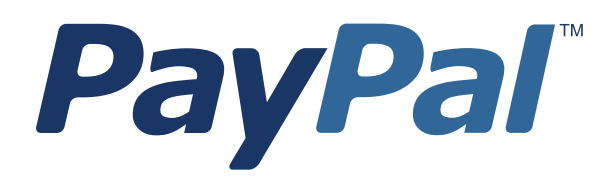

# *Payflow Pro Fraud Protection Services User's Guide*

For Professional Use Only Currently only available in English.

A usage Professional Uniquement Disponible en Anglais uniquement pour l'instant.

Last updated: June 2012

*Payflow Pro Fraud Protection Services User's Guide* Document Number: 200011.en\_US-201206

© 2012 PayPal, Inc. All rights reserved. PayPal is a registered trademark of PayPal, Inc. The PayPal logo is a trademark of PayPal, Inc. Other trademarks and brands are the property of their respective owners.

The information in this document belongs to PayPal, Inc. It may not be used, reproduced or disclosed without the written approval of PayPal, Inc. Copyright © PayPal. All rights reserved. PayPal (Europe) S.à r.l. et Cie., S.C.A., Société en Commandite par Actions. Registered office: 22-24 Boulevard Royal, L-2449, Luxembourg, R.C.S. Luxembourg B 118 349.

Consumer advisory: The PayPal™ payment service is regarded as a stored value facility under Singapore law. As such, it does not require the approval of the Monetary Authority of Singapore. You are advised to read the terms and conditions carefully.

Notice of non-liability:

PayPal, Inc. is providing the information in this document to you "AS-IS" with all faults. PayPal, Inc. makes no warranties of any kind (whether express, implied or statutory) with respect to the information contained herein. PayPal, Inc. assumes no liability for damages (whether direct or indirect), caused by errors or omissions, or resulting from the use of this document or the information contained in this document or resulting from the application or use of the product or service described herein. PayPal, Inc. reserves the right to make changes to any information herein without further notice.

# **Content**

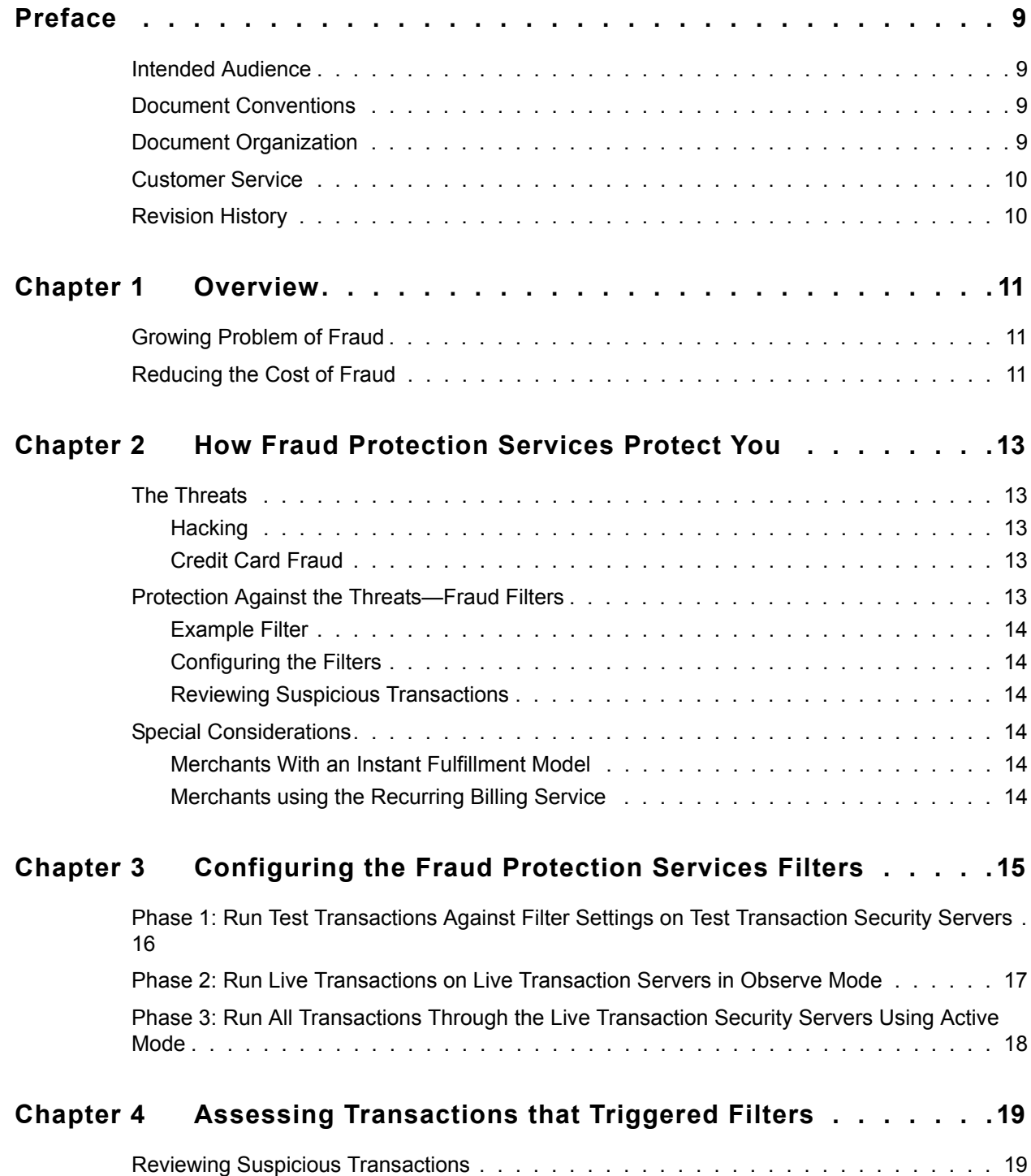

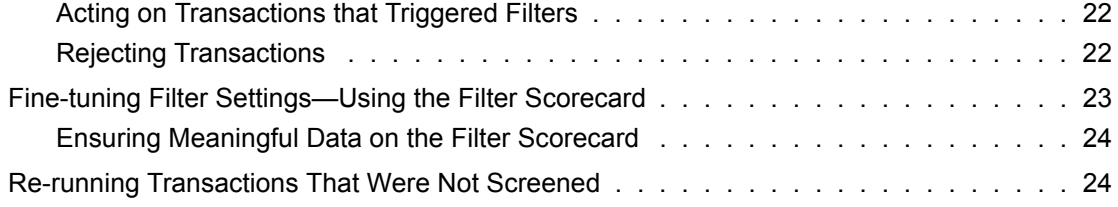

#### **[Chapter 5 Activating and Configuring the Buyer Authentication Service](#page-24-0) 25**

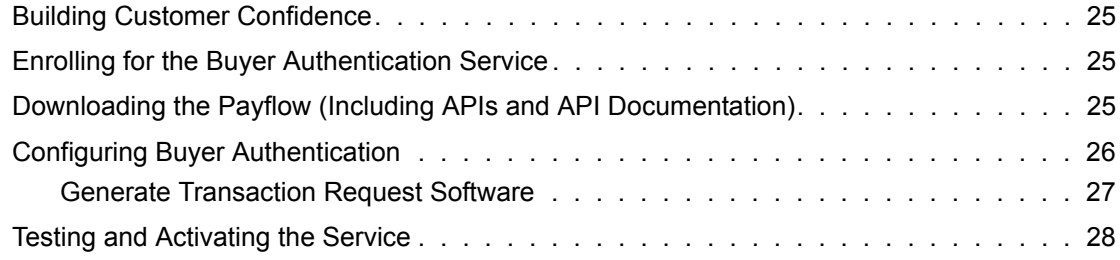

#### **[Chapter 6 Performing Buyer Authentication Transactions Using the](#page-30-0)  SDK31**

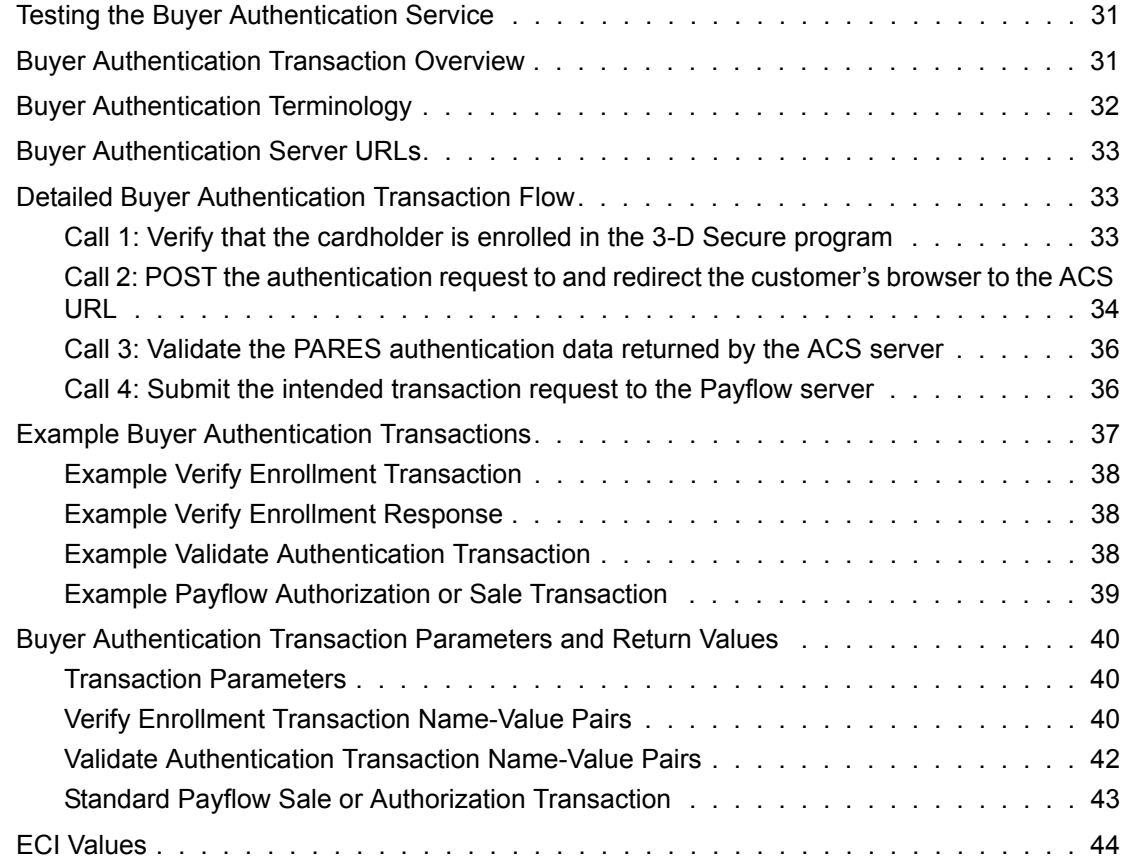

# **Content**

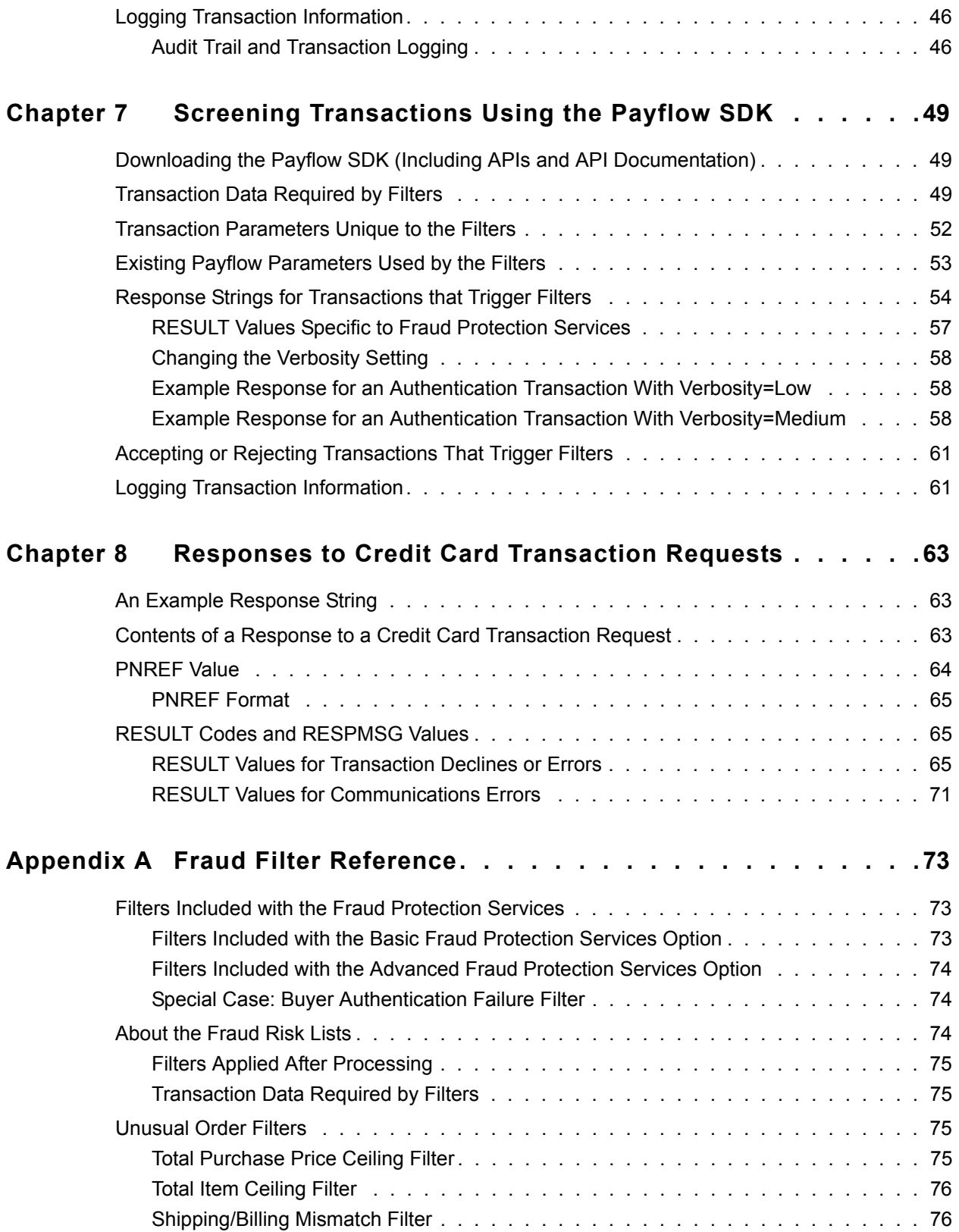

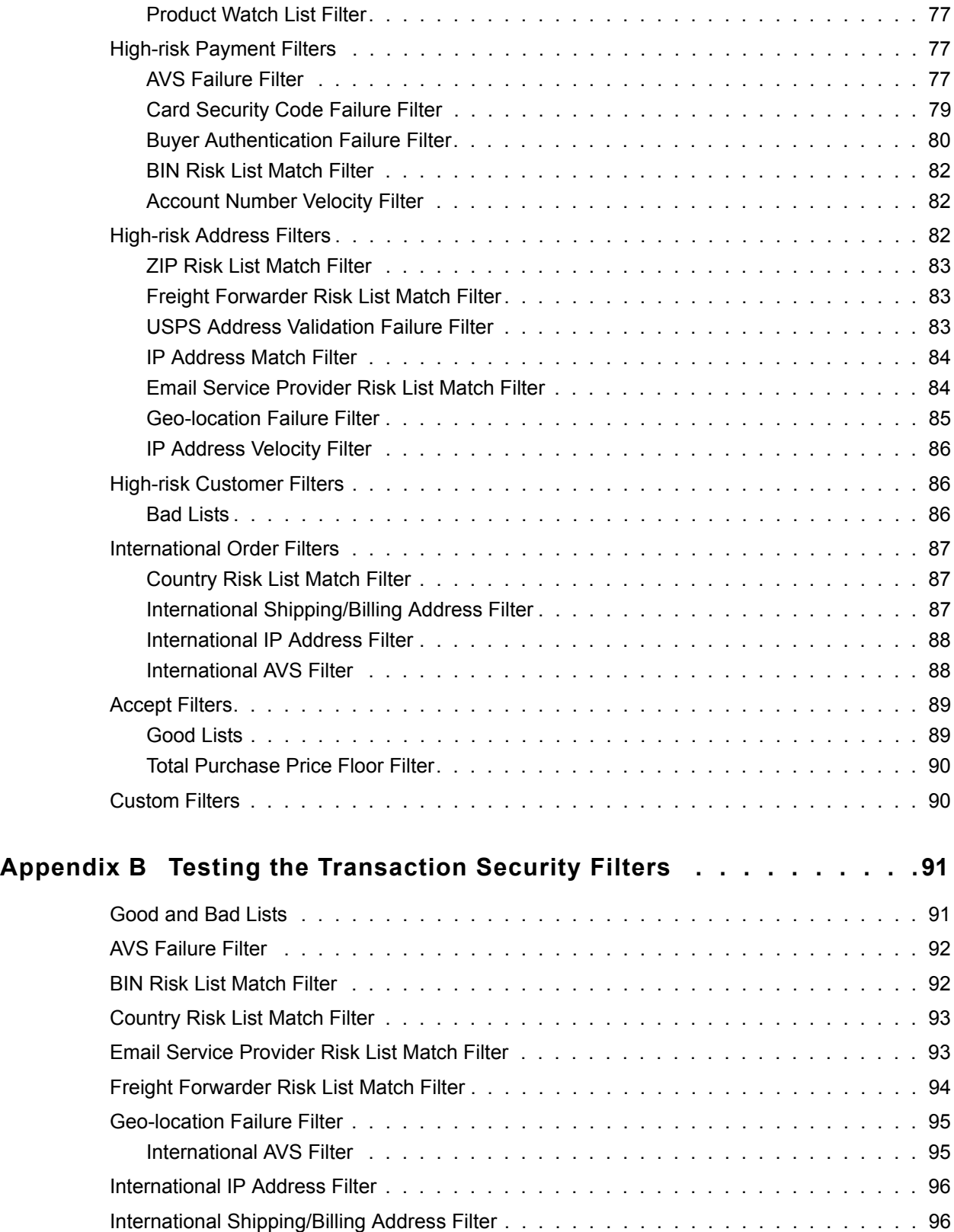

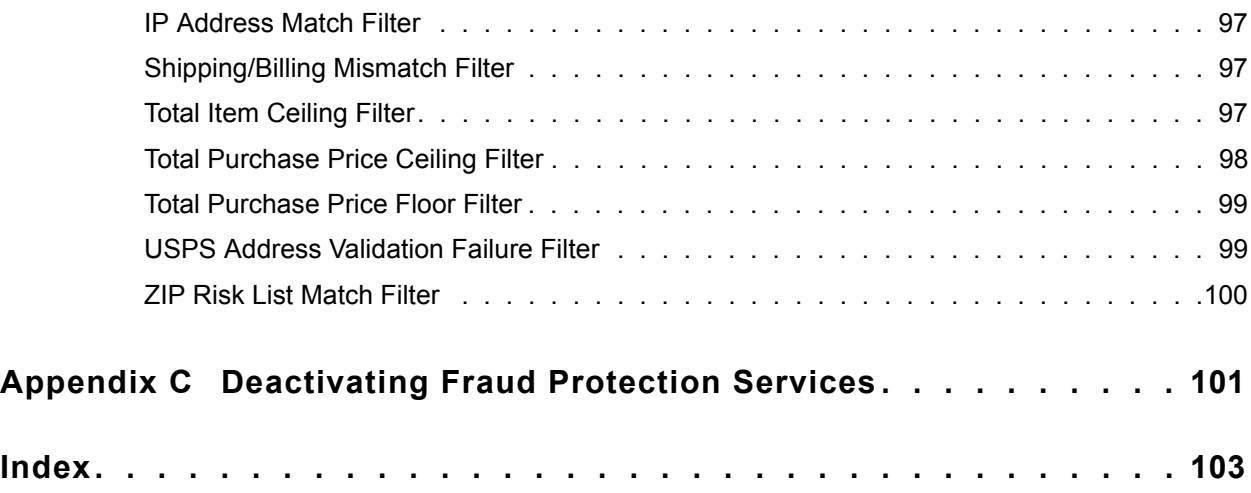

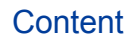

# <span id="page-8-0"></span>**Preface**

This document describes Fraud Protection Services and explains how you can use the Payflow SDK to perform transactions that will be screened by Fraud Protection Services filters.

For details on how to configure and use Fraud Protection Services and to generate Buyer Authentication reports through PayPal Manager, see PayPal Manager online help.

### <span id="page-8-1"></span>**Intended Audience**

This document is intended for Payflow Pro merchants who subscribe to any Fraud Protection Services options.

#### <span id="page-8-2"></span>**Document Conventions**

This document uses the term *fraudster* to represent an entity (typically a person) attempting fraudulent activity.

#### <span id="page-8-3"></span>**Document Organization**

- [Chapter 1, "Overview](#page-10-3)," presents the Fraud Protection Services suite.
- [Chapter 2, "How Fraud Protection Services Protect You,](#page-12-5)" describes the security tools that make up the Fraud Protection Services.
- [Chapter 3, "Configuring the Fraud Protection Services Filters](#page-14-1)," describes how to configure Fraud Protection Services.
- [Chapter 4, "Assessing Transactions that Triggered Filters](#page-18-2)," makes recommendations on how to set up and fine-tune filters.
- [Chapter 5, "Activating and Configuring the Buyer Authentication Service,](#page-24-4)" describes activating and configuring the Buyer Authentication service.
- [Chapter 6, "Performing Buyer Authentication Transactions Using the SDK](#page-30-3)," describes and provides an example of how to use Buyer Authentication.
- [Chapter 7, "Screening Transactions Using the Payflow SDK,](#page-48-3)" describes how to screen transactions for fraud using the Payflow SDK.
- [Chapter 8, "Responses to Credit Card Transaction Requests](#page-62-3)," describes the responses to a credit card transaction request.
- [Appendix A, "Fraud Filter Reference](#page-72-3)," describes the Transaction filters that make up part of the Fraud Protection Services.
- [Appendix B, "Testing the Transaction Security Filters,](#page-90-2)" provides Payflow SDK transactions that you can use to test the filters.
- [Appendix C, "Deactivating Fraud Protection Services,](#page-100-1)" describes the process of deactivating Fraud Protection Services.

# <span id="page-9-0"></span>**Customer Service**

If you are having problems with Fraud Protection Services, contact Customer Service at:

Email: payflow-support@paypal.com. Telephone: 1 888 883-9770

# <span id="page-9-1"></span>**Revision History**

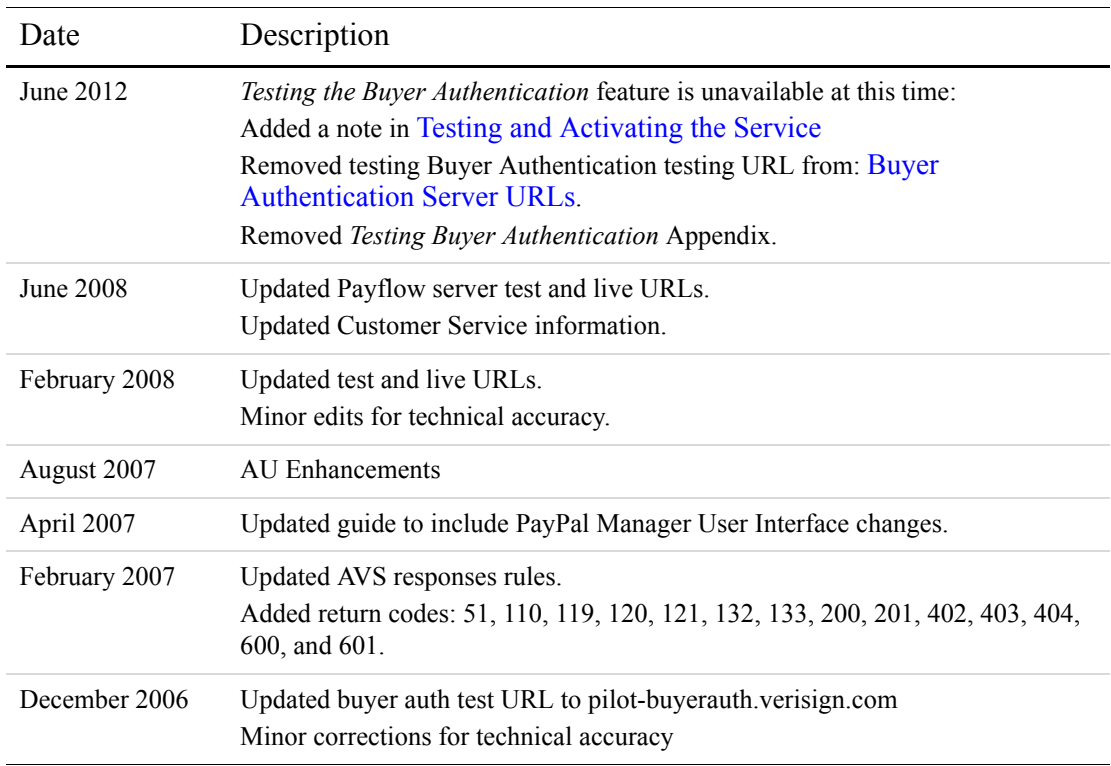

#### *TABLE 3.1 Revision History*

# <span id="page-10-3"></span><span id="page-10-0"></span>**1 Overview**

This chapter discusses how fraud can affect you the merchant and provides an overview of Fraud Protection Services.

#### **In This Chapter**

- ["Growing Problem of Fraud" on page 11](#page-10-1)
- ["Reducing the Cost of Fraud" on page 11](#page-10-2)

#### <span id="page-10-1"></span>**Growing Problem of Fraud**

Online fraud is a serious and growing problem. While liability for fraudulent card-present or in-store transactions lies with the credit card issuer, liability for card-not-present transactions, including transactions conducted online, *falls to the merchant*. As you probably know, this means that a merchant that accepts a fraudulent online transaction (even if the transaction is approved by the issuer) does not receive payment for the transaction and additionally must often pay penalty fees and higher transaction rates. (One notable exception, Buyer Authentication, is described in this document.)

#### <span id="page-10-2"></span>**Reducing the Cost of Fraud**

Fraud Protection Services, in conjunction with your Payflow Pro service's standard security tools, can help you to significantly reduce these costs and the resulting damage to your business.

**NOTE:** Merchants must meet the following eligibility requirements to enroll in and use the Fraud Protection Services products:

- Merchant must have a current, paid-in-full Payflow Pro service account.
- Merchant Payflow Pro service account must be activated (in Live mode).
- Merchant must have its business operations physically based in the United States of America.
- Merchant must use one of the following terminal-based processors: American Express Phoenix, FDMS Nashville, FDMS North, FDMS South, Global Payments East, Nova, Paymentech New Hampshire, or Vital.

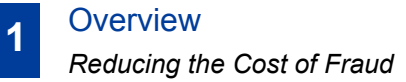

# <span id="page-12-5"></span><span id="page-12-0"></span>**2 How Fraud Protection Services Protect You**

This chapter describes the security tools that make up the Fraud Protection Services.

#### **In This Chapter**

- ["The Threats" on page 13](#page-12-1)
- ["Protection Against the Threats—Fraud Filters" on page 13](#page-12-4)
- ["Special Considerations" on page 14](#page-13-3)

#### <span id="page-12-1"></span>**The Threats**

There are two major types of fraud—hacking and credit card fraud.

#### <span id="page-12-2"></span>**Hacking**

Fraudsters *hack* when they illegally access your customer database to steal card information or to take over your Payflow Pro account to run unauthorized transactions (purchases and credits). Fraud Protection software *filters* minimize the risk of hacking by enabling you to place powerful constraints on access to and use of your PayPal Manager and Payflow Pro accounts.

#### <span id="page-12-3"></span>**Credit Card Fraud**

Fraudsters can use stolen or false credit card information to perform purchases at your Web site, masking their identity to make recovery of your goods or services impossible. To protect you against credit card fraud, the Fraud Protection filters identify potentially fraudulent activity and let you decide whether to accept or reject the suspicious transactions.

### <span id="page-12-4"></span>**Protection Against the Threats—Fraud Filters**

Configurable filters screen each transaction for evidence of potentially fraudulent activity. When a filter identifies a suspicious transaction, the transaction is marked for review.

Fraud Protection Services offers two levels of filters: Basic and Advanced. The filters are described in [Appendix A, "Fraud Filter Reference](#page-72-3)."

#### <span id="page-13-0"></span>**Example Filter**

The Total Purchase Price Ceiling filter compares the total amount of the transaction to a maximum purchase amount (the ceiling) that you specify. Any transaction amount that exceeds the specified ceiling triggers the filter.

#### <span id="page-13-1"></span>**Configuring the Filters**

Through PayPal Manager, you configure each filter by specifying the action to take whenever the filter identifies a suspicious transaction (either set the transaction aside for review or reject it). See PayPal Manager online help for detailed filter configuration procedures.

Typically, you specify setting the transaction aside for review. For transactions that you deem extremely risky (for example, a known bad email address), you might specify rejecting the transaction outright. You can turn off any filter so that it does not screen transactions.

For some filters, you also set the value that triggers the filter—for example the dollar amount of the ceiling price in the Total Purchase Price Ceiling filter.

#### <span id="page-13-2"></span>**Reviewing Suspicious Transactions**

As part of the task of minimizing the risk of fraud, you review each transaction that triggered a filter through PayPal Manager to determine whether to accept or reject the transaction. See PayPal Manager online help for details.

# <span id="page-13-3"></span>**Special Considerations**

#### <span id="page-13-4"></span>**Merchants With an Instant Fulfillment Model**

For businesses with instant fulfillment business models (for example, software or digital goods businesses), the **Review** option does not apply to your business—you do not have a period of delay to review transactions before fulfillment to customers. Only the **Reject** and **Accept** options are applicable to your business model.

In the event of server outage, Fraud Protection Services is designed to queue transactions for online processing. This feature also complicates an instant fulfillment business model.

#### <span id="page-13-5"></span>**Merchants using the Recurring Billing Service**

To avoid charging you to filter recurring transactions that you know are reliable, Fraud Protection Services filters do not screen recurring transactions.

To screen a prospective recurring billing customer, submit the transaction data using PayPal Manager's Virtual Terminal. The filters screen the transaction in the normal manner. If the transaction triggers a filter, then you can follow the normal process to review the filter results.

# <span id="page-14-1"></span><span id="page-14-0"></span>**3 Configuring the Fraud Protection Services Filters**

This chapter describes how to configure the Fraud Filters for your Payflow Pro account. The chapter explains a phased approach to implementing the security of transactions. You are not required to use the approach described in this chapter. However it enables you to fine tune your use of filters before you actually deploy them in a live environment.

You first make and fine-tune filter settings in a test environment. Then you move to a live transaction environment to fine-tune operation in an **Observe**-only mode. Finally, when you are fully satisfied with your settings, you move to live **Active** mode to begin screening all live transactions for fraud.

Filter operation is fully described in [Appendix A, "Fraud Filter Reference](#page-72-3)."

**IMPORTANT:** *Upon completing the configuration procedures within each of the phases described below, you must click the Deploy button to deploy the filter settings. Filter settings take effect only after you deploy them.*

> *Filter setting changes are updated hourly (roughly on the hour). This means that you might have to wait up to an hour for your changes to take effect. This waiting period only occurs when you move from one mode to the next.*

**Phase 1:** Run test transactions in **Test** mode using test transaction servers

In the test phase of implementation, you configure fraud filter settings for test servers that do not affect the normal flow of transactions. You then run test transactions against the filters and review the results offline to determine whether the integration was successful. Once you are happy with the filter settings, you move to the next phase and the settings that you decided upon in the test phase are transferred to the live servers.

**Phase 2:** Run live transactions on live transaction security servers using **Observe** mode

When you deploy to Observe mode, the settings that you decided upon in the test phase are automatically transferred to the live servers.

In Observe mode, the filters examine each live transaction and mark the transaction with each triggered filter's action. You can then view the actions that would have been taken on the live transactions had the filters been active. Regardless of the filter actions, all transactions are submitted for processing in the normal fashion.

**Phase 3:** Run live transactions on live transaction security servers using **Active** mode

Once you have set all filters to the optimum settings, you deploy the filters to Active mode. In Active mode, filters on the live servers examine each live transaction and take the specified action when triggered.

**NOTE:** Remember that you can test a new filter setting using the test servers at any time (even if your account is in Active mode), and then, if desired, make an adjustment to the live filter settings.

# <span id="page-15-0"></span>**Phase 1: Run Test Transactions Against Filter Settings on Test Transaction Security Servers**

In this phase of implementation, you configure filter settings for test servers that do not affect the normal flow of live transactions. You then run test transactions against the filters and review the results offline to determine whether the integration was successful. Continue modifying and testing filters as required.

**NOTE:** There is no per-transaction fee when you use the test servers.

**1.** In the Service Summary section of the PayPal Manager home page, click the Basic or Advanced Fraud Protection link.

Click **Service Settings > Fraud Protection >Test Setup**.

- **2.** Click **Edit Standard Filters**. The *Edit Standard Filters* page appears.
- **3.** For each filter:
	- Click the filter check box to enable it and click-to-clear the check box to disable it.
	- Select the filter action that should take place when the filter is triggered.

For some filters, you set a trigger value. For example, the Total Purchase Price Ceiling filter trigger value is the transaction amount that causes the filter to set a transaction aside.

**NOTE:** To make decisions about how the filters work, see [Appendix A, "Fraud Filter](#page-72-3)  [Reference](#page-72-3)"

**NOTE:** If you have not enrolled for the Buyer Authentication Service, then the Buyer Authentication Failure filter is grayed-out and you cannot configure it.

Items that you enter in the Test **Good**, **Bad**, or **Product Watch** lists are not carried over to your configuration for the live servers, so do not spend time entering a complete list for the test configuration. For details on the **Good**, **Bad**, or **Product Watch** list filters, see [Appendix A, "Fraud Filter Reference](#page-72-3)."

**4.** Once you complete editing the page, click **Deploy**.

**IMPORTANT:** *If you do not deploy the filters, then your settings are not saved.*

- **5.** All filters are now configured, and you can begin testing the settings by running test transactions. Follow the guidelines outlined in [Appendix B, "Testing the Transaction](#page-90-2)  [Security Filters.](#page-90-2)" To run test transactions, you can use PayPal Manager's Virtual Terminal. See PayPal Manager for online help instructions.
- **6.** Review the filter results by following the instructions in [Chapter 4, "Assessing](#page-18-2)  [Transactions that Triggered Filters](#page-18-2)."
- **7.** Based on your results, you may want to make changes to the filter settings. Simply return to the Edit Filters page, change settings, and redeploy them. Once you are happy with your filter settings, you can move to Phase 2.

# <span id="page-16-0"></span>**Phase 2: Run Live Transactions on Live Transaction Servers in Observe Mode**

In this phase, you configure filters on live servers to the settings that you had fine-tuned on the test servers. In Observe mode, filters examine each live transaction and mark the transaction with the filter results. The important difference between Observe and Active mode is that, regardless of the filter actions, all Observe mode transactions are submitted for processing in the normal fashion.

Observe mode enables you to view filter actions offline to assess their impact (given current settings) on your actual transaction stream.

- **NOTE:** You are charged the per-transaction fee to use the live servers in either Observe or Active mode.
- **1.** Click **Service Settings > Fraud Protection >Test Setup**. Click **Move Test Filter Settings to Live**. The **Move Test Filter Setting to Live** page appears. Remember that in this phase, you are configuring the live servers.
- **2.** Click **Move Test Filter Settings to Live**. On the page that appears, click **Move Test Filter Settings to Live** again.
- **3.** The *Move Test Filter Settings to Live* page prompts whether to deploy the filters in **Observe** modeor in **Active** mode. Click **Deploy to Observe Mode**.

Once you deploy the filters, all transactions are sent to the live servers for screening by the live filters. In **Observe** mode, each transaction is marked with the filter action that would have occurred (Review, Reject, or Accept) had you set the filters to **Active** mode

This enables you to monitor (without disturbing the flow of transactions) how actual customer transactions would have been affected by active filters.

**IMPORTANT:** *Deployed filter setting changes are updated hourly (roughly on the hour). This means that you might have to wait up to an hour for your changes to take effect. This waiting period only occurs when you move from one mode to the next.*

- **4.** Perform testing of the filters. Follow the procedures outlined in [Appendix B, "Testing the](#page-90-2)  [Transaction Security Filters](#page-90-2)."
- **5.** Review the filter results by following the instructions in Chapter 4, "Assessing [Transactions that Triggered Filters](#page-18-2)." The Filter Scorecard (described on [page 23](#page-22-1)) will be particularly helpful in isolating filter performance that you should monitor closely and in ensuring that a filter setting is not set so strictly so as to disrupt normal business.
- **6.** Once you are happy with your filter settings, you can move to Phase 3.

# <span id="page-17-0"></span>**Phase 3: Run All Transactions Through the Live Transaction Security Servers Using Active Mode**

Once you have configured all filters to optimum settings, you convert to **Active** mode. Filters on the live servers examine each live transaction and take the specified action.

- **7.** Click **Move Test Filter Settings to Live**. On the page that appears, click **Move Test Filter Settings to Live** again.
- **8.** On the *Move Test Filter Settings to Live* page, click **Deploy to Active Mode**.

At the top of the next hour, all live transactions will be inspected by the filters.

- **9.** Use the instructions in [Chapter 4, "Assessing Transactions that Triggered Filters](#page-18-2)," to detect and fight fraud.
- **IMPORTANT:** *Remember that you can make changes to fine-tune filter settings at any time. After changing a setting, you must re-deploy the filters so that the changes take effect.*

# <span id="page-18-2"></span><span id="page-18-0"></span>**4 Assessing Transactions that Triggered Filters**

As part of the task of minimizing the risk of fraud, you review each transaction that triggered a filter. You decide, based on the transaction's risk profile, whether to accept or reject the transaction. This chapter describes how to review transactions that triggered filters, and provides guidance on deciding on risk.

**NOTE:** The Fraud Protection Services package (Basic or Advanced) to which you subscribe determines the number of filters that screen your transactions. Basic subscribers have access to a subset of the filters discussed in this chapter. Advanced subscribers have full access. See ["Filters Included with the Fraud Protection Services" on page 73](#page-72-4) for complete lists of Basic and Advanced filters.

#### **In This Chapter**

- ["Reviewing Suspicious Transactions" on page 19](#page-18-1)
- ["Fine-tuning Filter Settings—Using the Filter Scorecard" on page 23](#page-22-0)
- ["Re-running Transactions That Were Not Screened" on page 24](#page-23-1)

### <span id="page-18-1"></span>**Reviewing Suspicious Transactions**

Transactions that trigger filters might or might not represent attempted fraud. It is your responsibility to analyze the transaction data and then to decide whether to accept or reject the transaction. Accepting a transaction requires no further action. To reject a transaction, a separate void of the transaction is required.

The first step in reviewing filtered transactions is to list the transactions.

#### **1.** Click **Reports > Fraud Protection > Fraud Transactions**

The *Fraud Transactions Report* page appears.

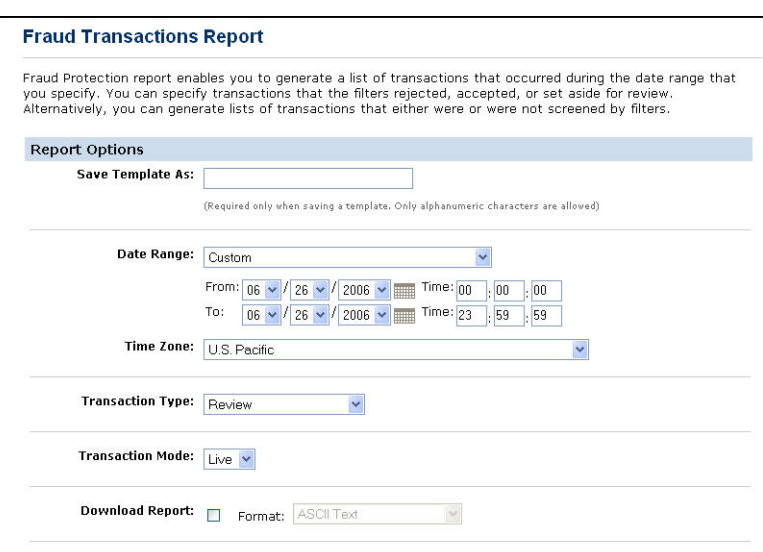

*FIGURE 4.1 Fraud Transactions Report page*

- **2.** Specify the date range of the transactions to review.
- **3.** Specify a **Transaction Type**:

<span id="page-19-0"></span>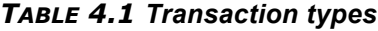

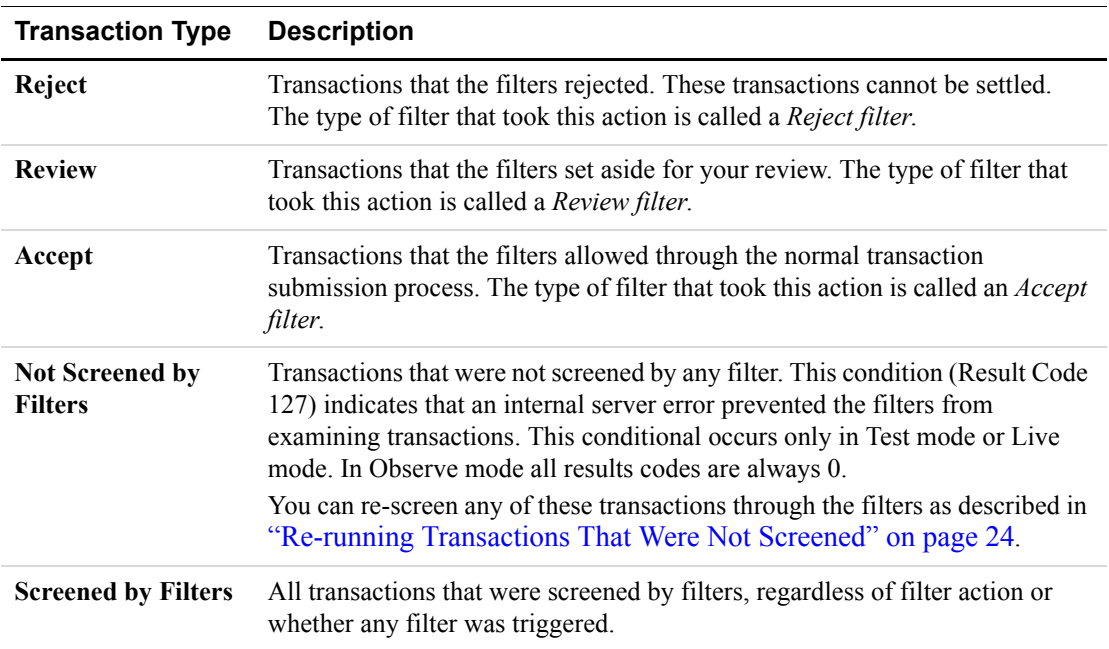

**4.** Specify the Transaction Mode, and click **Run Report**.

The *Fraud Transactions Report* page displays all transactions that meet your search criteria.

**NOTE:** If filters are deployed in Observe mode, then all transactions have been submitted for processing and are ready to settle. Transactions are marked with the action that the filter would have taken had the filters been deployed in Active mode.

The following information appears in the report:

| <b>Heading</b>          | <b>Description</b>                                                                             |
|-------------------------|------------------------------------------------------------------------------------------------|
| Report Type             | The type of report created.                                                                    |
| Date                    | Date and time range within which the transactions in this report were<br>run.                  |
| Time Zone               | Time zone represented in this report.                                                          |
| <b>Transaction Mode</b> | Test, Observe, or Active                                                                       |
| <b>Transaction ID</b>   | Unique transaction identifier. Click this value to view the <i>Transaction</i><br>Detail page. |
| <b>Transaction Time</b> | Time and date that the transaction occurred.                                                   |
| <b>Transaction Type</b> | The transaction status that resulted from filter action, as described in<br><b>Table 4.1.</b>  |
| Card Type               | MasterCard or Visa.                                                                            |
| Amount                  | Amount of the transaction.                                                                     |

*TABLE 4.2 Transactions Report field descriptions*

The following transaction status values can appear in the report:

*TABLE 4.3 Transaction status values*

| <b>Stage of Review</b>      | <b>Transaction</b><br><b>Status</b> | <b>Result</b><br>Code | <b>Result Message</b>        | <b>Report in Which</b><br>the Transaction<br><b>Appears</b> |
|-----------------------------|-------------------------------------|-----------------------|------------------------------|-------------------------------------------------------------|
| Screened by filters         | Pass                                | $\theta$              | Approved                     | Approved report                                             |
| Screened by filters         | Reject                              | 125                   | Declined by Fraud Service    | Declined report                                             |
| Screened by filters         | Accept                              | $\theta$              | Approved                     | Approved report                                             |
| Screened by filters         | Service Outage                      | 127                   | Unprocessed by Fraud Service | Approved report                                             |
| After review by<br>merchant | Accepted                            | $\theta$              | Approved                     | Approved report                                             |
|                             | Rejected                            | 128                   | Declined by Merchant         | Declined report                                             |

Click the **Transaction ID** of the transaction of interest.

The *Fraud Details* page appears, as discussed in the next section.

#### <span id="page-21-0"></span>**Acting on Transactions that Triggered Filters**

The *Fraud Details* page displays the data submitted for a single transaction. The data is organized to help you to assess the risk types and to take action (accept, reject, or continue in the review state).

The following notes describe data in the Fraud Details page shown in the figure.

- **1.** This transaction was set aside because it triggered the AVS Failure filter.
- **2.** The transaction was not screened by any of the filters in the Skipped Filters section because the data required by these filters did not appear in the transaction data or was badly formatted. In special cases, all filters appear here. See ["Re-running Transactions That Were](#page-23-1)  [Not Screened" on page 24](#page-23-1)
- **3.** Specify the action to take on the transaction:
	- Review: Take no action. You can return to this page at any time or reject or accept the transaction. The transaction remains unsettleable.
	- Reject: Do not submit the transaction for processing. See ["Rejecting Transactions" on](#page-21-1)  [page 22](#page-21-1).
	- Accept: Submit the transaction for normal processing.
- **4.** You can enter notes regarding the disposition of the transaction or the reasons for taking a particular action. Do not use the  $<>$  or = characters.
- **5.** Click **Submit** to save the notes, apply the action, and move to the next transaction.
- **NOTE:** You can also view the *Fraud Details* page for transactions that were rejected or accepted. While you cannot change the status of such transactions, the page provides insight into filter performance.

#### <span id="page-21-1"></span>**Rejecting Transactions**

If you decide to reject a transaction, you should notify the customer that you could not fulfill the order. Do not be explicit in describing the difficulty with the transaction because this provides clues for performing successful fraudulent transactions in the future. Rejected transactions are never settled.

# <span id="page-22-1"></span><span id="page-22-0"></span>**Fine-tuning Filter Settings—Using the Filter Scorecard**

The Filter Scorecard displays the number of times that each filter was triggered and the percentage of all transactions that triggered each filter during a specified time period.

This information is especially helpful in fine-tuning your risk assessment workflow. For example, if you find that you are reviewing too many transactions, then use the Filter Scorecard to determine which filters are most active. You can reduce your review burden by relaxing the settings on those filters (for example, by setting a higher amount for the Purchase Price Ceiling filter).

**1.** Click **Reports > Filter Scorecard**. The *Filter Scorecard Report* page appears.

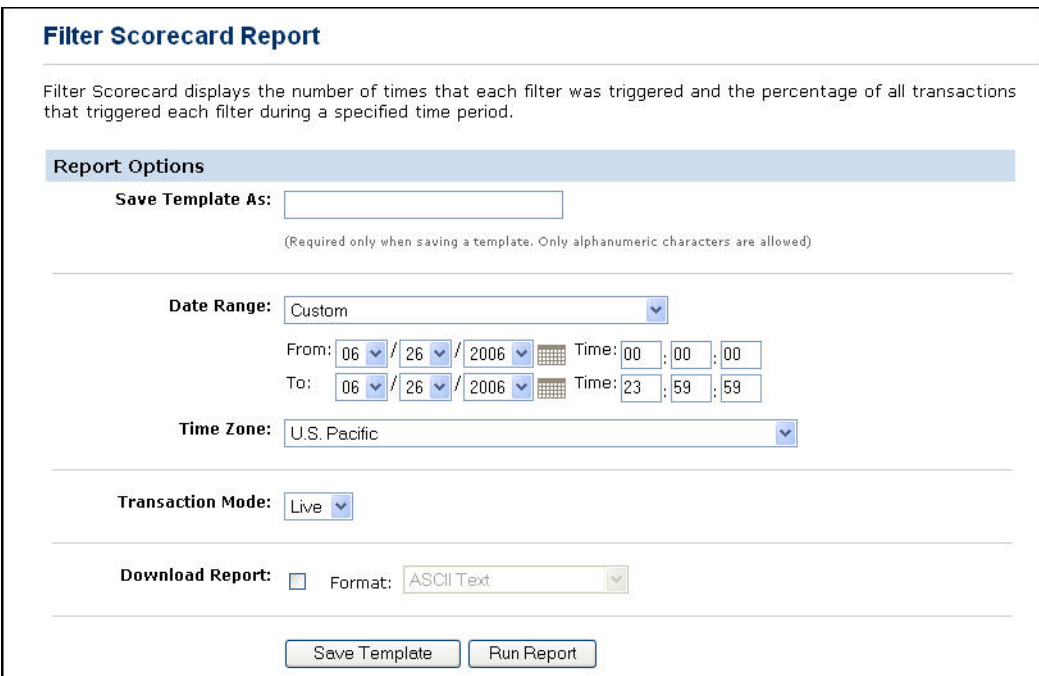

#### *FIGURE 4.2 Filter Scorecard Report page*

- **2.** Specify the date range of the transactions to review.
- **3.** In the **Transaction Mode** field, specify transactions screened by the live or the test servers.
- **4.** Click **Run Report**.

The *Filter Scorecard Report* page displays the number of times that each filter was triggered and the percentage of all transactions that triggered each filter during the time span that you specified.

**4**

#### <span id="page-23-0"></span>**Ensuring Meaningful Data on the Filter Scorecard**

The Scorecard shows the total number of triggered transactions for the time period that you specify, so if you had changed a filter setting during that period, the Scorecard result for the filter might reflect transactions that triggered the filter at several different settings.

Say, for example, you changed the Total Purchase Price Ceiling on August 1 and again on August 7. You then run a Filter Scorecard for July 1 to August 31. Between July 1 to August 31, three different price ceiling settings caused the filter to trigger, yet the Scorecard would not indicate this fact.

To ensure meaningful results in the Filter Scorecard, specify a time period during which the filter settings did not change.

### <span id="page-23-1"></span>**Re-running Transactions That Were Not Screened**

Perform the following steps if you wish to re-run a transaction that was not screened by filters (transactions with Result Code 127):

- **1.** Navigate to **Reports > Fraud Protection > Fraud Transaction Report**. The *Fraud Transaction Report* page appears.
- **2.** Select the appropriate time period for the search, and select the "Not Screened by Filters" option for **Transaction Type**.
- **3.** Click **RunView Report**. The *Fraud Transaction Report Results* page appears. It contains all the transactions that were not screened by filters.
- **4.** Click on the Transaction ID of the transaction you would like to re-run. The *Confirm Rerun* page appears.
- **5.** Click **Yes** to re-run that transaction. The *Success* page appears if your transaction was successful.
- **NOTE:** If multiple attempts at screening fail, then the transaction may have data formatting problems. Validate the data, and contact Customer Service.

If you encounter 50 or more transactions with Result Code 127, then contact Customer Service, who can resubmit them as a group.

# <span id="page-24-4"></span><span id="page-24-0"></span>**5 Activating and Configuring the Buyer Authentication Service**

This chapter describes how to enroll, configure, test, and activate the Buyer Authentication Service.

#### **In This Chapter**

- ["Building Customer Confidence" on page 25](#page-24-1)
- ["Enrolling for the Buyer Authentication Service" on page 25](#page-24-2)
- ["Downloading the Payflow \(Including APIs and API Documentation\)" on page 25](#page-24-3)
- ["Configuring Buyer Authentication" on page 26](#page-25-0)
- ["Testing and Activating the Service" on page 28](#page-27-0)

### <span id="page-24-1"></span>**Building Customer Confidence**

Buyer Authentication reduces your risk and builds your customers' confidence. The card brands make marketing resources available to you to promote your Web site and logos you can build into your checkout process.

For more information, visit:

- [http://usa.visa.com/business/accepting\\_visa/ops\\_risk\\_management/vbv\\_marketing\\_support.html](http://usa.visa.com/business/accepting_visa/ops_risk_management/vbv_marketing_support.html)
- or
- <http://www.securecodemerchant.com>

### <span id="page-24-2"></span>**Enrolling for the Buyer Authentication Service**

To enroll for the Buyer Authentication Service, click the Buyer Authentication banner on the PayPal Manager main page. Follow the on-screen instructions to determine whether both your processor and your acquiring bank support the Buyer Authentication service. If they both support the service, then you can follow the on-screen instructions to enroll.

# <span id="page-24-3"></span>**Downloading the Payflow (Including APIs and API Documentation)**

The Payflow software development kit (SDK) is available from the PayPal Manager Downloads page as a .NET or Java library, or you can build your own API by posting directly to the Payflow servers via HTTPS.

**IMPORTANT:** *Full API documentation is included with each SDK.*

# <span id="page-25-0"></span>**Configuring Buyer Authentication**

To enable Buyer Authentication processing on your site, you will need to construct two transaction requests (messages) and construct a frameset. You can accomplish the tasks in a few hours.

In the standard Payflow Pro implementation, when the customer submits a purchase request, your website sends a single Sale transaction request with all purchase details (message with transaction type S) to the server. With Buyer Authentication, you must submit two additional transaction requests (types E— Verify Enrollment and Z—validate PARES response) before the Sale.

Follow these steps:

- **1.** Log in to PayPal Manager at<https://manager.paypal.com/>
- **2.** Click **Service Settings > Fraud Protection > Buyer Authentication**. The *Buyer Authentication Setup* page appears.
- **3.** Enter Registration information (complete all fields for both MasterCard and Visa).
	- Select your Acquirer (Acquirer Support) for MasterCard and Visa and click Activate to activate the Acquirer you selected.
	- Enter your Business Name.
	- Enter the fully qualified URL (be sure to include http:// or https://) of your business.
	- Select your Country Code from the drop-down menu.
- **4.** Click **Submit**. A gray notification box appears towards the top of the page confirming the changes. If there are any errors, a yellow box appears towards the top of the page stating the problem.
- **5.** On the main PayPal Manager page click the **Download** link.
- **6.** Read chapters 5 through 7 and Appendix D of this document
- **7.** Download the Payflow SDK (Software Developer's Kit) appropriate for your software environment.
- **8.** Download *Payflow Pro Developer's Guide* (PDF format document). Read as much of *Payflow Pro Developer's Guide* as you need.
- **9.** Configure the Payflow SDK as described in the developer's guide.

#### <span id="page-26-0"></span>**Generate Transaction Request Software**

- **1.** Submit a Verify Enrollment transaction request (type E) to determine whether the cardholder is enrolled in either the Verified by Visa or MasterCard SecureCode service. See the example on [page 38.](#page-37-3)
- **2.** The response is either Enrolled or Not Enrolled. See the example responses on [page 38.](#page-37-4)
- **3.** If the customer is enrolled, you populate the response data into a form page (hosted on your server) and post it to the URL of the card issuing bank (ACS) indicated in the response. Make sure the TermUrl field is properly specified, as this is where the ACS will post the response. See ["Example ACS Redirect Code" on page 35.](#page-34-0)
- **4.** The ACS responds to the post by presenting an Authentication window to the customer.

By Visa/MasterCard requirements, the HTML page for displaying the ACS form must be presented in-line (within the same browser session as the e-commerce transaction), preferably as framed-inline.

The ACS form should be displayed in a frame set, as shown in the following example. The message across the top of the frame is required.

**NOTE:** You should not employ pop-up windows. They will be blocked by pop-up blocking software.

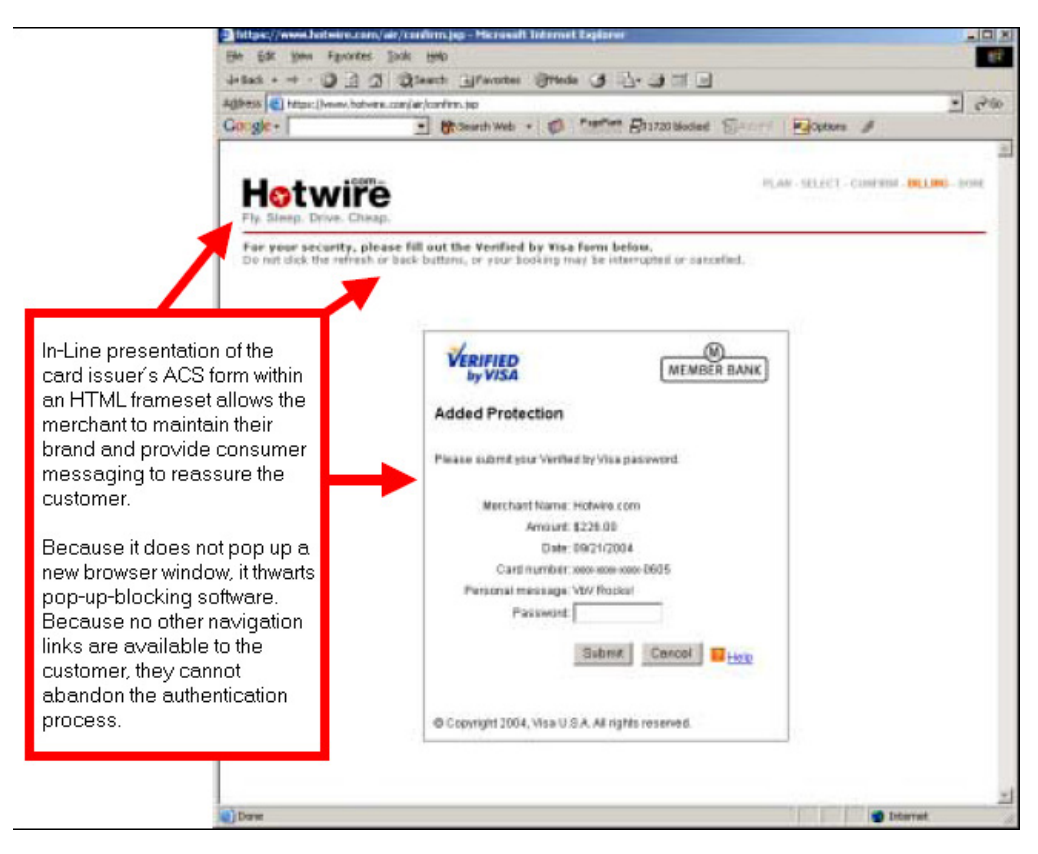

**5**

- **5.** When the customer enters their password and clicks **Submit**, the ACS verifies the password and posts a response to the TermURL (the page on your site that is configured to receive ACS responses).
- **6.** Submit a Validate Authentication Response transaction request (type Z) to validate (ensure that the message has not been falsified or tampered with) and decompose the Authentication Response from the card-issuing bank (ACS). See ["Example Validate](#page-38-1)  [Authentication Response" on page 39](#page-38-1).
- **7.** The response contains the following data elements:
	- XID
	- Authentication Status
	- ECI. E-commerce Indicator
	- Visa: CAVV. Cardholder Authentication Verification Value
		- or **—**

MasterCard: AAV. Accountholder Authentication Value

Submit these values, along with the standard transaction data, in a standard Sale or Authorization transaction request, as described in ["Call 4: Submit the intended transaction](#page-35-2)  [request to the Payflow server" on page 36](#page-35-2).

# <span id="page-27-1"></span><span id="page-27-0"></span>**Testing and Activating the Service**

**1.** Make these other required UI modifications:

**Payment page pre-messaging**. The example text shown below and in the red boxes in the figure must appear on your payment page to advise the customer that authentication may take place.

Example text in "Learn More" box on the left:

- Why am I being asked for a password to use my credit card?
- Can I purchase a car rantal for someone else using my credit or debit card?
- Can I add drivers to my reservation?

#### **More questions?**

Example text in "reminder":

After you check the "Purchase" button, your transaction will be processed. For your security, Verified by Visa may ask you for information on the next page.

**NOTE:** Buyer Authentication can only be activated when Fraud Protection Services is live.

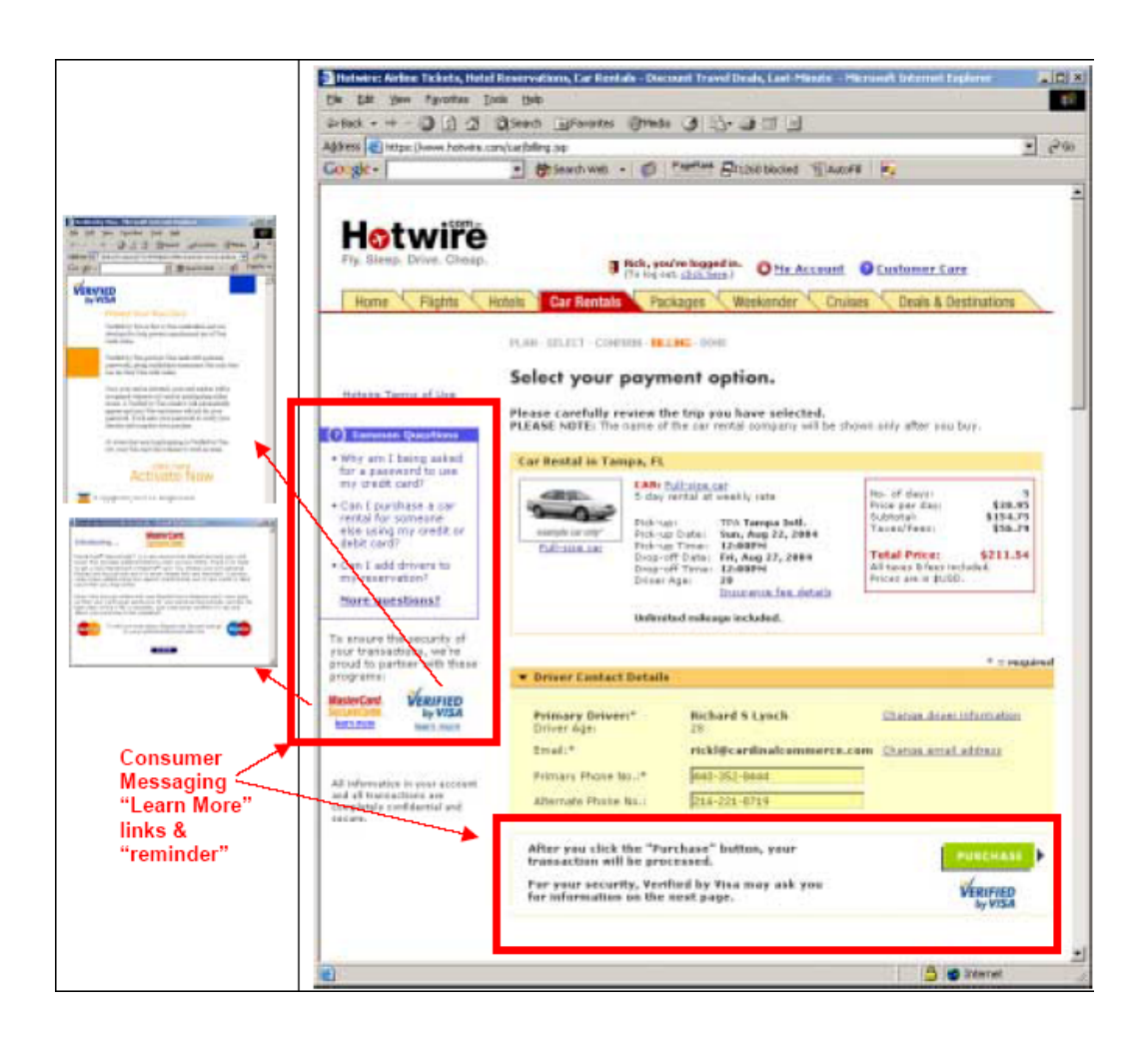

**Failure messaging**. The example text in the red box handles cases where customers cannot successfully authenticate themselves. The text requests another form of payment.

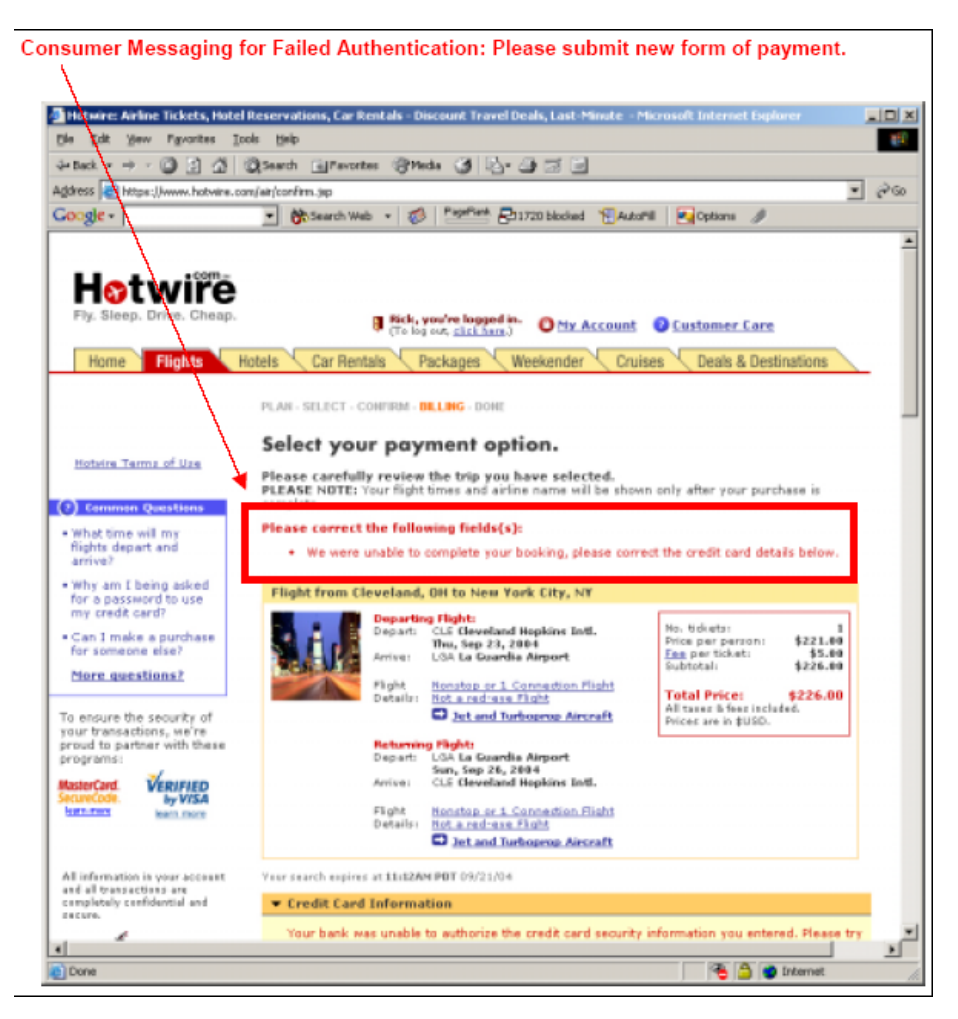

**Consumer Messaging for Failed Authentication**: Please submit new form of payment.

- **2.** Testing Buyer Authentication is not available at this time.
- **3.** Once all message flows and customer messaging and required logos are in place, you can activate Buyer Authentication to accept live transactions.

# <span id="page-30-3"></span><span id="page-30-0"></span>**6 Performing Buyer Authentication Transactions Using the SDK**

This chapter describes the process of performing Buyer Authentication transactions using the Payflow SDK. For information on using the SDK and on transaction syntax see *Payflow Pro Developer's Guide*.

The content and format of responses to transaction requests are described in ["Buyer](#page-39-0)  [Authentication Transaction Parameters and Return Values" on page 40.](#page-39-0) Standard Payflow Pro response values are described in *Payflow Pro Developer's Guide*.

XMLPay client support for Buyer Authentication is described in *Payflow Pro XMLPay Developer's Guide*.

For information on how to view Buyer Authentication reports in PayPal Manager, see PayPal Manager online help.

# <span id="page-30-1"></span>**Testing the Buyer Authentication Service**

Testing the Buyer Authentication feature is not available at this time.

#### **In This Chapter**

- ["Buyer Authentication Transaction Overview" on page 31](#page-30-2)
- ["Buyer Authentication Terminology" on page 32](#page-31-0)
- ["Buyer Authentication Server URLs" on page 33](#page-32-0)
- ["Detailed Buyer Authentication Transaction Flow" on page 33](#page-32-1)
- ["Example Buyer Authentication Transactions" on page 37](#page-36-0)
- ["Buyer Authentication Transaction Parameters and Return Values" on page 40](#page-39-0)
- ["ECI Values" on page 44](#page-43-0)
- ["Logging Transaction Information" on page 46](#page-45-0)

# <span id="page-30-2"></span>**Buyer Authentication Transaction Overview**

To implement Buyer Authentication, you use the Payflow SDK to write software that:

**1.** Receives the customer's account number and determines whether it is enrolled in the Verified by Visa or MasterCard SecureCode buyer authentication program.

- **2.** If the cardholder is enrolled, then your program redirects the customer to the issuing bank's buyer authentication page. The customer submits their username and password. The issuing bank authenticates the customer's identity by returning a payer authentication response value to your program.
- **3.** Your program then validates the authentication response.
- **4.** If the authentication data is valid, then your program submits a standard Payflow authorization or sale transaction that includes the buyer authentication data.
	- **NOTE:** The Buyer Authentication Service supports only Sale and Authorization transaction types.

# <span id="page-31-0"></span>**Buyer Authentication Terminology**

The following terms are used in this chapter:

| Term                            | <b>Definition</b>                                                                                                    |
|---------------------------------|----------------------------------------------------------------------------------------------------|
| <b>MPI</b>                      | The Merchant Plug-in software component that implements merchant's client<br>functionalities in 3-D Secure protocol. The 3-D Secure server at<br>https://buyerauth.com/DDDSecure/MerchantPlug-In_implements MPI's<br>specification as a payment gateway.                       |
| PAREQ                           | The Payer Authentication Request message that you send to the issuing bank's<br>buyer authentication page.                                                                                                    |
| <b>PARES</b>                    | Payer Authentication Response, digitally signed by the issuing bank.                                                                                                    |
| <b>CAVV</b>                     | Cardholder Authentication Verification Value. The value generated by card<br>issuing bank to prove that the cardholder has been authenticated with a<br>particular transaction.                                                                                                |
| <b>XID</b>                      | Buyer authentication Transaction ID. Used only by Verified by Visa to identify a<br>unique buyer authentication transaction.                                                                                                    |
| ECI                             | E-Commerce Indicator. The ECI value indicates the level of security supported<br>by the merchant when the cardholder provided the payment card data for an<br>Internet purchase. When returned in a buyer authentication response, it is<br>determined by the issuing bank.    |
| Authentication<br><b>Status</b> | Key component in the 3-D Secure protocol. A server run by card issuer<br>performing functionalities of enrolling a card for 3-D Secure, verifying card<br>enrollment, and authenticating cardholder and issuing a digitally signed<br>payment authentication response (PARES). |

*TABLE 6.1 Buyer Authentication terminology*

### <span id="page-32-3"></span><span id="page-32-0"></span>**Buyer Authentication Server URLs**

**IMPORTANT:** *URLs listed here are used only for buyer authentication transactions: Verify Enrollment (TRXNTYPE=E) and Validate Authentication (TRXNTYPE=Z).*

• The production Buyer Authentication server URL is buyerauth.verisign.com

### <span id="page-32-1"></span>**Detailed Buyer Authentication Transaction Flow**

A buyer authentication transaction involves the following four program calls. Examples of exact syntax appear in ["Example Buyer Authentication Transactions" on page 37.](#page-36-0)

**NOTE:** XMLPay uses the VerifyEnrollment transaction for Call 1.

#### <span id="page-32-2"></span>**Call 1: Verify that the cardholder is enrolled in the 3-D Secure program**

For the Verify Enrollment call (VerifyEnrollment transaction in XMLPay), you determine whether the cardholder is enrolled in the 3-D Secure program. Send a transaction (TRXTYPE=E) to the Buyer Authentication server.

The server returns the AUTHENTICATION\_STATUS of enrollment (E means enrolled), an AUTHENTICATION\_ID value, and an ECI value (electronic commerce indicator, defaulted to 7 [Authentication Unsuccessful] because authentication has not yet occurred). If the cardholder is enrolled, then the message also includes a PAREQ (payer authentication request) value and the ACSURL—the URL of the Issuer's ACS (access control server) page at which buyers provide their password to authenticate themselves. The PAREQ is used in the next call to ask the Issuing bank to authenticate the customer.

If the cardholder is not enrolled (AUTHENTICATION STATUS=O), cannot be verified  $(X)$ , or an error occurred (I), skip to Call 4, ["Call 4: Submit the intended transaction request to the](#page-35-1)  [Payflow server](#page-35-1)" and submit a standard Payflow authorization or sale transaction that includes the AUTHENTICATION STATUS, AUTHENTICATION ID, and ECI values.

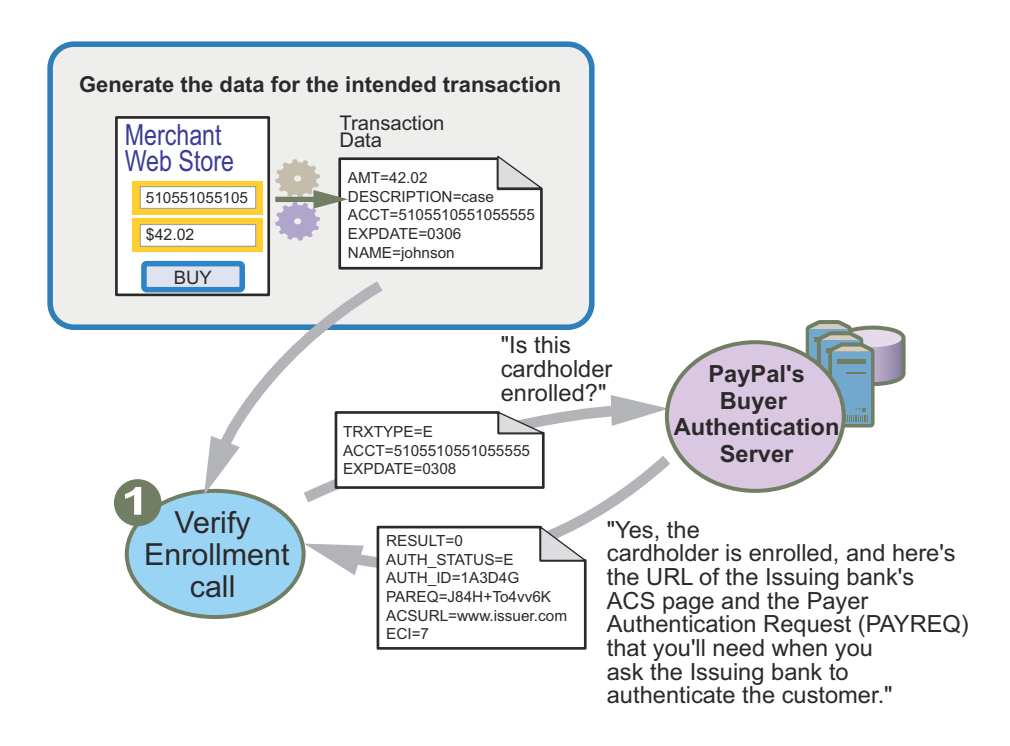

#### <span id="page-33-0"></span>**Call 2: POST the authentication request to and redirect the customer's browser to the ACS URL**

**NOTE:** XMLPay uses the ValidateAuthentication transaction for Call 2.

If the card is enrolled, you place the following values in an HTTP form and then HTTP POST the values to the ACS URL (the issuer's ACS site):

- PAREQ: The value of the PAREQ returned in the Verify Enrollment call.
- TermUrl: Your server—the one that should accept the authentication response.
- MD: (Required) Any data that you want returned (echoed) to the TermUrl by the ACS server. Typically, this is state information.

(XMLPay uses the ValidateAuthentication transaction for this purpose.)

Your server then redirects the customer's browser to the ACS URL.

The customer views the ACS form, enters their 3-D Secure password, and submits the form to the Issuing bank.

The issuer's ACS server validates the password, authenticates the customer's identity, and then generates and digitally signs a PARES value (payer authentication response). The ACS server then HTTP POSTs the signed PARES and the unchanged value of the MD to the TermUrl that you specified.

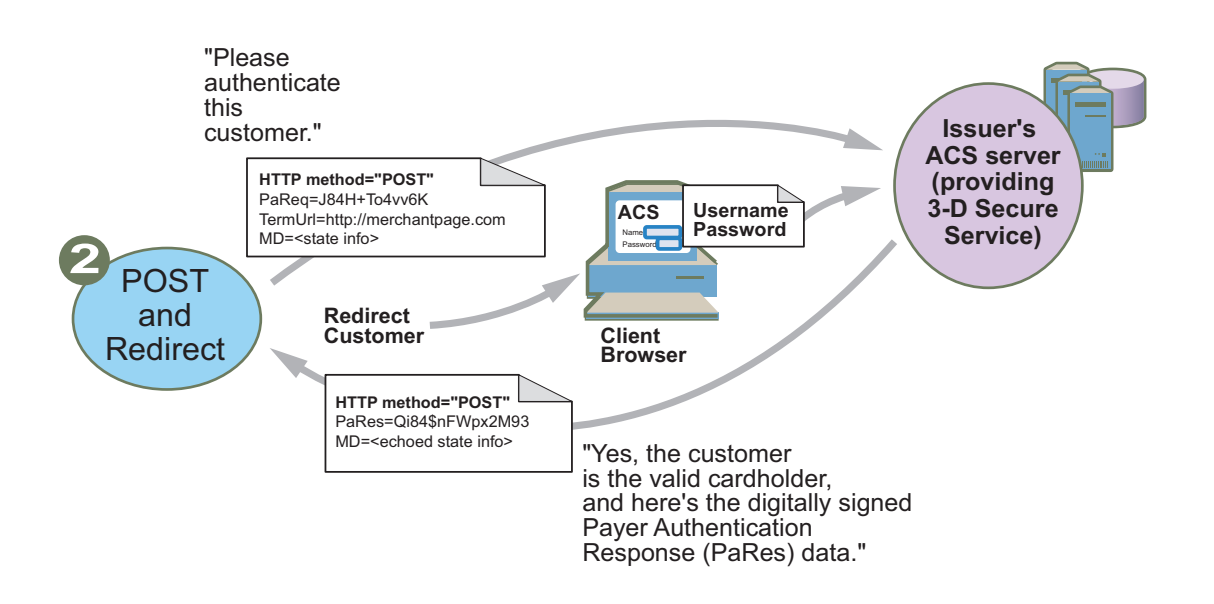

#### <span id="page-34-0"></span>**Example ACS Redirect Code**

The following example HTML page redirects a customer to an ACS URL with a PAREQ and returns the URL for receiving the PARES. Customize tags marked with \$ with your information.

```
<HTML>
     <head>
     <title>Authentication Body</title>
        <SCRIPT LANGUAGE="Javascript">
           function OnLoadEvent()
            {
               document.downloadForm.submit();
            }
        </SCRIPT> 
     </head> 
     <body bgcolor="{$BACKCOLOR}" background="{$BACKGROUND}"
        onload="OnLoadEvent()">
        <form name="downloadForm" action="{$acsUrl}" method="POST"> 
            <noscript>
               <br/>-<br/>-<center>
                  <h1>Processing your 3-D Secure Transaction</h1>
                  <h2>JavaScript is currently disabled or is not supported 
by your
                       browser.<br/></h2>
```

```
<h3>Click <b>Submit</b> to continue processing your 3-D
Secure
                      transaction.</h3>
                  <input type="submit" value="Submit"/>
               </center>
           </noscript> 
           <input type="hidden" name="TermUrl" value="{$redirectUrl}"/>
           <input type="hidden" name="MD" value="{$messageId}"/>
           <input type="hidden" name="PAREQ" value="{$paReq}"/>
        </form>
     </body>
</HTML>
```
#### <span id="page-35-0"></span>**Call 3: Validate the PARES authentication data returned by the ACS server**

Your application at TermUrl performs the Validate Authentication call for security reasons. You validate that the PARES is the proper data from the Issuer by sending a request for validation of the digital signature on the PARES to the Buyer Authentication server. Use TRXTYPE=Z.

The server uses the Issuer's digital certificate to validate the signature and then returns the parsed authentication information from the PARES: AUTHENTICATION\_STATUS (Y means valid signature), AUTHENTICATION\_ID, CAVV (cardholder authentication verification value), XID, and ECI.

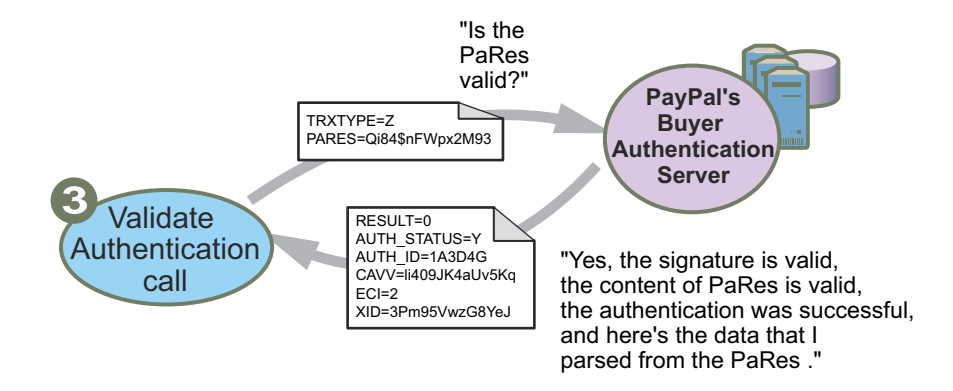

#### <span id="page-35-1"></span>**Call 4: Submit the intended transaction request to the Payflow server**

<span id="page-35-2"></span>**NOTE:** For Call 4 when using XMLPay, pass the following in ExtData for Authorization and Sale transactions:

AUTHENTICATION\_STATUS=<status>, AUTHENTICATION\_ID=<id>, CAVV= $\langle$ cavv value $\rangle$ , and XID= $\langle$ xid value $\rangle$ , ECI= $\langle$ eci value $\rangle$ .

Now that when the buyer authentication process is complete, you submit the intended sale or authorization payment transaction (TRXNTYPE=S or A) to the Payflow server. In addition to
the standard sale or authorization transaction data, you include buyer authentication data, as follows:

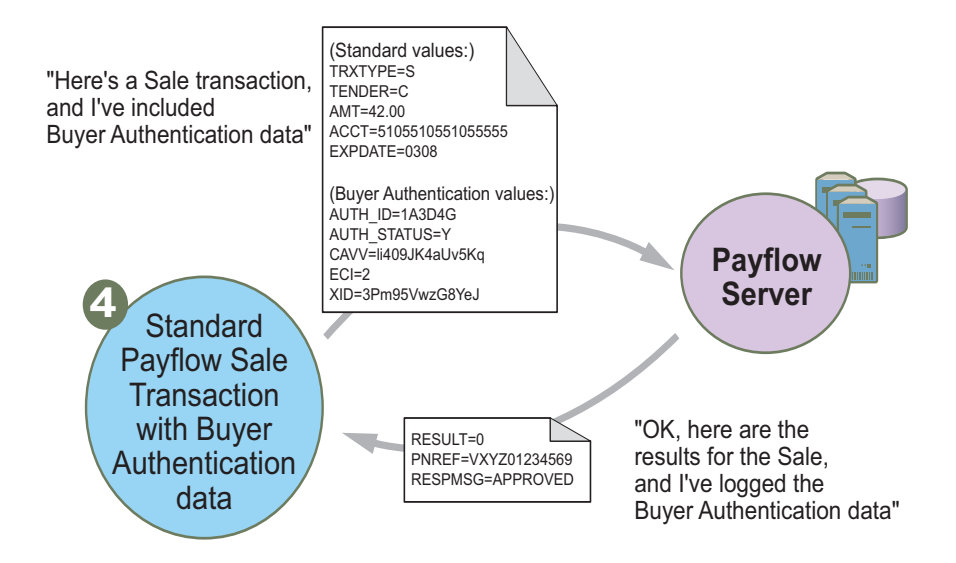

## **Cardholder is Enrolled in the 3-D Secure Program**

You perform the intended Payflow authorization or sale payment transaction using the standard name-value pairs plus the values returned to the Validate Authentication transaction: AUTHENTICATION\_ID, AUTHENTICATION\_STATUS, CAVV, XID, and final ECI.

#### **Cardholder is Not Enrolled**

If there is no PAREQ returned in the response to the Verify Enrollment call, then the cardholder is not enrolled and you do not perform any additional buyer authentication transactions. You perform the intended Payflow authorization or sale payment transaction using the standard name-value pairs plus the AUTHENTICATION\_ID, AUTHENTICATION\_STATUS, and ECI values returned by the Verify Enrollment call.

*XMLPay Users:* Pass AUTHENTICATION\_STATUS=<status>, AUTHENTICATION ID= $\langle id \rangle$ , CAVV= $\langle cav$  value $\rangle$ , XID= $\langle xid$  value $\rangle$ , and ECI= $\langle eci \rangle$ value> in the ExtData for Authorization and Sale transactions.

## **Example Buyer Authentication Transactions**

The values returned in the transaction responses shown in these examples are described in ["Buyer Authentication Transaction Parameters and Return Values" on page 40.](#page-39-0) Standard Payflow return values are described in *Payflow Pro Developer's Guide*.

All return parameter names for transactions with the Buyer Authentication Server include length tags. Length tags specify the exact number of characters and spaces that appear in the value. For example, RESPMSG[2]=OK.

## **Example Verify Enrollment Transaction**

Use TRXTYPE=E to submit a Verify Enrollment request transaction. The following is an example name-value pair parameter string.

"TRXTYPE=E&ACCT=5105105105105100&AMT=19.25&CURRENCY=840&EXPDATE=1206&PARTNE R=PayPal&PWD=p12345&VENDOR=SuperMerchant&USER=SuperMerchant"

## **Example Verify Enrollment Response**

If the cardholder is enrolled, the verify enrollment response contains PAREQ and ACSURL parameters. These are used to direct the cardholder to their Issuer Web site to perform authentication.

#### **Cardholder is enrolled in 3-D Secure program**

RESULT[1]=0&RESPMSG[2]=OK&AUTHENTICATION\_ID[20]=f43669e4921cf8b504c4&AUTHEN TICATION\_STATUS[1]=E&PAREQ[428]=eJxVku1ugjAUhm+FeAH0A3Bozpr48WP+2GK23UA9HJV ECpYy9e7XCkzXkPS8fcvD6Vvg+2iJ1l+EnSUF79S2+kBRWbxO9mkync4onUmB+3yX8RTTiYLt4p POCn7ItmVtlIh5LIGN0hMsHrVxCjSel5sPJcMANiioyG7WSgwDWK/B6IrUkloXrfTpVJqDn20Rr eqq0eYG7O4D1p1x9qbylAMbBXT2pI7ONXPGLpdLvPMU7CHoGTHWFbCwB9ijuW0XqtYzr2Whpi+5 FEWOlGOWU06U7f0HggOFdqQk5wmXIokEn3M5T1Jg93XQVWhCiVksM3/GXkET4IvRCs7zCvioLRk cjzEqoGtTG/I7fFx/NRTUom99mB59r95CxOh8epngzw8Pad+NgLSKJ6InWg8Ir7HhDtlw3b769x v8AhQarWM=&ACSURL[66]=http://pilot-buyerauth. post.verisign.com/DDDSecure/Acs3DSecureSim/start

## **Cardholder is not enrolled**

RESULT[1]=0&RESPMSG[2]=OK&AUTHENTICATION\_ID[20]=48c92770755039d6bb3d&AUTHEN TICATION\_STATUS[1]=O&ECI[1]=1

## **Example Validate Authentication Transaction**

Use TRXTYPE=Z to submit a Validate Authentication transaction to validate the Issuer's digital signature on the PARES, validate the content of the PARES, and to parse the PARES. The following is an example name-value pair parameter string.

**NOTE:** Ensure that you include no stray carriage returns with the PARES value, especially at the end of the string.

"TRXTYPE=Z&PARTNER=PayPal&PWD=p12345&VENDOR=SuperMerchant&USER=SuperMerchan t&PARES[3648]=eJzdWFmTokoW/isdPW9T0c3iUnLDNiKTXQUrWYU3NllEUUBAfv0kWl1l91TPX ebhTowRBpmHkyfPfr5gbiRlFHF6FFzKaDFXoqry4uhTGn77PAvH4SQKp1MvmEbTnYcf4efF/AVo UXVj2HD7XjWCzskU0slkGrG33TzqTsUxwhz0nHhbz4l35U7ecfHPh9/dnIE6N7aLeZ0ePlTqRp9 XtVdfqo

...

oZbuHePyp/FUqxyFTXlgV5I/+jMqjde/12HNLjbqW/Qqgfe7Qw9GjcKgt2OdvtTspJPI2eyuRw0 nbr9JKdp6eVP1u3xUyaKN1qYzVksB9vKCe6kqRlV4qfUJP1jvSWl9OKuSbn5zpK0ouzXl9mNfoA RhDv30qIt+8n719Wbh9fb5+Eh++Fj5+K/wWCuWQ"

## **Example Validate Authentication Response**

RESULT[1]=0&RESPMSG[2]=OK&AUTHENTICATION\_ID[20]=8d4d5ed66ac6e6faac6d&AUTHEN TICATION\_STATUS[1]=Y&CAVV[28]=OTJlMzViODhiOTllMjBhYmVkMGU=&ECI[1]=5&XID[28] =YjM0YTkwNGFkZTI5YmZmZWE1ZmY

#### **Displaying the ACS Form**

The Issuer ACS page presents transaction information to the cardholder. Visa/MasterCard require that the HTML page for displaying the ACS form must be presented in an in-line frame set. This window must occur within the same browser session as your e-commerce transaction.

The window should have the following browser-independent attributes:

width=390 (minimum), height=400 (minimum), resizable=no, scrollbars=yes, toolbar=no, location=no, directories=no, status=yes, menubar=no

## **Example Payflow Authorization or Sale Transaction**

The Buyer Authentication Service supports only Authorization and Sale transaction types.

The name-value pairs that you submit with the intended Payflow transaction depend upon whether the cardholder is enrolled in the 3-D Secure program, as follows:

## **Cardholder Enrolled in 3-D Secure Program**

You perform the intended transaction using the standard name-value pairs plus the values returned to the Validate Authentication transaction: AUTHENTICATION\_ID, AUTHENTICATION STATUS, CAVV, XID, and ECI. The following is an example namevalue pair parameter string.

"TRXTYPE=S&TENDER=C&PARTNER=PayPal&VENDOR=SuperMerchant&USER=SuperMerchant& PWD=x1y2z3&ACCT=5555555555554444&EXPDATE=0308&AMT=123.00&AUTHENTICATION\_ID[ 20]=8d4d5ed66ac6e6faac6d&CAVV[28]=OTJlMzViODhiOTllMjBhYmVkMGU=&AUTHENTICATI ON\_STATUS[1]=1&ECI[1]=5&XID[28]=YjM0YTkwNGFkZTI5YmZmZWE1ZmY"

#### **Cardholder Not Enrolled**

If there is no PAREQ returned in the response to the Verify Enrollment call, then the cardholder is not enrolled. You perform the intended transaction using the standard namevalue pairs plus the AUTHENTICATION\_ID, AUTHENTICATION\_STATUS, and ECI returned by the Verify Enrollment transaction. The following is an example name-value pair parameter string.

"TRXTYPE=S&TENDER=C&PARTNER=PayPal&VENDOR=SuperMerchant&USER=SuperMerchant& PWD=x1y2z3&ACCT=5555555555554444&EXPDATE=0308&AMT=123.00&AUTHENTICATION\_ID[ 20]=8d4d5ed66ac6e6faac6d&AUTHENTICATION\_STATUS[1]=O&ECI[1]=7&"

#### **Example Payflow Authorization or Sale Transaction Response**

For Visa transactions, the response includes a CARDSECURE value of Y (card issuer judges CAVV to be valid), N (card issuer judges CAVV to be invalid), or X (cannot determine validity of CAVV).

## **CAVV Is Valid**

RESULT=0&PNREF=VXYZ01234567&RESPMSG=APPROVED&AUTHCODE=123456&AVSADDR=Y&A VSZIP=N&IAVS=Y&CVV2MATCH=Y&CARDSECURE=Y

#### **CAVV Is Invalid**

RESULT=0&PNREF=VXYZ01234567&RESPMSG=APPROVED&AUTHCODE=123456&AVSADDR=Y&A VSZIP=N&IAVS=Y&CVV2MATCH=Y&CARDSECURE=N

# <span id="page-39-0"></span>**Buyer Authentication Transaction Parameters and Return Values**

The Buyer Authentication server accepts the parameters listed in this section. This section also describes expected return values for buyer authentication transactions.

**NOTE:** Be sure to follow the guidelines for specifying the parameters. Standard Payflow parameters, parameters that you can pass for reporting purposes, as well as return values are described in *Payflow Pro Developer's Guide*.

## **Transaction Parameters**

In the following tables, ANS indicates alphanumeric-special characters—the set of alphanumeric characters plus characters like  $/ = + : \%$ .

## **Verify Enrollment Transaction Name-Value Pairs**

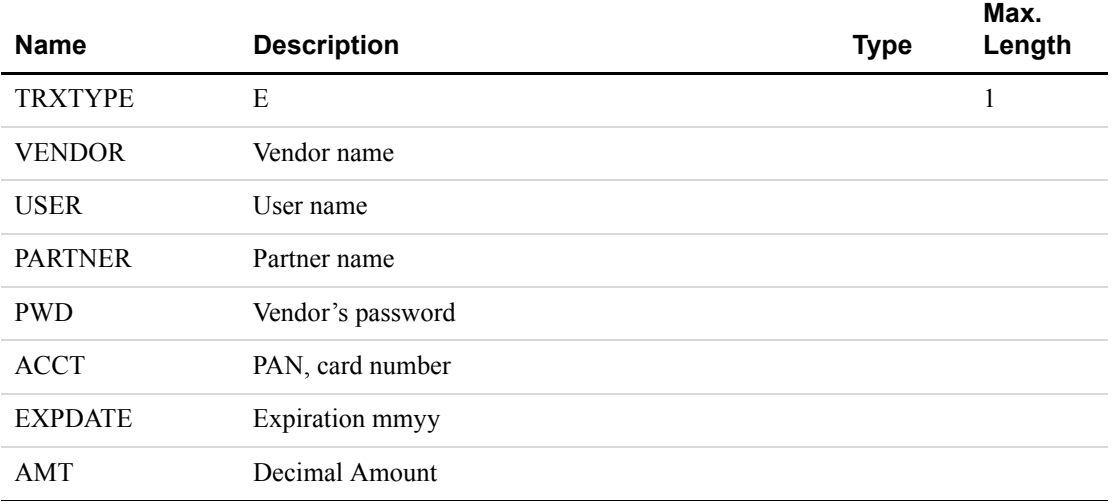

## *TABLE 6.2 Verify enrollment parameters*

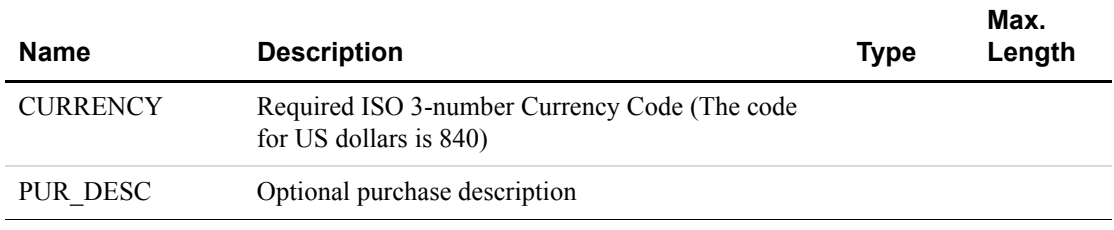

## *TABLE 6.2 Verify enrollment parameters*

## **Verify Enrollment Return Values**

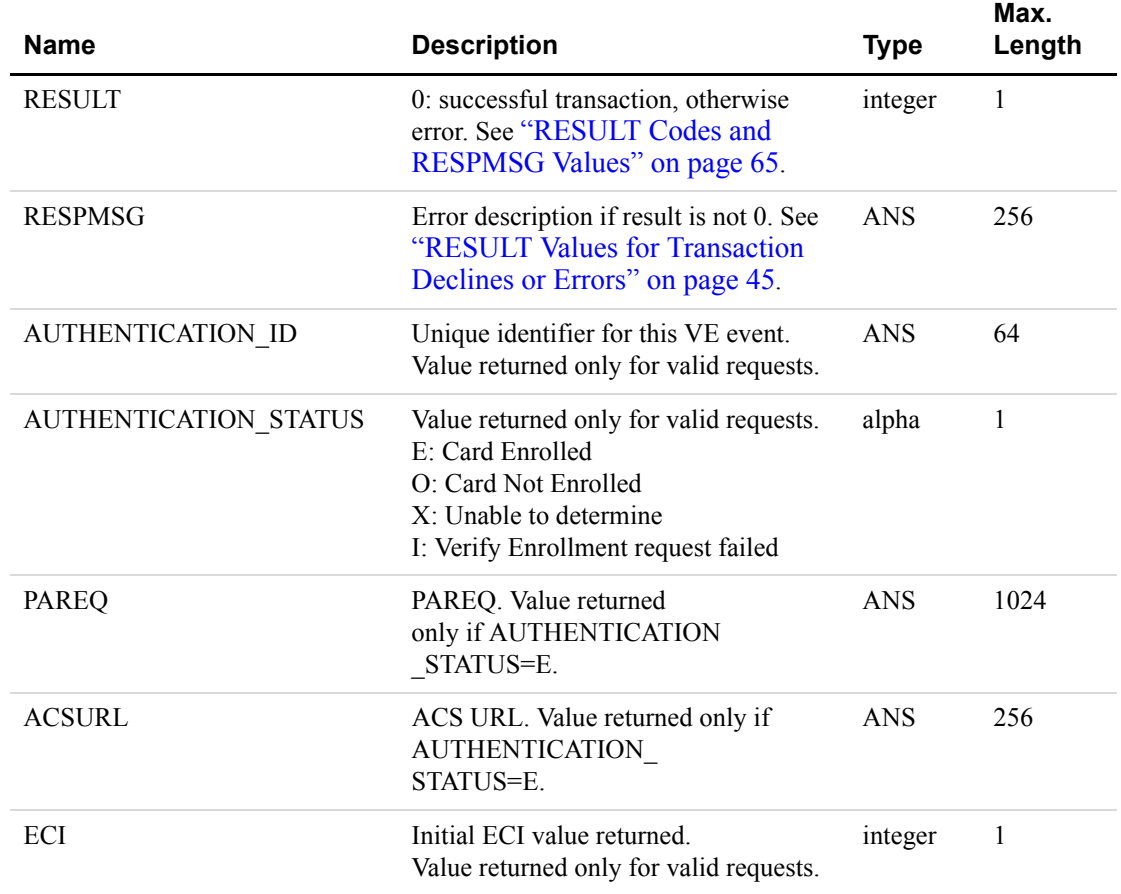

## *TABLE 6.3 Verify Enrollment response values*

## **Validate Authentication Transaction Name-Value Pairs**

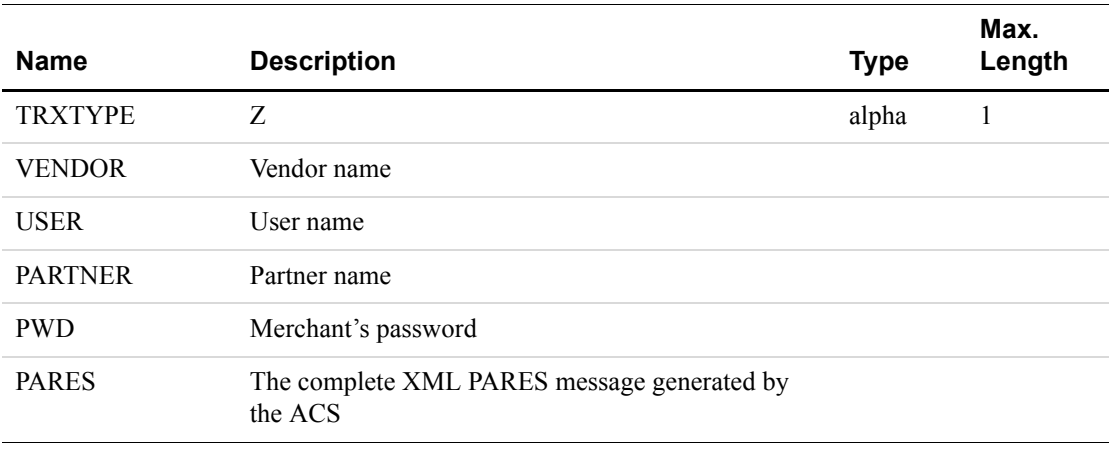

## *TABLE 6.4 Validate Authentication parameters*

## **Validate Authentication Return Values**

#### *TABLE 6.5 Validate Authentication response values*

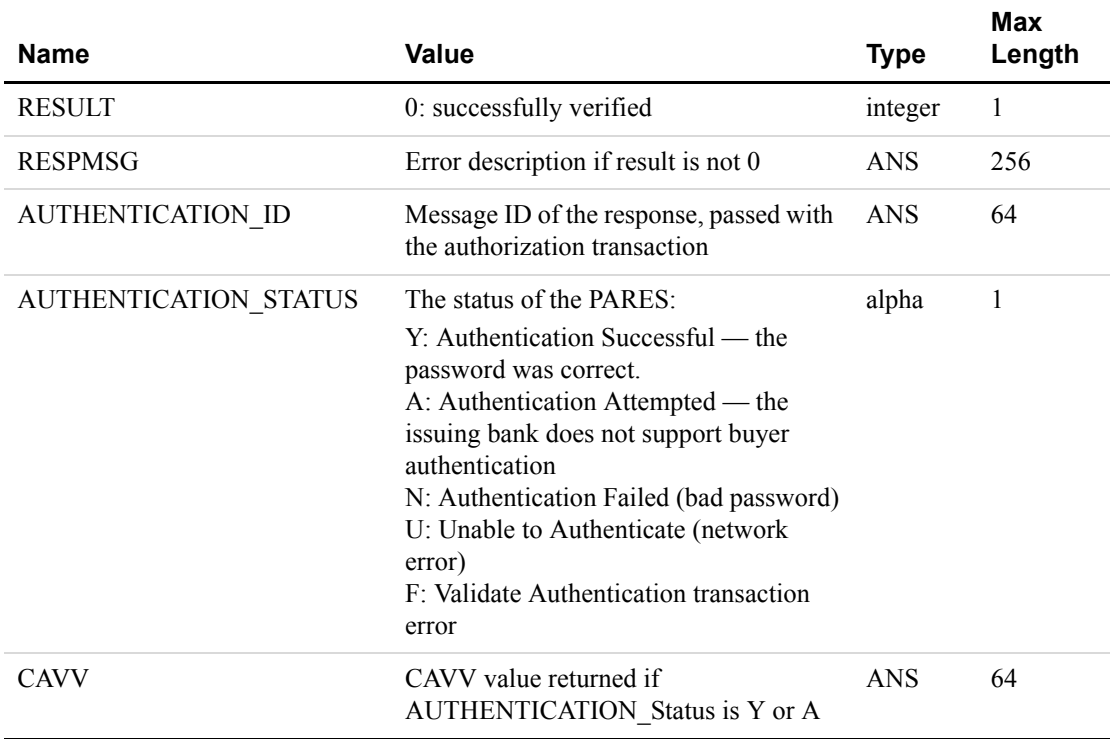

| <b>Name</b> | Value                                                                                                    | <b>Type</b> | Max<br>Length |
|-------------|----------------------------------------------------------------------------------------------------|-------------|---------------|
| <b>XID</b>  | Transaction ID returned if<br><b>AUTHENTICATION</b> Status is Y or A                                                                                                    | <b>ANS</b>  | 64            |
| ECI         | ECI if the ECI value is returned in the<br>PARES:<br>1 - Cardholder not Authenticated<br>(MasterCard)<br>2 - Cardholder Authenticated<br>(MasterCard)<br>5 - Authentication Successful (Visa)<br>6 - Authentication Attempted (Visa)<br>7 - Authentication Unsuccessful (Visa) | integer     |               |

*TABLE 6.5 Validate Authentication response values*

## **Standard Payflow Sale or Authorization Transaction**

In addition to the parameters described in *Payflow Pro Developer's Guide*, you submit the following parameters that are specific to the buyer authentication functionality:

| <b>Name</b>                  | Value                                                                                                    |
|------------------------------|----------------------------------------------------------------------------------------------------|
| AUTHENTICATION_ID            | If the Verify Enrollment call returned<br>AUTHENTICATION STATUS=E, then submit the<br>AUTHENTICATION ID value returned by the Validate<br>Authentication call.<br>Otherwise, submit the AUTHENTICATION ID value returned<br>by the Verify Enrollment call.         |
| <b>AUTHENTICATION STATUS</b> | If the Verify Enrollment call returned<br>AUTHENTICATION STATUS=E, then submit the<br>AUTHENTICATION STATUS value returned by the Validate<br>Authentication call.<br>Otherwise, submit the AUTHENTICATION STATUS value<br>returned by the Verify Enrollment call. |
| XID                          | XID value returned by the Validate Authentication call (if<br>applicable).                                                                                                    |
| ECI                          | If the Verify Enrollment call returned<br>AUTHENTICATION STATUS=E, then submit the ECI value<br>returned by the Validate Authentication call.<br>Otherwise, submit the ECI value returned by the Verify<br>Enrollment call                                         |
| <b>CAVV</b>                  | CAVV value. Returned if AUTHENTICATION Status is Y or<br>А.                                                                                                    |

*TABLE 6.6 Additional Buyer Authentication Sale or Authorization parameters*

## **Sale or Authorization Response Value**

Visa only: In addition to the return values described in *Payflow Pro Developer's Guide*, the following value is returned:

| Name              | Value                                                                                                    |
|-------------------|----------------------------------------------------------------------------------------------------|
| <b>CARDSECURE</b> | Visa only. CAVV validity.<br>Y=Card issuer judges CAVV to be valid<br>N=Card issuer judges CAVV to be invalid<br>X=Cannot determine validity |

*TABLE 6.7 Buyer Authentication Visa response values*

# **ECI Values**

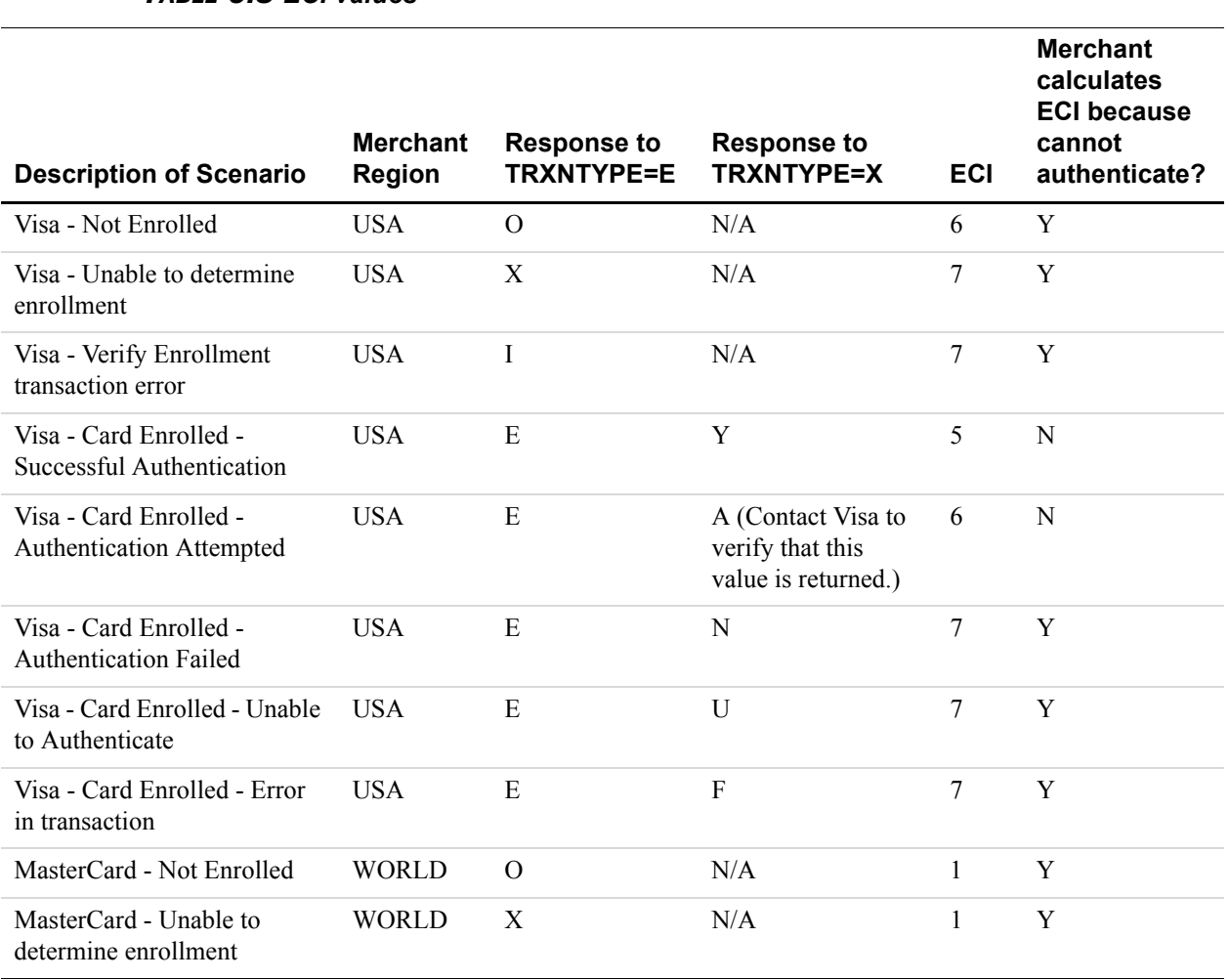

#### *TABLE 6.8 ECI values*

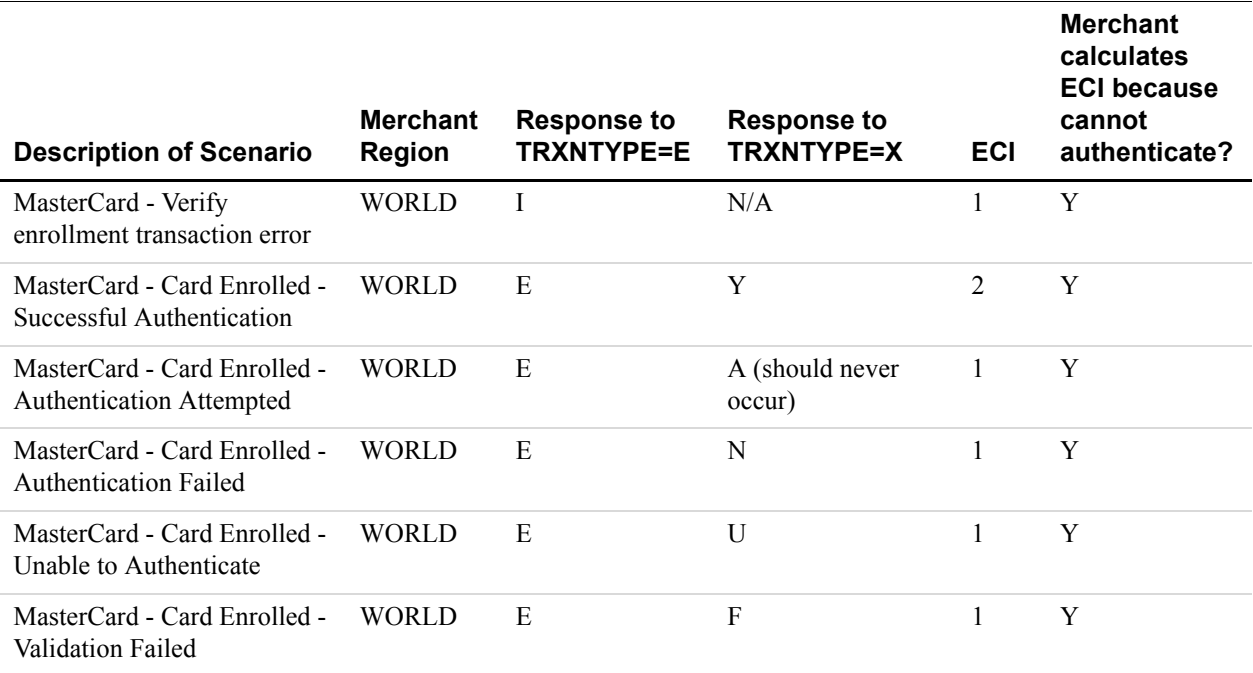

## **RESULT Values for Transaction Declines or Errors**

A RESULT value greater than zero indicates a decline or error. For this type of error, a RESPMSG name-value pair is included. The exact wording of the RESPMSG may vary. Sometimes a colon appears after the initial RESPMSG followed by more detailed information.

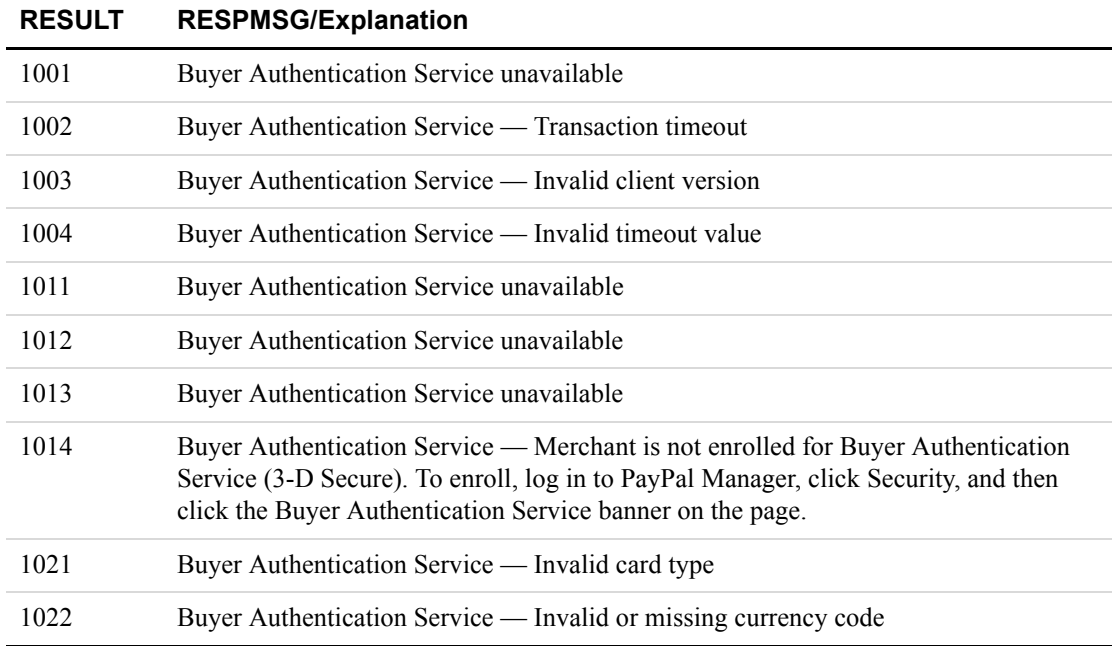

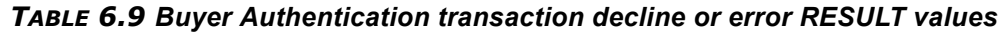

| <b>RESULT</b> | <b>RESPMSG/Explanation</b>                                                                                             |
|---------------|----------------------------------------------------------------------------------------------------|
| 1023          | Buyer Authentication Service — Merchant status for 3D secure is invalid                                                |
| 1041          | Validate Authentication failed: missing or invalid PARES                                                               |
| 1042          | Validate Authentication failed: PARES format invalid                                                                   |
| 1043          | Validate Authentication failed: Cannot find successful Verify Enrollment                                               |
| 1044          | Validate Authentication failed: Signature validation failed for PARES                                                  |
| 1045          | Validate Authentication failed: Mismatched or invalid amount in PARES                                                  |
| 1046          | Validate Authentication failed: Mismatched or invalid acquirer in PARES                                                |
| 1047          | Validate Authentication failed: Mismatched or invalid Merchant ID in PARES                                             |
| 1048          | Validate Authentication failed: Mismatched or invalid card number in PARES                                             |
| 1049          | Validate Authentication failed: Mismatched or invalid currency code in PARES                                           |
| 1050          | Validate Authentication failed: Mismatched or invalid XID in PARES                                                     |
| 1051          | Validate Authentication failed: Mismatched or invalid order date in PARES                                              |
| 1052          | Validate Authentication failed: This PARES was already validated for a previous<br>Validate Authentication transaction |

*TABLE 6.9 Buyer Authentication transaction decline or error RESULT values*

# **Logging Transaction Information**

A record is maintained of all transactions executed on your account. Use PayPal Manager to view the record and use the information to help reconcile your accounting records.

**NOTE:** This record is not the official bank statement. The activity on your account is the official record.

In addition, it is strongly recommended that you log all transaction results (except for check information) on your own system. At a minimum, log the following data:

- PNREF (called the Transaction ID in PayPal Manager reports)
- Transaction Date
- Transaction Amount

If you have any questions regarding a transaction, use the PNREF to identify the transaction.

## **Audit Trail and Transaction Logging**

The Buyer Authentication server logs Verify-Enrollment transactions, PAREQ values, and PARES values.

## **Verify Enrollment Transactions**

Verify Enrollment transactions are logged when all of the following items occur:

- The merchant passes data needed to perform buyer authentications.
- The server connects to Visa or MasterCard and gets a meaningful response (card enrollment AUTHENTICATION STATUS=E, U, or X). If status is Y, then the PAREQ value is logged along with the Verify Enrollment transaction data.

Otherwise, the transaction is not logged.

## **Validate Authentication Transactions**

The Buyer Authentication server will log the PARES value only when all of the following items occur:

- There is a matching PAREQ (by Message ID, not by content) in the database.
- There is no other PARES with the same Message ID in the database. This means that if a duplicate PARES is submitted, it is logged only once.

# **7 Screening Transactions Using the Payflow SDK**

This chapter describes the process of using the Payflow SDK to perform transactions that will be screened by the Fraud Protection Services filters. For information on using the SDK, and on transaction syntax, see *Payflow Pro Developer's Guide*.

**IMPORTANT:** *Recurring Billing transactions are not screened by Fraud Protection Services filters.* 

*Response Values.* Payflow response values are described in ["RESULT Codes and](#page-64-0)  [RESPMSG Values" on page 65](#page-64-0).

*Testing Filters.* Testing Buyer Authentication is not available at this time.

#### **In This Chapter**

- ["Downloading the Payflow SDK \(Including APIs and API Documentation\)" on page 49](#page-48-0)
- ["Transaction Parameters Unique to the Filters" on page 52](#page-51-0)
- ["Existing Payflow Parameters Used by the Filters" on page 53](#page-52-0)
- ["Response Strings for Transactions that Trigger Filters" on page 54](#page-53-0)
- ["Accepting or Rejecting Transactions That Trigger Filters" on page 61](#page-60-0)
- ["Logging Transaction Information" on page 61](#page-60-1)

## <span id="page-48-0"></span>**Downloading the Payflow SDK (Including APIs and API Documentation)**

The Payflow SDK is available either as a standalone client that can you can integrate with your Web store using CGI scripts or as a set of APIs for direct integration with your application. *Payflow Pro Developer's Guide* The *Payflow Pro Developer's Guide* provides instructions for downloading the SDK appropriate to your platform.

**IMPORTANT:** *Full API documentation is included with each SDK.*

## **Transaction Data Required by Filters**

This table lists each filter and the Payflow parameter values that are required by the filters.

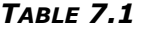

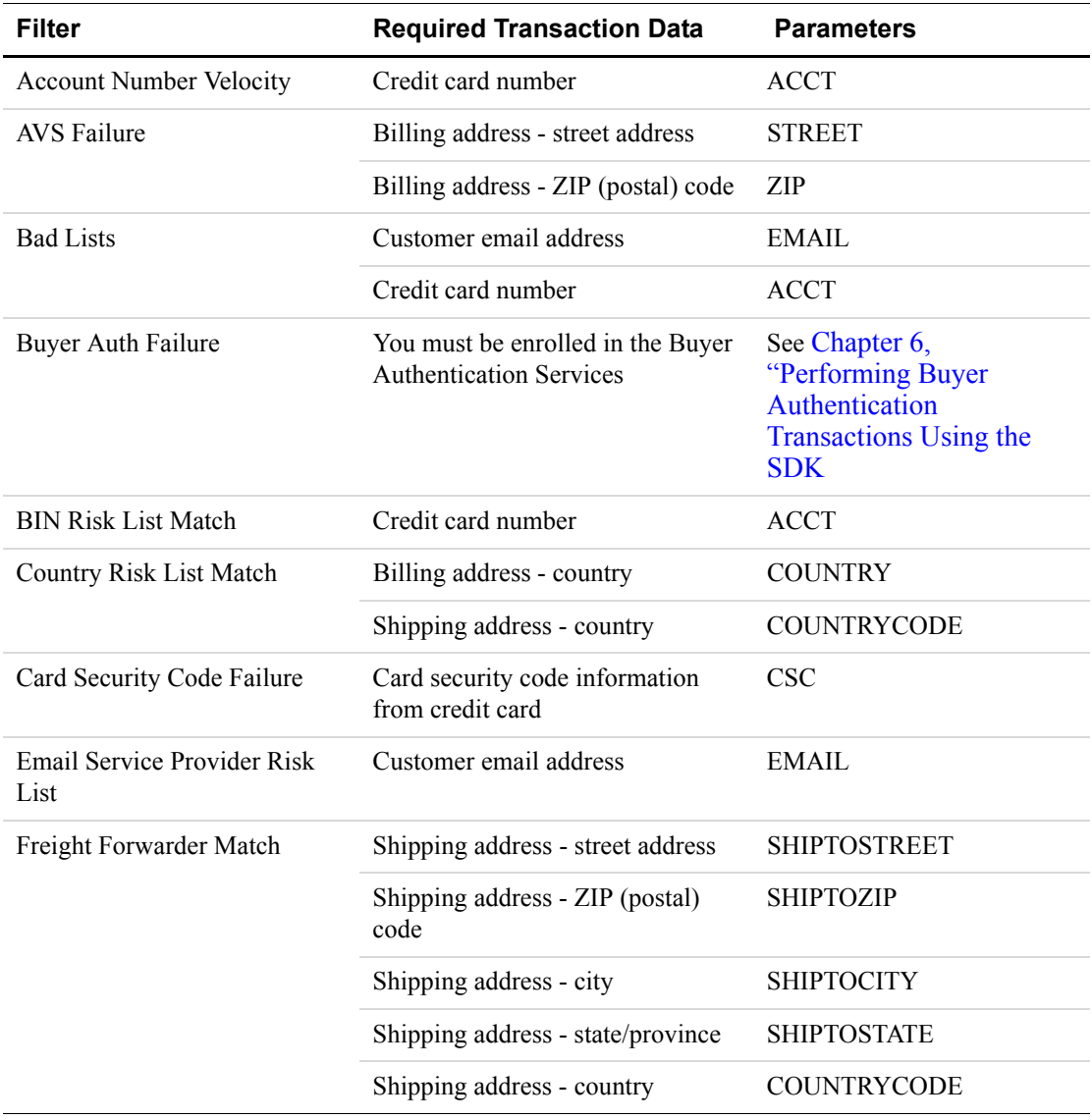

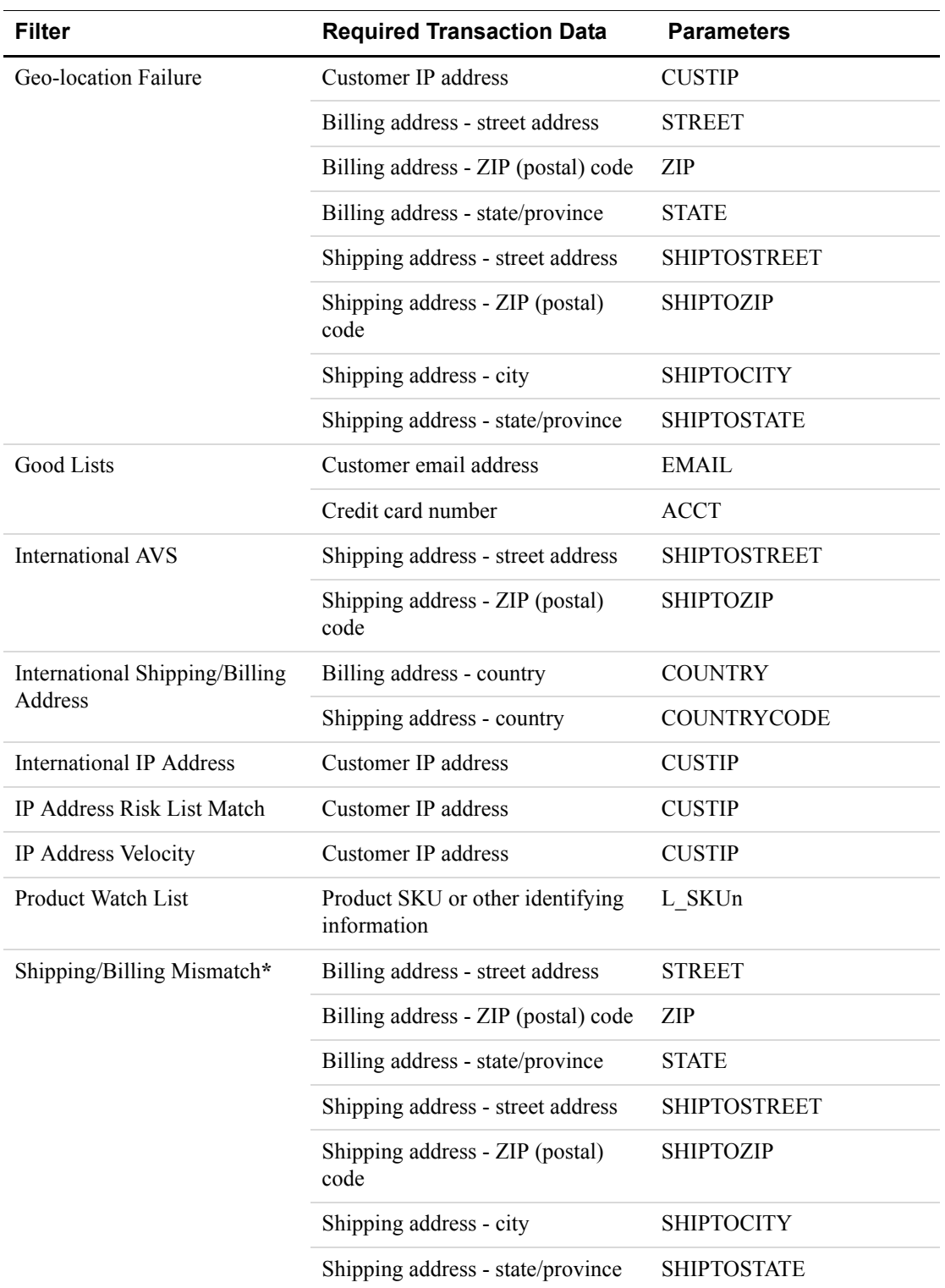

## *TABLE 7.1*

## *TABLE 7.1*

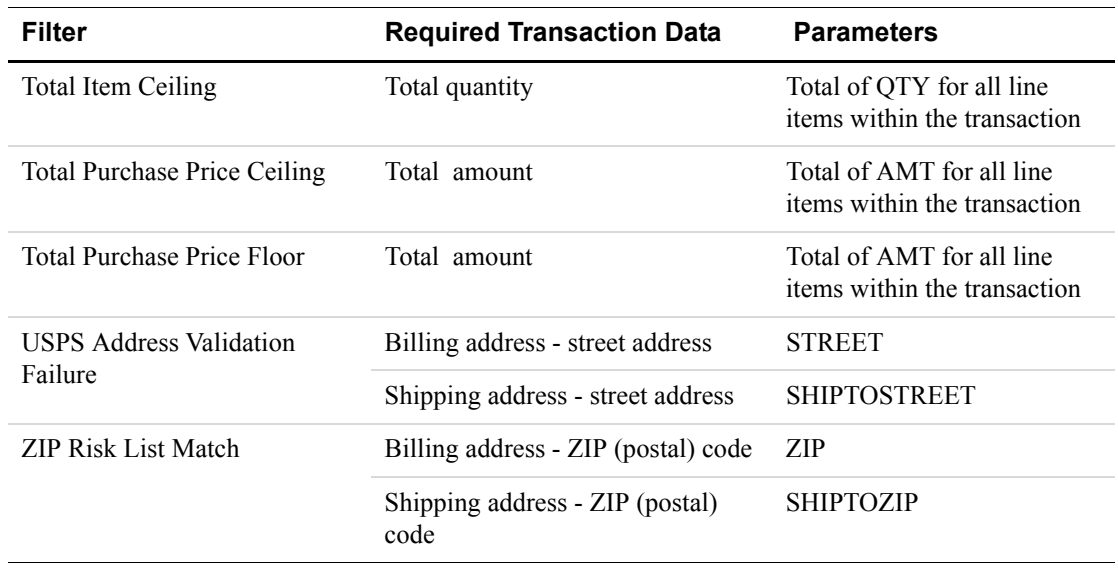

# <span id="page-51-0"></span>**Transaction Parameters Unique to the Filters**

The Payflow server accepts the parameters listed in this section.

Standard Payflow parameters, parameters that you can pass for reporting purposes, and return values are described in *Payflow Pro Developer's Guide*.

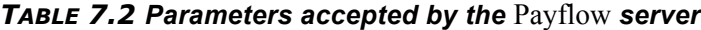

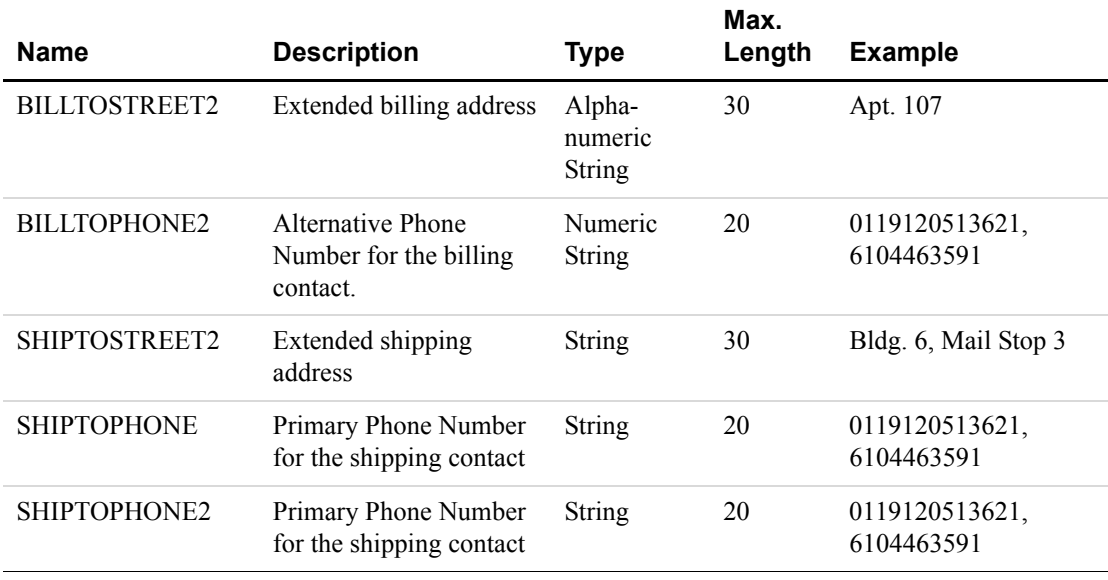

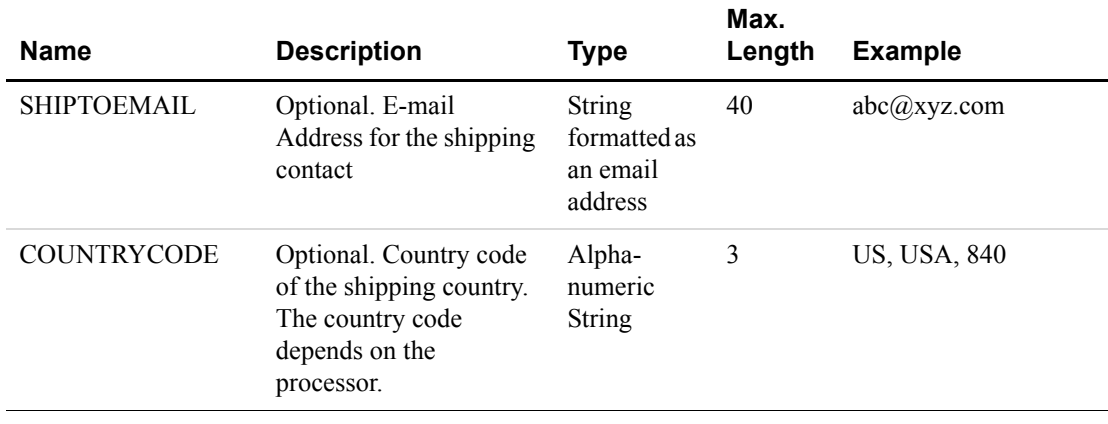

## *TABLE 7.2 Parameters accepted by the* Payflow *server*

## <span id="page-52-0"></span>**Existing Payflow Parameters Used by the Filters**

The following existing Payflow parameters (described in *)* are also used by the filters (if they are provided in the transaction request or response):

#### **User Authentication**

PARTNER VENDOR USER PWD

## **Transaction Information**

TRXTYPE **TENDER** ACCT EXPDATE AMT

## **Billing Information**

FIRSTNAME MIDDLENAME LASTNAME **STREET** BILLTOSTREET2 CITY **STATE** ZIP **COUNTRY** PHONENUM BILLTOPHONE2 EMAIL

## **Shipping Information**

**7**

SHIPTOFIRSTNAME SHIPTOLASTNAME SHIPTOMIDDLENAME SHIPTOSTREET SHIPTOSTREET2 **SHIPTOCITY** SHIPTOSTATE SHIPTOZIP **COUNTRYCODE** SHIPTOPHONE SHIPTOPHONE2 SHIPTOEMAIL

#### **Order Information**

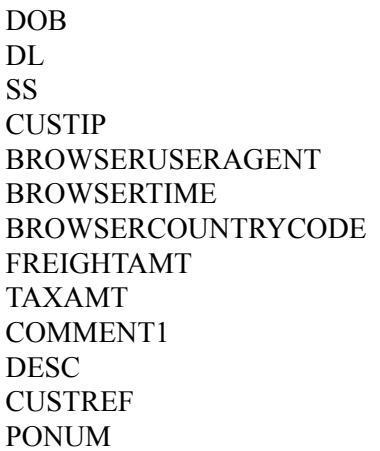

**Line Item (each item is appended with the line item number)**

L\_COST0 L\_UPC0 L\_QTY0 L\_DESC0 L\_SKU0 L\_TYPE0

# <span id="page-53-0"></span>**Response Strings for Transactions that Trigger Filters**

In the response string to a transaction that triggered filters, you have the option to view either a summary statement or a detailed list of each triggered filter's response. The response depends on your setting for the VERBOSITY parameter in the transaction request.

 **VERBOSITY=LOW**: This is the default setting for Payflow Pro accounts. The following values (described in *Payflow Pro Developer's Guide*) are returned: {RESULT, PNREF, RESPMSG, AUTHCODE, AVSADDR, AVSZIP, CVV2MATCH, IAVS, CARDSECURE}

The following values are specific to Fraud Protection Services:

| <b>Parameter</b>  | <b>Description</b>                                                                                                    |
|-------------------|----------------------------------------------------------------------------------------------------|
| <b>RESULT</b>     | See "RESULT Values Specific to Fraud Protection Services" on<br>page 57.                                                                                         |
| <b>PREFPSMSG</b>  | Preprocessing Fraud Protection Services messages. These apply to all filters<br>except: AVS Failure, Card Security Code Failure, and Custom Filters.             |
| <b>POSTFPSMSG</b> | Postprocessing Fraud Protection Services messages. These apply to the<br>following filters only: AVS Failure, Card Security Code Failure, and Custom<br>Filters. |

*TABLE 7.3 Low VERBOSITY parameters*

 **VERBOSITY=MEDIUM**: Returns all of the values returned for a LOW setting, plus the following values:

| <b>Parameter</b> | <b>Type</b> | Length                                                     | <b>Description</b>                                                                                    |
|------------------|-------------|------------------------------------------------------------|----------------------------------------------------------------------------------------------------|
| FPS PREXMLDATA   | char        |                                                            | Itemized list of responses for<br>triggered filters.                                                  |
| <b>HOSTCODE</b>  | char        | 7                                                          | Response code returned by the<br>processor. This value is not<br>normalized.                          |
| <b>RESPTEXT</b>  | char        | 17                                                         | Text corresponding to the response<br>code returned by the processor. This<br>text is not normalized. |
| <b>PROCAVS</b>   | char        | $\overline{2}$                                             | AVS (Address Verification Service)<br>response from the processor                                     |
| PROCCVV2         | char        | 1                                                          | CVV2 (buyer authentication)<br>response from the processor                                            |
| PROCCARDSECURE   | char        | 1                                                          | VPAS/SPA response from the<br>processor                                                               |
| <b>ADDLMSGS</b>  | char        | Up to $1048$<br>characters.<br>Typically 50<br>characters. | Additional error message that<br>indicates that the merchant used a<br>feature that is disabled       |

*TABLE 7.4 Medium VERBOSITY parameters*

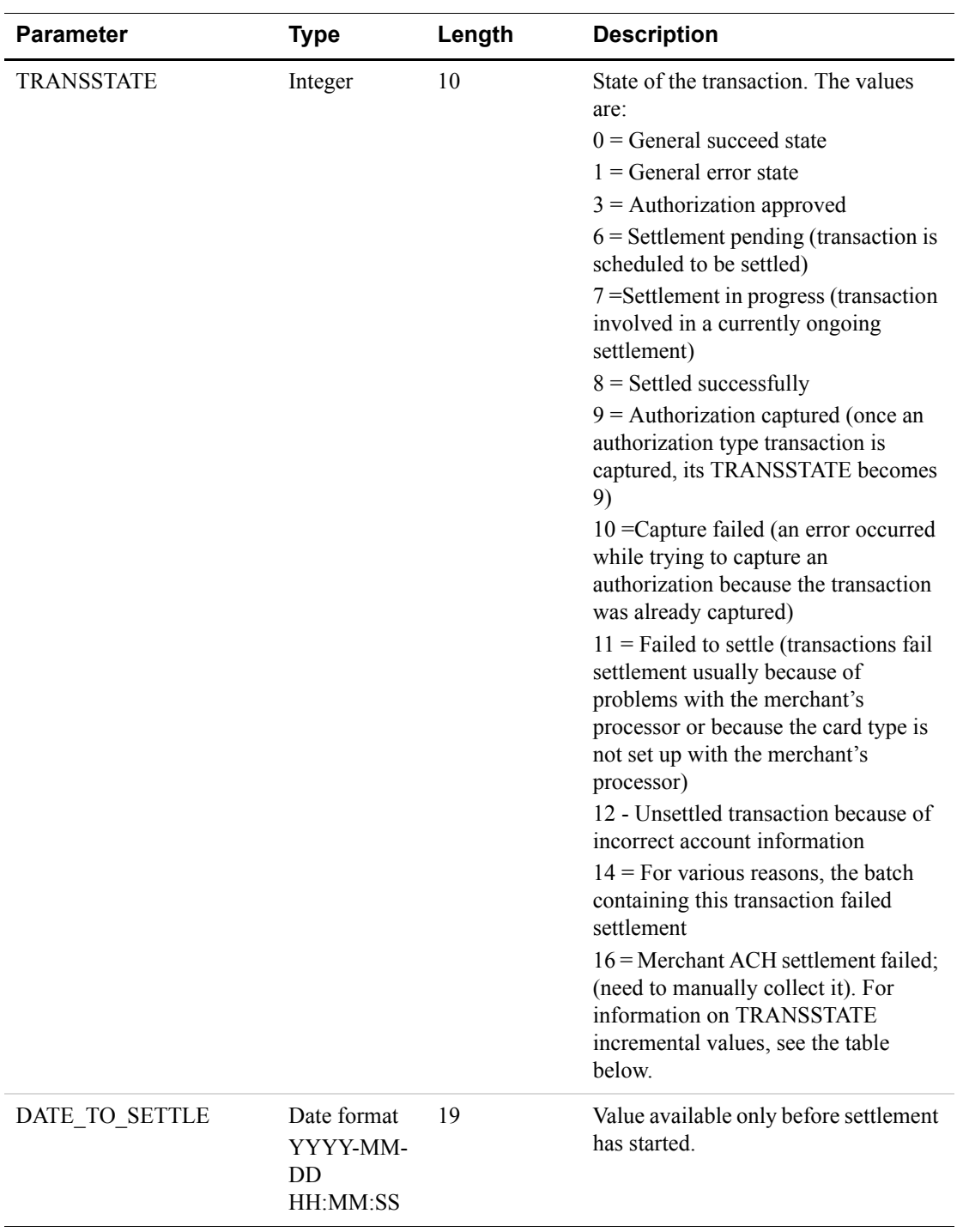

## *TABLE 7.4 Medium VERBOSITY parameters*

| <b>Parameter</b>   | Type                                      | Length | <b>Description</b>                                                |
|--------------------|-------------------------------------------|--------|-------------------------------------------------------------------|
| <b>BATCHID</b>     | Integer                                   | 10     | Value available only after settlement<br>has assigned a Batch ID. |
| <b>SETTLE DATE</b> | Date format<br>YYYY-MM-<br>DD<br>HH:MM:SS | 19     | Value available only after settlement<br>has completed.           |

*TABLE 7.4 Medium VERBOSITY parameters*

**NOTE:** If you use Nashville, TeleCheck, or Paymentech, then you must use a client version newer than 2.09 to take advantage of the MEDIUM verbosity setting. For information on interpreting the responses returned by the processor for the MEDIUM Verbosity setting, contact your processor directly.

The table below shows the increments that are possible on basic TRANSSTATE values.

| <b>Increment</b> | <b>Meaning</b>                                                                                                    |
|------------------|----------------------------------------------------------------------------------------------------|
| $+100$           | No client acknowledgment (ACK) is received (=status 0 in $V2$ ), for example, 106 is<br>TRANSSTATE 6.                                                                                                 |
| $+200$           | The host process never receives ACK from the transaction broker (or backend<br>payment server). A transaction with a TRANSSTATE of +200 is basically in limbo<br>and will not be settled.             |
| $+1000$          | Voided transactions. Any TRANSSTATE of $+1000$ (for example, 1006) means the<br>transaction was settle pending. However, it was voided either through the API<br>PayPal Manager, or Customer Service. |

*TABLE 7.5 TRANSSTATE value increments*

## <span id="page-56-0"></span>**RESULT Values Specific to Fraud Protection Services**

A RESULT value greater than zero indicates a decline or error. For this type of error, a RESPMSG name-value pair is included. The exact wording of the RESPMSG may vary. Sometimes a colon appears after the initial RESPMSG followed by more detailed information.

*TABLE 7.6 Transaction RESULTs/RESPMSGs*

| <b>RESULT</b> | <b>RESPMSG and Explanation</b>                                   |
|---------------|------------------------------------------------------------------|
| 125           | Fraud Protection Services Filter — Declined by filters           |
| 126           | Fraud Protection Services Filter — Flagged for review by filters |
| 127           | Fraud Protection Services Filter — Not screened by filters       |

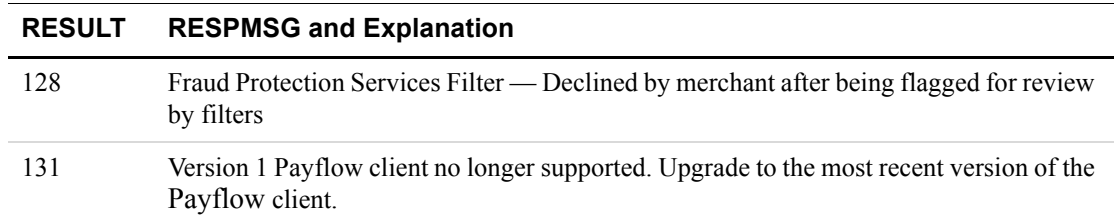

#### *TABLE 7.6 Transaction RESULTs/RESPMSGs(Continued)*

## **Changing the Verbosity Setting**

#### **Setting the default verbosity level for all transactions**

Contact Customer Service to set your account's verbosity setting to LOW or MEDIUM for all transaction requests.

#### **Setting the verbosity level on a per-transaction basis**

To specify a setting for verbosity that differs from your account's current setting, include the VERBOSITY=<value> name-value pair in the transaction request, where <value> is LOW or MEDIUM.

**NOTE:** In the examples below, the  $\le$  action  $>$  tag value is the state to which the transaction has been set. Values are:  $R =$  Review,  $J =$  Reject,  $A =$  Accept.

## **Example Response for an Authentication Transaction With Verbosity=Low**

RESULT=126&PNREF=VFHA28926593&RESPMSG=Under review by Fraud Service&AUTHCODE=041PNI&AVSADDR=Y&AVSZIP=N&CVV2MATCH=X&HOSTCODE=A&PROCAVS=A &PROCCVV2=X&IAVS=N&PREFPSMSG=Review: More than one rule was triggered for Review&POSTFPSMSG=Review: More than one rule was triggered for Review

## **Example Response for an Authentication Transaction With Verbosity=Medium**

RESULT=126(0)&PNREF=VFHA28926593&RESPMSG=Under review by Fraud Service(Approved)&AUTHCODE=041PNI&AVSADDR=Y&AVSZIP=N&CVV2MATCH=X&HOSTCODE=A &PROCAVS=A&PROCCVV2=X&IAVS=N&PREFPSMSG=Review: More than one rule was triggered for Review&FPS\_PREXMLDATA[2898]=<triggeredRules><rule num="1"><ruleId>2</ruleId><ruleAlias>CeilingAmount</ruleAlias><ruleDescript ion>Total Purchase Price Ceiling</ruleDescription><action>R</action><trigge redMessage>The purchase amount of 7501 is greater than the ceiling value set of 7500</triggeredMessage><rulevendorparms><ruleParameter num="1"><name>CeilingValue</name><value type="USD">75.00</value></ruleParam eter></rulevendorparms></rule><rule num="2"><ruleId>6</ruleId><ruleAlias>Hi ghOrderNumber</ruleAlias><ruleDescription>Total ItemCeiling</ruleDescriptio n><action>R</action><triggeredMessage>16 items were ordered, which is over the maximum allowed quantity of 15</triggeredMessage><rulevendorparms><rule Parameter num="1"><name>Value</name><valuetype="Integer">15</value></rulePa rameter></rulevendorparms></rule>(Remove text completely<rulenum="3"><ruleI d>7</ruleId><ruleAlias>BillShipMismatch</ruleAlias><ruleDescription>Shippin g/BillingMismatch</ruleDescription><action>R</action><triggeredMessage>The billing and shipping addresses did not match</triggeredMessage></rule><rule num="4"><ruleId>13</ruleId><ruleAlias>HighRiskBinCheck</ruleAlias><ruleDesc ription>BIN Risk List Match</ruleDescription><action>R</action><triggeredMe ssage>The card number is in a high risk bin list</triggeredMessage></rule>< rulenum="5"><ruleId>37</ruleId><ruleAlias>HighRiskZIPCheck</ruleAlias><rule Description>Zip Risk List Match</ruleDescription><action>R</action><trigger edMessage>High risk shipping zip</triggeredMessage></rule><rulenum="6"><rul eId>16</ruleId><ruleAlias>BillUSPostalAddressCheck</ruleAlias>< ruleDescription>USPS Address Validation Failure</ruleDescription><action>R< /action><triggeredMessage>The billing address is not a valid US Address</triggeredMessage><rulevendorparms><ruleParameternum="1"><name>Addr essToVerify</name><valuetype="String">bill</value></ruleParameter></ruleven dorparms></rule>(Remove text completely)<rulenum="7"><ruleId>10</ruleId><ru leAlias>HighRiskEmailCheck</ruleAlias><ruleDescription>Email Service Provider Risk List Match</ruleDescription><action>R</action><triggeredMessa ge>The email address fraud@asiamail.com in bill Email was found in a high risk email providerlist</triggeredMessage></rule><rulenum="8"><ruleId>38</r uleId><ruleAlias>GeoLocationCheck</ruleAlias><ruleDescription>Geo-Location Failure</ruleDescription><action>R</action><triggeredMessage>GeoLocation difference: Bill Address and IP, GeoLocation difference: Ship Address and IP</triggeredMessage></rule><rulenum="9"><ruleId>8</ruleId><ruleAlias>NonUS IPAddress</ruleAlias><ruleDescrip tion>International

IP Address</ruleDescription><action>R</action><triggeredMessage>The IP address

is from: CZ</triggeredMessage></rule><rulenum="10"><ruleId>41</ruleId><rule Alias>HighRiskFreightCheck</ruleAlias><ruleDescription>Freight Forwarder Match</ruleDescription><action>R</action><triggeredMessage>High riskg freight forwarder</triggeredMessage></rule>(Remove text completely</trigger edRules>&POSTFPSMSG=Review:More than one rule was triggered for Review&FPS\_ POSTXMLDATA[682]=<triggeredRules><rulenum="1"><ruleId>1</ruleId><ruleAlias> AVS</ruleAlias><ruleDescription>AVS Failure</ruleDescription><action>R</act ion><triggeredMessage>AVS check failed: Full Security</triggeredMessage><ru levendorparms><ruleParameternum="1"><name>Value</name><valuetype="String">F ull</value></ruleParameter></rulevendorparms></rule>(Remove text completely )<rulenum="2"><ruleId>23</ruleId><ruleAlias>CSCFailure</ruleAlias><ruleDesc ription>CSC Failure</ruleDescription><action>R</action><triggeredMessage>CS C check failed, returned X</triggeredMessage><rulevendorparms><ruleParamete rnum="1"><name>Value</name><valuetype="String">Full</value></ruleParameter> </rulevendorparms></rule></triggeredRules>

RESULT=126&PNREF=VFHA28926593&RESPMSG=Under review by Fraud Service&AUTHCOD E=041PNI&AVSADDR=Y&AVSZIP=N&CVV2MATCH=X&HOSTCODE=A&PROCAVS=A&PROCCVV2=X&IAV S=N&PREFPSMSG=Review: More than one rule was triggered for Review&FPS\_PREXM LDATA[2898]=<triggeredRules><rule num="1"><ruleId>2</ruleId><ruleAlias>Ceil ingAmount</ruleAlias><ruleDescription>Total Purchase Price Ceiling</ruleDes cription><action>R</action><triggeredMessage>The purchase amount of 7501 is greater than the ceiling value set of 7500</triggeredMessage><rulevendorpa rms><ruleParameter num="1"><name>CeilingValue</name><value type="USD">75.00 </value></ruleParameter></rulevendorparms></rule><rule num="2"><ruleId>6</r uleId><ruleAlias>HighOrderNumber</ruleAlias><ruleDescription>Total Item Cei ling</ruleDescription><action>R</action><triggeredMessage>16 items were ord ered, which is over the maximum allowed quantity of  $15$ </triggeredMessage><r ulevendorparms><ruleParameter num="1"><name>Value</name><value type="Intege r">15</value></ruleParameter></rulevendorparms></rule><rule num="3"><ruleId >7</ruleId><ruleAlias>BillShipMismatch</ruleAlias><ruleDescription>Shipping /Billing Mismatch</ruleDescription><action>R</action><triggeredMessage>The billing and shipping addresses did not match</triggeredMessage></rule><rule num="4"><ruleId>13</ruleId><ruleAlias>HighRiskBinCheck</ruleAlias><ruleDesc ription>BIN Risk List Match</ruleDescription><action>R</action><triggeredMe ssage>The card number is in a high risk bin list</triggeredMessage></rule>< rule num="5"><ruleId>37</ruleId><ruleAlias>HighRiskZIPCheck</ruleAlias><rul eDescription>Zip Risk List Match</ruleDescription><action>R</action><trigge redMessage>High risk shipping zip</triggeredMessage></rule><rule num="6"><r uleId>16</ruleId><ruleAlias>BillUSPostalAddressCheck</ruleAlias><ruleDescri ption>USPS Address Validation Failure</ruleDescription><action>R</action><t riggeredMessage>The billing address is not a valid US Address</triggeredMes sage><rulevendorparms><ruleParameter num="1"><name>AddressToVerify</name><v alue type="String">bill</value></ruleParameter></rulevendorparms></rule><ru le num="7"><ruleId>10</ruleId><ruleAlias>HighRiskEmailCheck</ruleAlias><rul eDescription>Email Service Provider Risk List Match</ruleDescription><actio n>R</action><triggeredMessage>The email address fraud@asiamail.com in billE mail was found in a high risk email provider list</triggeredMessage></rule> <rule num="8"><ruleId>38</ruleId><ruleAlias>GeoLocationCheck</ruleAlias><ru leDescription>GeoLocation Failure</ruleDescription><action>R</action><triggeredMessage>GeoLo cation difference: Bill Address and IP, GeoLocation difference: Ship Addres s and IP</triggeredMessage></rule><rule num="9"><ruleId>8</ruleId><ruleAlia s>NonUSIPAddress</ruleAlias><ruleDescription>International IP Address</rule Description><action>R</action><triggeredMessage>The IP address is from: CZ< /triggeredMessage></rule><rule num="10"><ruleId>41</ruleId><ruleAlias>HighR iskFreightCheck</ruleAlias><ruleDescription>Freight Forwarder Match</ruleDe scription><action>R</action><triggeredMessage>High risk freight forwarder</ triggeredMessage></rule></triggeredRules>&POSTFPSMSG=Review: More than one rule was triggered for Review&FPS\_POSTXMLDATA[682]=<triggeredRules><rule num="1"><ruleId>1</ruleId><ruleAlias>AVS</ruleAlias><ruleDescription>AVS Failure</ruleDescription><action>R</action><triggeredMessage>AVS check failed: Full Security</triggeredMessage><rulevendorparms><ruleParameter num="1"><name>Value</name><value type="String">Full</value></ruleParameter> </rulevendorparms></rule><rule num="2"><ruleId>23</ruleId><ruleAlias>CSCFai lure</ruleAlias><ruleDescription>CSC Failure</ruleDescription><action>R</ac tion><triggeredMessage>CSC check failed, returned X</triggeredMessage><rule vendorparms><ruleParameter num="1"><name>Value</name><value type="String">F ull</value></ruleParameter></rulevendorparms></rule></triggeredRules>

# <span id="page-60-0"></span>**Accepting or Rejecting Transactions That Trigger Filters**

You can submit a transaction request that either accepts or rejects a transaction that triggered a filter (Result code 126). This is the functional equivalent of the operations discussed in ["Acting on Transactions that Triggered Filters" on page 22.](#page-21-0)

- **Accept**: Submit the transaction for normal processing.
- **Reject**: Do not submit the transaction for processing. See ["Rejecting Transactions" on](#page-21-1)  [page 22.](#page-21-1)
- **NOTE:** You must contact Customer Service to enable this feature. Telephone: 1-888-883-9770. E-mail: payflow-support@paypal.com

To accept or reject a transaction, include the following values in the transaction request:

- TRXTYPE=U
- ORIGID=<PNREF returned for the original transaction>
- UPDATEACTION=APPROVE (to accept)
	- $-$  or  $-$

UPDATEACTION=FPS\_MERCHANT\_DECLINE (to reject)

## <span id="page-60-1"></span>**Logging Transaction Information**

A record is maintained of all transactions executed on your account. Use PayPal Manager to view the record and use the information to help reconcile your accounting records.

**NOTE:** This record is not the official bank statement. The activity on your account is the official record.

In addition, it is strongly recommends that you log all transaction results (except for check information) on your own system. At a minimum, log the following data:

- PNREF (called the **Transaction ID** in PayPal Manager reports)
- Transaction Date
- Transaction Amount

If you have any questions regarding a transaction, use the PNREF to identify the transaction.

# **8 Responses to Credit Card Transaction Requests**

This chapter describes the contents of a response to a credit card transaction request.

#### **In This Chapter**

- ["An Example Response String" on page 63](#page-62-0)
- ["Contents of a Response to a Credit Card Transaction Request" on page 63](#page-62-1)
- ["PNREF Value" on page 64](#page-63-0)
- ["RESULT Codes and RESPMSG Values" on page 65](#page-64-2)

# <span id="page-62-0"></span>**An Example Response String**

When a transaction finishes, the server returns a response string made up of name-value pairs. For example, this is a response to a credit card **Sale** transaction request:

RESULT=0&PNREF=VXYZ01234567&RESPMSG=APPROVED&AUTHCODE=123456&AVSADDR=Y&AVSZ IP=N&IAVS=Y&CVV2MATCH=Y

## <span id="page-62-1"></span>**Contents of a Response to a Credit Card Transaction Request**

All transaction responses include values for RESULT, PNREF, and RESPMSG. A value for AUTHCODE is included for Voice Authorization transactions. Values for AVSADDR and AVSZIP are included if you use address verification system (AVS). [Table 8.1](#page-62-2) describes the values returned in a response string.

<span id="page-62-2"></span>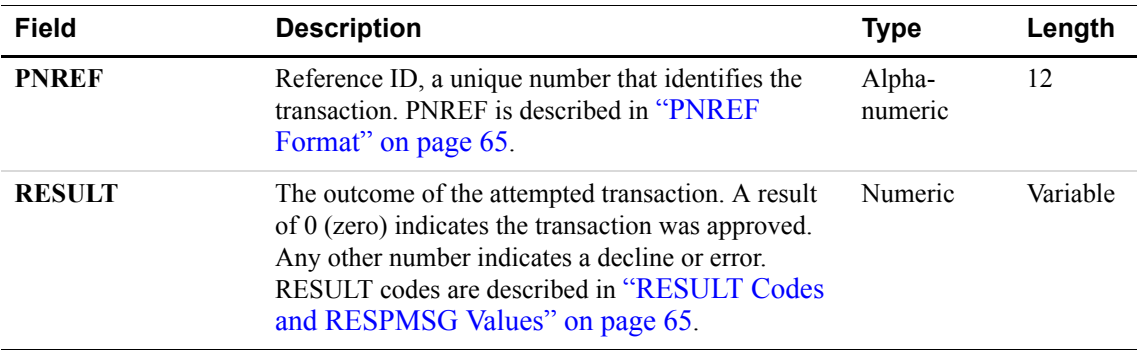

#### *TABLE 8.1 Transaction response values*

| Field            | <b>Description</b>                                                                                                    | <b>Type</b>                         | Length       |
|------------------|----------------------------------------------------------------------------------------------------|-------------------------------------|--------------|
| <b>CVV2MATCH</b> | Result of the card security code (CVV2) check. The<br>issuing bank may decline the transaction if there is a<br>mismatch. In other cases, the transaction may be<br>approved despite a mismatch.                                                                            | Alpha<br>Y, N, X, or<br>no response | $\mathbf{1}$ |
| <b>RESPMSG</b>   | The response message returned with the transaction<br>result. Exact wording varies. Sometimes a colon<br>appears after the initial RESPMSG followed by<br>more detailed information. Response messages are<br>described in "RESULT Codes and RESPMSG<br>Values" on page 65. | Alpha-<br>numeric                   | Variable     |
| <b>PPREF</b>     | Unique transaction ID of the payment.<br>If the TRXTYPE of the request is A, then you will<br>need the value of PPREF for use with Authorization<br>and Delayed Capture transactions.                                                                                       | string                              | 17           |
| <b>AUTHCODE</b>  | Returned for Sale, Authorization, and Voice<br>Authorization transactions. AUTHCODE is the<br>approval code obtained over the phone from the<br>processing network.<br>AUTHCODE is required when submitting a Force<br>(F) transaction.                                     | Alpha-<br>numeric                   | 6            |
| <b>AVSADDR</b>   | AVS address responses are for advice only. This<br>process does not affect the outcome of the<br>authorization.                                                                                                    | Alpha<br>Y, N, X, or<br>no response | 1            |
| <b>AVSZIP</b>    | AVS ZIP code responses are for advice only. This<br>process does not affect the outcome of the<br>authorization.                                                                                                    | Alpha<br>Y, N, X, or<br>no response | $\mathbf{1}$ |
| <b>IAVS</b>      | International AVS address responses are for advice<br>only. This value does not affect the outcome of the<br>transaction.<br>Indicates whether AVS response is international (Y),<br>$US(N)$ , or cannot be determined $(X)$ . Client version<br>3.06 or later is required. | Alpha<br>Y, N, X, or<br>no response | $\mathbf{1}$ |

*TABLE 8.1 Transaction response values (Continued)*

# <span id="page-63-0"></span>**PNREF Value**

The PNREF is a unique transaction identification number issued by the server that identifies the transaction for billing, reporting, and transaction data purposes. The PNREF value appears in the Transaction ID column in PayPal Manager reports.

- The PNREF value is used as the ORIGID value (original transaction ID) in delayed capture transactions (TRXTYPE=D), credits (TRXTYPE=C), inquiries (TRXTYPE=I), and voids (TRXTYPE=V).
- The PNREF value is used as the ORIGID value (original transaction ID) value in reference transactions for authorization (TRXTYPE=A) and Sale (TRXTYPE=S).

**NOTE:** The PNREF is also referred to as the Transaction ID in Payflow Link documentation.

## <span id="page-64-1"></span>**PNREF Format**

The PNREF is a 12-character string of printable characters, for example:

- EFHP0D426838
- ACRAF23DB3C4
- **NOTE:** Printable characters also include symbols other than letters and numbers such as the question mark (?). A PNREF typically contains letters and numbers only.

The PNREF in a transaction response tells you that your transaction is connecting to the server.

Historically, the contents of a PNREF indicated a test or a live transaction. However, this is not always the case, and as a rule, you should not place any meaning on the contents of a PNREF.

## <span id="page-64-2"></span><span id="page-64-0"></span>**RESULT Codes and RESPMSG Values**

RESULT is the first value returned in the server response string. The value of the RESULT parameter indicates the overall status of the transaction attempt.

- $\bullet$  A value of 0 (zero) indicates that no errors occurred and the transaction was approved.
- A value less than zero indicates that a communication error occurred. In this case, no transaction is attempted.
- A value greater than zero indicates a decline or error.

The response message (RESPMSG) provides a brief description for decline or error results.

## **RESULT Values for Transaction Declines or Errors**

For non-zero Results, the response string includes a RESPMSG name-value pair. The exact wording of the RESPMSG (shown in **bold**) may vary. Sometimes a colon appears after the initial RESPMSG followed by more detailed information.

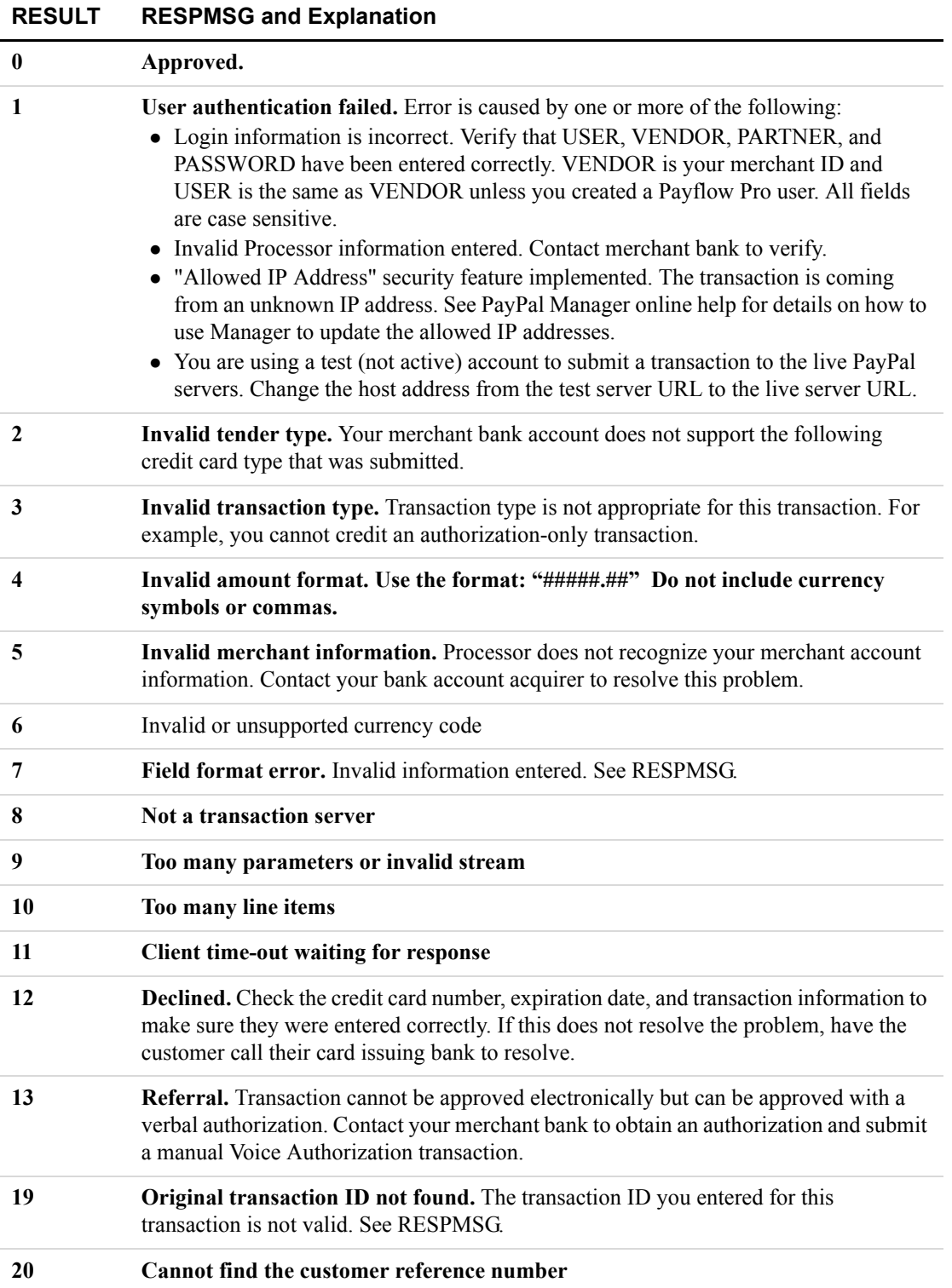

## *TABLE 8.2 Payflow transaction RESULT values and RESPMSG text*

| <b>RESULT</b> | <b>RESPMSG and Explanation</b>                                                                                                    |
|---------------|----------------------------------------------------------------------------------------------------|
| 22            | <b>Invalid ABA number</b>                                                                                                    |
| 23            | Invalid account number. Check credit card number and re-submit.                                                                                                    |
| 24            | Invalid expiration date. Check and re-submit.                                                                                                    |
| 25            | <b>Invalid Host Mapping.</b> Error is caused by one or more of the following:<br>• You are trying to process a tender type such as Discover Card, but you are not set up<br>with your merchant bank to accept this card type.<br>• You are trying to process an Express Checkout transaction when your account is not<br>set up to do so. Contact your account holder to have Express Checkout added to<br>your account. |
| 26            | Invalid vendor account. Login information is incorrect. Verify that USER, VENDOR,<br>PARTNER, and PASSWORD have been entered correctly. VENDOR is your merchant<br>ID and USER is the same as VENDOR unless you created a Payflow Pro user. All<br>fields are case sensitive.                                                                                                    |
| 27            | <b>Insufficient partner permissions</b>                                                                                                    |
| 28            | <b>Insufficient user permissions</b>                                                                                                    |
| 29            | Invalid XML document. This could be caused by an unrecognized XML tag or a bad<br>XML format that cannot be parsed by the system.                                                                                                    |
| 30            | <b>Duplicate transaction</b>                                                                                                    |
| 31            | Error in adding the recurring profile                                                                                                    |
| 32            | Error in modifying the recurring profile                                                                                                    |
| 33            | Error in canceling the recurring profile                                                                                                    |
| 34            | Error in forcing the recurring profile                                                                                                    |
| 35            | Error in reactivating the recurring profile                                                                                                    |
| 36            | <b>OLTP Transaction failed</b>                                                                                                    |
| 37            | <b>Invalid recurring profile ID</b>                                                                                                    |
| 50            | Insufficient funds available in account                                                                                                    |
| 51            | <b>Exceeds per transaction limit</b>                                                                                                    |
| 99            | General error. See RESPMSG.                                                                                                    |
| 100           | Transaction type not supported by host                                                                                                    |
| 101           | Time-out value too small                                                                                                    |
| 102           | <b>Processor not available</b>                                                                                                    |
| 103           | Error reading response from host                                                                                                    |
|               |                                                                                                    |

*TABLE 8.2 Payflow transaction RESULT values and RESPMSG text (Continued)*

| <b>RESULT</b> | <b>RESPMSG and Explanation</b>                                                                                                    |
|---------------|----------------------------------------------------------------------------------------------------|
| 104           | Timeout waiting for processor response. Try your transaction again.                                                                                                    |
| 105           | Credit error. Make sure you have not already credited this transaction, or that this<br>transaction ID is for a creditable transaction. (For example, you cannot credit an<br>authorization.)                                                                                                    |
| 106           | <b>Host not available</b>                                                                                                    |
| 107           | <b>Duplicate suppression time-out</b>                                                                                                    |
| 108           | Void error. See RESPMSG. Make sure the transaction ID entered has not already been<br>voided. If not, then look at the Transaction Detail screen for this transaction to see if it<br>has settled. (The Batch field is set to a number greater than zero if the transaction has<br>been settled). If the transaction has already settled, your only recourse is a reversal<br>(credit a payment or submit a payment for a credit).                                                                              |
| 109           | Time-out waiting for host response                                                                                                    |
| 110           | Referenced auth (against order) Error                                                                                                    |
| 111           | Capture error. Either an attempt to capture a transaction that is not an authorization<br>transaction type, or an attempt to capture an authorization transaction that has already<br>been captured.                                                                                                    |
| 112           | Failed AVS check. Address and ZIP code do not match. An authorization may still<br>exist on the cardholder's account.                                                                                                    |
| 113           | Merchant sale total will exceed the sales cap with current transaction. ACH<br>transactions only.                                                                                                    |
| 114           | Card Security Code (CSC) Mismatch. An authorization may still exist on the<br>cardholder's account.                                                                                                    |
| 115           | System busy, try again later                                                                                                    |
| 116           | PayPal internal error. Failed to lock terminal number                                                                                                    |
| 117           | Failed merchant rule check. One or more of the following three failures occurred:<br>An attempt was made to submit a transaction that failed to meet the security settings<br>specified on the PayPal Manager Security Settings page. If the transaction exceeded the<br>Maximum Amount security setting, then no values are returned for AVS or CSC.<br>AVS validation failed. The AVS return value should appear in the RESPMSG.<br>CSC validation failed. The CSC return value should appear in the RESPMSG. |
| 118           | Invalid keywords found in string fields                                                                                                    |
| 120           | Attempt to reference a failed transaction                                                                                                    |
| 121           | Not enabled for feature                                                                                                    |
| 122           | Merchant sale total will exceed the credit cap with current transaction. ACH<br>transactions only.                                                                                                    |

*TABLE 8.2 Payflow transaction RESULT values and RESPMSG text (Continued)*

| <b>RESULT</b> | <b>RESPMSG and Explanation</b>                                                                                                    |
|---------------|----------------------------------------------------------------------------------------------------|
| 125           | Fraud Protection Services Filter - Declined by filters                                                                                                    |
| 126           | Fraud Protection Services Filter - Flagged for review by filters<br>Important Note: Result code 126 indicates that a transaction triggered a fraud filter.<br>This is not an error, but a notice that the transaction is in a review status. The<br>transaction has been authorized but requires you to review and to manually accept the<br>transaction before it will be allowed to settle.<br>Result code 126 is intended to give you an idea of the kind of transaction that is<br>considered suspicious to enable you to evaluate whether you can benefit from using the<br>Fraud Protection Services.<br>To eliminate result 126, turn the filters off.<br>For more information, see the Fraud Protection Services documentation for your<br>payments solution. It is available on the PayPal Manager Documentation page. |
| 127           | Fraud Protection Services Filter - Not processed by filters                                                                                                    |
| 128           | Fraud Protection Services Filter - Declined by merchant after being flagged for<br>review by filters                                                                                                    |
| 132           | Card has not been submitted for update                                                                                                    |
| 133           | Data mismatch in HTTP retry request                                                                                                    |
| 150           | <b>Issuing bank timed out</b>                                                                                                    |
| 151           | Issuing bank unavailable                                                                                                    |
| 200           | <b>Reauth error</b>                                                                                                    |
| 201           | Order error                                                                                                    |
| 600           | <b>Cybercash Batch Error</b>                                                                                                    |
| 601           | <b>Cybercash Query Error</b>                                                                                                    |
| 1000          | Generic host error. This is a generic message returned by your credit card processor.<br>The RESPMSG will contain more information describing the error.                                                                                                    |
| 1001          | <b>Buyer Authentication Service unavailable</b>                                                                                                    |
| 1002          | <b>Buyer Authentication Service - Transaction timeout</b>                                                                                                    |
| 1003          | <b>Buyer Authentication Service - Invalid client version</b>                                                                                                    |
| 1004          | <b>Buyer Authentication Service - Invalid timeout value</b>                                                                                                    |
| 1011          | <b>Buyer Authentication Service unavailable</b>                                                                                                    |
| 1012          | <b>Buyer Authentication Service unavailable</b>                                                                                                    |
| 1013          | <b>Buyer Authentication Service unavailable</b>                                                                                                    |

*TABLE 8.2 Payflow transaction RESULT values and RESPMSG text (Continued)*

| <b>RESULT</b> | <b>RESPMSG and Explanation</b>                                                                                                    |
|---------------|----------------------------------------------------------------------------------------------------|
| 1014          | Buyer Authentication Service - Merchant is not enrolled for Buyer<br><b>Authentication Service (3-D Secure).</b>                                                                         |
| 1016          | Buyer Authentication Service - 3-D Secure error response received. Instead of<br>receiving a PARes response to a Validate Authentication transaction, an error response<br>was received. |
| 1017          | Buyer Authentication Service - 3-D Secure error response is invalid. An error<br>response is received and the response is not well formed for a Validate Authentication<br>transaction.  |
| 1021          | <b>Buyer Authentication Service — Invalid card type</b>                                                                                                    |
| 1022          | Buyer Authentication Service - Invalid or missing currency code                                                                                                    |
| 1023          | Buyer Authentication Service - merchant status for 3D secure is invalid                                                                                                    |
| 1041          | Buyer Authentication Service - Validate Authentication failed: missing or<br>invalid PARES                                                                                               |
| 1042          | Buyer Authentication Service - Validate Authentication failed: PARES format is<br>invalid                                                                                                |
| 1043          | Buyer Authentication Service - Validate Authentication failed: Cannot find<br>successful Verify Enrollment                                                                               |
| 1044          | Buyer Authentication Service - Validate Authentication failed: Signature<br>validation failed for PARES                                                                                  |
| 1045          | Buyer Authentication Service - Validate Authentication failed: Mismatched or<br>invalid amount in PARES                                                                                  |
| 1046          | Buyer Authentication Service - Validate Authentication failed: Mismatched or<br>invalid acquirer in PARES                                                                                |
| 1047          | <b>Buyer Authentication Service - Validate Authentication failed: Mismatched or</b><br>invalid Merchant ID in PARES                                                                      |
| 1048          | Buyer Authentication Service - Validate Authentication failed: Mismatched or<br>invalid card number in PARES                                                                             |
| 1049          | <b>Buyer Authentication Service - Validate Authentication failed: Mismatched or</b><br>invalid currency code in PARES                                                                    |
| 1050          | Buyer Authentication Service - Validate Authentication failed: Mismatched or<br>invalid XID in PARES                                                                                     |
| 1051          | <b>Buyer Authentication Service - Validate Authentication failed: Mismatched or</b><br>invalid order date in PARES                                                                       |
| 1052          | Buyer Authentication Service - Validate Authentication failed: This PARES was<br>already validated for a previous Validate Authentication transaction                                    |

*TABLE 8.2 Payflow transaction RESULT values and RESPMSG text (Continued)*

## **RESULT Values for Communications Errors**

A RESULT value less than zero indicates that a communication error occurred. In this case, no transaction is attempted.

A value of -1 or -2 usually indicates a configuration error caused by an incorrect URL or by configuration issues with your firewall. A value of -1 or -2 can also be possible if the PayPal servers are unavailable, or an incorrect server/socket pair has been specified. A value of -1 can also result when there are internet connectivity errors. Contact customer support regarding any other errors.

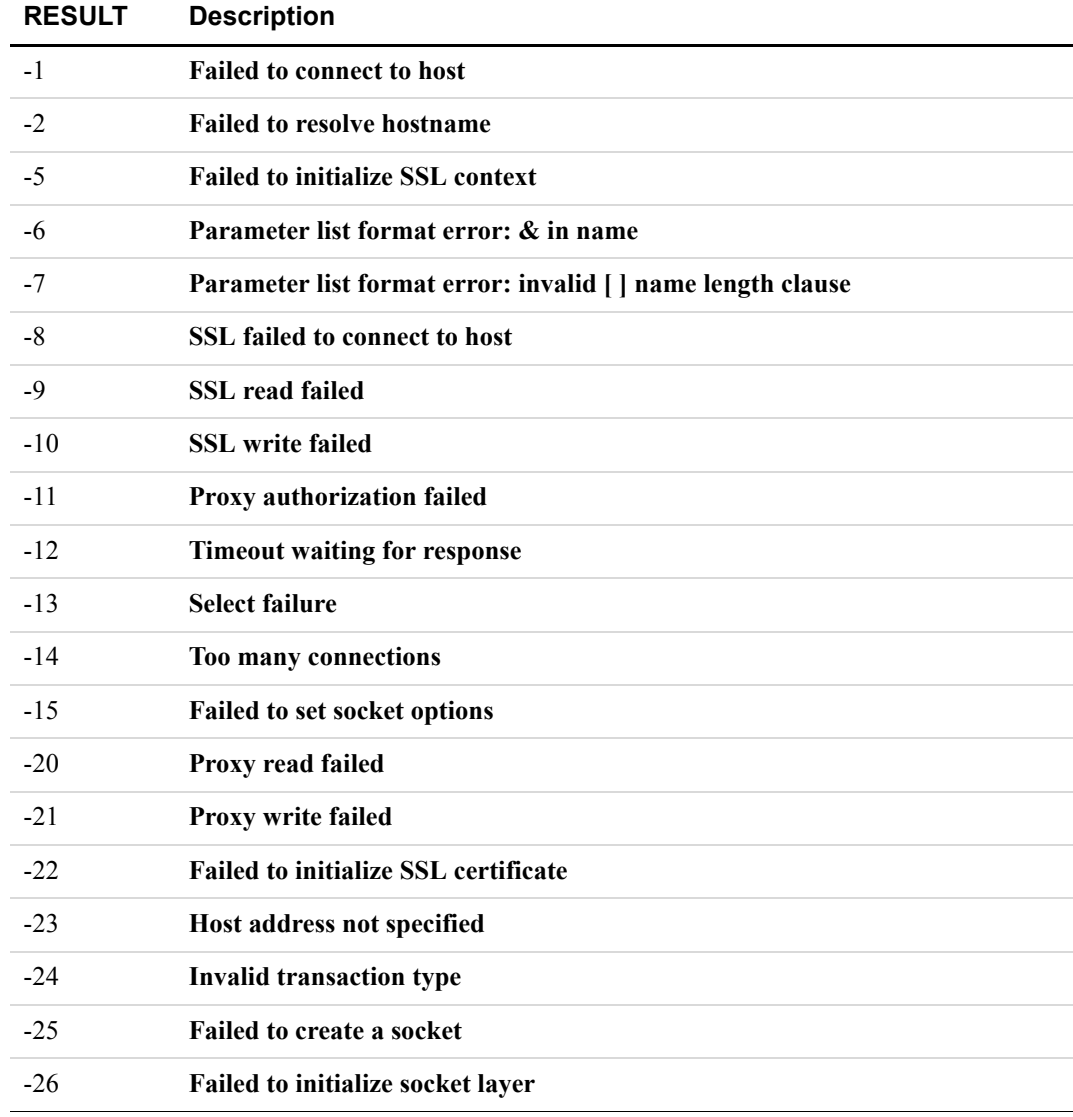

#### *TABLE 8.3 RESULT values for communications errors*

| <b>RESULT</b> | <b>Description</b>                                                                                                   |
|---------------|----------------------------------------------------------------------------------------------------|
| $-27$         | Parameter list format error: invalid [] name length clause                                                           |
| $-28$         | Parameter list format error: name                                                                                    |
| $-29$         | <b>Failed to initialize SSL connection</b>                                                                           |
| $-30$         | Invalid timeout value                                                                                                |
| $-31$         | The certificate chain did not validate, no local certificate found                                                   |
| $-32$         | The certificate chain did not validate, common name did not match URL                                                |
| $-40$         | <b>Unexpected Request ID found in request.</b>                                                                       |
| $-41$         | <b>Required Request ID not found in request</b>                                                                      |
| -99           | Out of memory                                                                                                    |
| $-100$        | Parameter list cannot be empty                                                                                       |
| $-103$        | <b>Context initialization failed</b>                                                                                 |
| $-104$        | <b>Unexpected transaction state</b>                                                                                  |
| $-105$        | Invalid name value pair request                                                                                      |
| $-106$        | <b>Invalid response format</b>                                                                                       |
| $-107$        | This XMLPay version is not supported                                                                                 |
| $-108$        | The server certificate chain did not validate                                                                        |
| $-109$        | Unable to do logging                                                                                                 |
| $-111$        | The following error occurred while initializing from message file: <details of<br="">the error message&gt;</details> |
| $-113$        | Unable to round and truncate the currency value simultaneously                                                       |

*TABLE 8.3 RESULT values for communications errors(Continued)*
## **A Fraud Filter Reference**

This appendix describes the filters that make up part of the Fraud Protection Services. Filters analyze transactions and act on those that show evidence of potential fraudulent activity. Filters can set such transactions aside for your review or reject them outright, depending on settings that you specify.

Filters are grouped to help you to assess the risk types and to take action (accept, reject, or continue in the review state).

#### **In This Appendix**

- ["Filters Included with the Fraud Protection Services" on page 73](#page-72-0)
- ["About the Fraud Risk Lists" on page 74](#page-73-0)
- ["Filters Applied After Processing" on page 75](#page-74-0)
- ["Unusual Order Filters" on page 75](#page-74-1)
- ["High-risk Payment Filters" on page 77](#page-76-0)
- ["High-risk Address Filters" on page 82](#page-81-0)
- ["High-risk Customer Filters" on page 86](#page-85-0)
- ["International Order Filters" on page 87](#page-86-0)
- ["Accept Filters" on page 89](#page-88-0)
- ["Custom Filters" on page 90](#page-89-0)

## <span id="page-72-0"></span>**Filters Included with the Fraud Protection Services**

Fraud Protection Services offers Basic and Advanced options. The filters included with each option are listed here. In addition, the optional **Buyer Authentication Failure** filter is described on [page 74](#page-73-1).

#### **Filters Included with the Basic Fraud Protection Services Option**

- ["Total Purchase Price Ceiling Filter" on page 75](#page-74-2)
- ["Total Item Ceiling Filter" on page 76](#page-75-0)
- ["Shipping/Billing Mismatch Filter" on page 76](#page-75-1)
- ["AVS Failure Filter" on page 77](#page-76-1)
- ["Card Security Code Failure Filter" on page 79](#page-78-0)
- ["ZIP Risk List Match Filter" on page 83](#page-82-0)

*About the Fraud Risk Lists*

- ["Freight Forwarder Risk List Match Filter" on page 83](#page-82-1)
- ["IP Address Velocity Filter" on page 86](#page-85-1)

#### **Filters Included with the Advanced Fraud Protection Services Option**

All Basic filters plus:

- ["Special Case: Buyer Authentication Failure Filter" on page 74](#page-73-1)
- ["USPS Address Validation Failure Filter" on page 83](#page-82-2)
- ["Email Service Provider Risk List Match Filter" on page 84](#page-83-0)
- ["IP Address Match Filter" on page 84](#page-83-1)
- ["Account Number Velocity Filter" on page 82](#page-81-1)
- ["Geo-location Failure Filter" on page 85](#page-84-0)
- ["Bad Lists" on page 86](#page-85-2)
- ["International Shipping/Billing Address Filter" on page 87](#page-86-2)
- ["International AVS Filter" on page 88](#page-87-0)
- ["International IP Address Filter" on page 88](#page-87-1)
- ["Country Risk List Match Filter" on page 87](#page-86-1)
- ["Good Lists" on page 89](#page-88-1)
- ["Total Purchase Price Floor Filter" on page 90](#page-89-1)
- ["Custom Filters" on page 90](#page-89-0)
- <span id="page-73-2"></span>• ["Product Watch List Filter" on page 77](#page-76-2)

## <span id="page-73-1"></span>**Special Case: Buyer Authentication Failure Filter**

The **Buyer Authentication Failure** filter, which screens the customer authentication data returned by the service, is described on [page 80](#page-79-0).

## <span id="page-73-0"></span>**About the Fraud Risk Lists**

<span id="page-73-3"></span>Filters whose name includes "Risk List" make use of lists that the Fraud Protections Services manage. Extensive statistical analysis of millions of e-commerce transactions is performed to determine transaction data elements (for example BIN numbers or ZIP codes) that are statistically more likely than average to be correlated with fraudulent transactions.

Inclusion in a Risk List is not an absolute indication of fraud, only a statistical correlation that indicates that you should evaluate the transaction more closely (and in conjunction with other filter results for the transaction).

## <span id="page-74-0"></span>**Filters Applied After Processing**

Most filters are applied to the transaction request before forwarding the request to the processor. The following filters are applied to the transaction results that the processor returns:

- AVS Failure filter (described on [page 77](#page-76-1))
- Card Security Code Failure filter (described on [page 79\)](#page-78-0)
- International AVS filter (described on [page 88](#page-87-0))
- Custom filters (described on [page 90](#page-89-0))

#### **Transaction Data Required by Filters**

["Downloading the Payflow SDK \(Including APIs and API Documentation\)" on page 49](#page-48-0) provides the full list, for each filter, of each transaction value that you must send to Payflow Pro. For example, to ensure that the Total Item Ceiling filter can screen an order, you must provide the total number of items that make up the order.

## <span id="page-74-1"></span>**Unusual Order Filters**

<span id="page-74-3"></span>Unusual Order Filters identify transactions that exceed the normal size for your business. Because fraudsters might not feel limited in their purchasing power, they sometimes place orders that are much larger than the norm.

#### <span id="page-74-4"></span><span id="page-74-2"></span>**Total Purchase Price Ceiling Filter**

#### **What does the filter do?**

This filter compares the total amount of the transaction (including tax, shipping and handling fees) to the maximum purchase amount (the ceiling) that you specify.

The specified action is taken whenever a transaction amount exceeds the specified ceiling.

**IMPORTANT:** *The Maximum amount per transaction setting in the Account menu controls all transactions, even those that are less than or exceed the Total Purchase Price Ceiling filter.* 

#### **How does the filter protect me?**

An unusually high purchase amount (compared to the average for your business) can indicate potential fraudulent activity. Because fraudsters are not paying with their own money, they are not price-sensitive.

## <span id="page-75-3"></span><span id="page-75-0"></span>**Total Item Ceiling Filter**

#### **What does the filter do?**

This filter compares the total number of items (or volume for bulk commodities) to the maximum count (the ceiling) that you specify.

The specified action is taken whenever the item count in a transaction exceeds the specified ceiling.

#### **How does the filter protect me?**

An unusually high item count (compared to the average for your business) can indicate potential fraudulent activity. Fraudsters frequently attempt to order large numbers of attractive items that can easily be resold.

**NOTE:** In addition, some items are more susceptible to fraud than others. For example, a computer can be resold for much more money than can a pair of sport shoes. The likelihood of selling the item quickly is also a factor.

#### <span id="page-75-1"></span>**Shipping/Billing Mismatch Filter**

#### <span id="page-75-2"></span>**What does the filter do?**

This filter screens for differences between the shipping information and the billing information (street, state, ZIP code, and country).

The specified action is taken whenever the shipping information differs from the billing information.

#### **Data Normalization**

The Shipping/Billing Mismatch filter is tolerant of minor address inaccuracies that result from typographical or spelling errors. The filter checks relationships among the street address, city, state, and ZIP code and determines if a minor change is needed before screening the transaction.

**NOTE:** This normalization is performed purely on the billing and shipping data, and does not authenticate the customer.

Because this normalization happens during data validation by the Payflow server, the data as entered by the customer will still appear in its original form on all transaction data review pages. This means that you might see the following entries not flagged as mismatches on the *Fraud Details* page:

```
Billing Shipping
Steve Morrison Steve Morrison
4390 Ramirez 4390 Ramires
San Francisco, CA San Francisco, CA
94114 94113
```
#### **How does the filter protect me?**

There are legitimate reasons for a shipping/billing mismatch with a customer purchase—for example, gift purchases might fit this profile. But a mismatch could also indicate that someone

**A**

is using a stolen identity to complete a purchase (and having the items sent to another address from which they can retrieve the stolen items).

To help to distinguish between legitimate and fraudulent orders, review all mismatches by cross-checking other purchase information such as **AVS** and **card security code**.

#### <span id="page-76-2"></span>**Product Watch List Filter**

#### <span id="page-76-5"></span>**What does the filter do?**

The Product Watch List filter compares the SKUs (or other product identifier) of the products in a transaction against a Product Watch List that you create. Any transaction containing an SKU in the list triggers the filter. If you enable this filter, then you must set up the list of products that should be monitored.

**NOTE:** Items that you enter in the test Product Watch List are not carried over to the configuration for the live servers, so do not spend time entering a complete list for the test configuration.

#### **How does the filter protect me?**

Some products are attractive to fraudsters (especially popular products with high resale value like computers or televisions). The Product Watch List filter gives you the opportunity to review transactions involving such products to ensure that the order is legitimate.

## <span id="page-76-0"></span>**High-risk Payment Filters**

<span id="page-76-4"></span>High-risk Payment Filters identify transactions that show billing/shipping discrepancies or an indication that someone other than the legitimate account holder is initiating the transaction.

#### <span id="page-76-3"></span><span id="page-76-1"></span>**AVS Failure Filter**

#### **What does the filter do?**

This filter compares the street number and the ZIP code submitted by the customer against the data on file with the issuer.

The AVS response is composed of a **Y**, **N**, or **X** value for the customer's street address and a **Y**, **N**, or **X** value for the ZIP code. For example, the response for a correct street number and an incorrect ZIP code is **YN**.

If AVS information is not submitted with the transaction, then the response is **NN**.

| Result | <b>Meaning</b>                                                                                  |
|--------|-------------------------------------------------------------------------------------------------|
|        | The submitted information matches information on file with the account holder's bank.           |
| N      | The submitted information does not match information on file with the account holder's<br>bank. |
| X      | The account holder's bank does not support AVS checking for this information.                   |
| (Null) | In some cases banks return no value at all.                                                     |

*TABLE A.1 AVS responses*

AVS checks only for a street number match, not a street name match, so **123 Main Street** returns the same response as **123 Elm Street**. The ["USPS Address Validation Failure Filter"](#page-82-2)  [on page 83](#page-82-2) validates the address information

#### **NOTE:** .

The specified action is taken whenever the AVS response does not meet the criterion that you specified.

**IMPORTANT:** *The AVS Failure filter performs the action after the transaction is processed. This means that, if set to reject, the filter rejects the transaction after the transaction is authorized by the processor. To charge the customer for such a transaction, you must resubmit the transaction data.*

#### **Specifying the Level of AVS Checking**

Specify one of the AVS settings:

- Full: Take action if a transaction returns any value other than YY (Y for street address and Y for ZIP code).
- **Medi**um: Take action if a transaction returns values other than these: XX, XY, YX, and YY.
- **Light:** Take action only if NN is returned.

This table summarizes AVS levels:

*TABLE A.2 AVS responses*

| <b>AVS Setting</b> | <b>Allowed Responses</b>                                         |
|--------------------|------------------------------------------------------------------|
| Full               | (Y, Y)                                                           |
| Medium             | (X, X), (X, Y), (Y, X), (Y, Y)                                   |
| Light              | $(X, X), (X, Y), (Y, X), (X, N), (N, X), (N, Y), (Y, N), (Y, Y)$ |

#### **How does the filter protect me?**

Buyers who can provide the street number and ZIP code on file with the issuing bank are more likely to be the actual account holder.

AVS matches, however, are not a guarantee. Use **card security code** and **Buyer Authentication** in addition to **AVS** to increase your certainty.

## <span id="page-78-0"></span>**Card Security Code Failure Filter**

#### <span id="page-78-1"></span>**What does the filter do?**

The card security code is a 3- or 4-digit number (not part of the credit card number) that appears on credit card. Because the card security code appears only on the card and not on receipts or statements, the card security code provides some assurance that the physical card is in the possession of the buyer.

**IMPORTANT:** *The Card Security Code Failure filter performs the action after the transaction is processed. This means that, if set to reject, the filter rejects the transaction after the transaction is authorized by the processor. To charge the customer for such a transaction, you must resubmit the transaction data.*

#### **About the Card Security Code**

The card security code is printed on the back of most cards (usually in the signature field). All or part of the card number appears before the card security code (**567** in the example). For American Express, the 4-digit number (**1122** in the example) is printed on the front of the card, above and to the right of the embossed account number. Be sure to explain this to your customers.

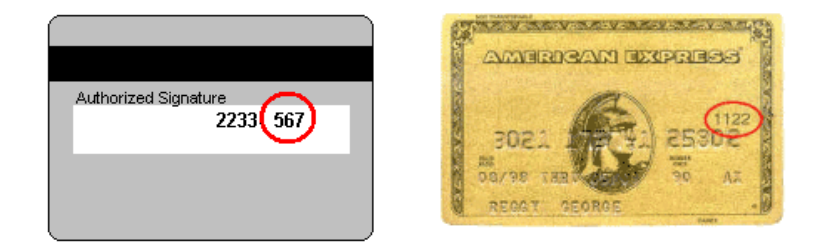

The card security code check compares the number provided by the customer with the number on file with the issuer and returns one of the following responses:

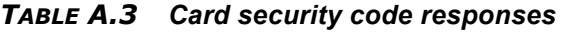

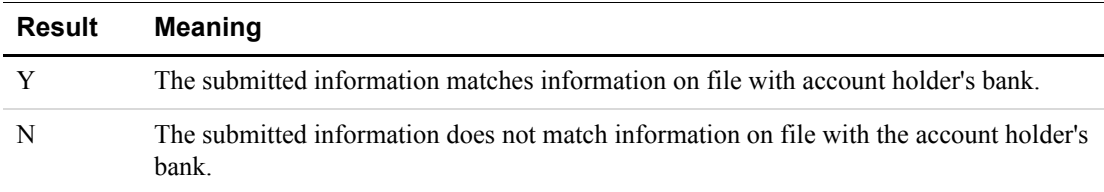

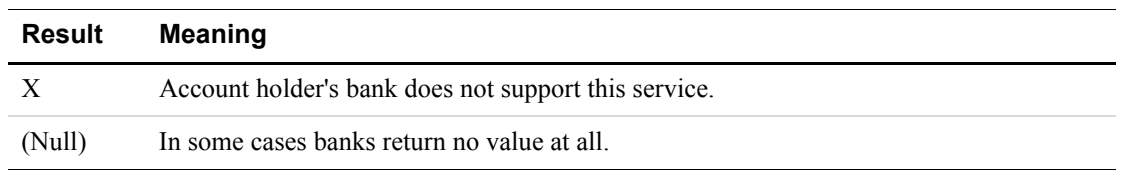

#### *TABLE A.3 Card security code responses*

#### **Card Security Code Failure Filter Action**

The specified action is taken whenever the card security code response is the value that you specified.

The Best Practices action is to review all transactions with responses other than **Y**. You set the "strength" of the filter as follows:

- **Full:** Take action if a value of **N** or **X** is returned.
- <span id="page-79-1"></span>**Medium:** Take action only if a value of **N** is returned.

#### <span id="page-79-0"></span>**Buyer Authentication Failure Filter**

You must enroll for the Buyer Authentication Service in the Fraud Protection Services suite to make use of the **Buyer Authentication Failure** filter. The filter is grayed out on configuration pages if you are not enrolled.

Buyer Authentication refers to the card-sponsored authentication services such as **Verified by Visa** and **MasterCard Secure Code** that make use of the 3-D Secure protocol. These authentication methods prompt buyers to provide a password to their card issuer before being allowed to execute a credit card purchase.

#### **What does the filter do?**

The filter is triggered when the customer's identity is not adequately authenticated, according to criteria that you specify.

#### **Buyer Authentication Results**

Although MasterCard and Visa both use the underlying 3-D Secure protocol to implement the Buyer Authentication service, they have different liability rules regarding buyer authentication results. Those rules appear in Table A.4.

MasterCard converts 3-D Secure results into UCAF fields. To simplify for the merchant, all responses are normalized into the values listed in Table A.4.

Buyer Authentication returns one of the following responses in the AUTHENTICATION\_STATUS name-value pair (values are for Visa USA region):

| <b>Result</b> | <b>Description</b>                                                                                            | <b>Liability Impact (Subject to Change)</b>                                                                                 |
|---------------|----------------------------------------------------------------------------------------------------|----------------------------------------------------------------------------------------------------|
| Y             | Successful authentication—the password<br>was correct.                                                        | Both Visa and MasterCard shift liability for<br>fraud from the merchant                                                     |
| $\mathsf{A}$  | The merchant attempted to authenticate the<br>buyer, but the issuer does not support buyer<br>authentication. | Visa shifts liability for fraud from the<br>merchant.<br>MasterCard does not shift liability for fraud<br>from the merchant |
| N             | Unsuccessful authentication—the<br>password was not correct.                                                  | Neither Visa nor MasterCard shift liability<br>for fraud from the merchant                                                  |
| U             | Authentication could not be completed due<br>to network error.                                                | Neither Visa nor MasterCard shift liability<br>for fraud from the merchant.                                                 |
| F             | Card issuers authentication credentials<br>could not be validated                                             | Neither Visa nor MasterCard shift liability<br>for fraud from the merchant                                                  |

*TABLE A.4 Responses in the AUTHENTICATION\_STATUS name-value pair* 

#### **Actions**

You set the "strength" of the filter as follows:

- **Full:** Trigger if a value of **N**, **U**, or **F** is returned.
- **Medium:** Trigger only if a value of **N** is returned.
- **NOTE:** To enforce the minimum Visa regulations, set the filter to **Medium** strength with an action of **Reject**. This setting rejects **N** responses, however, so there is no liability benefit.

#### **How does the filter protect me?**

Buyer Authentication is the only screening tool that promises to shift fraud liability from the merchant. The password used with **Verified by Visa** and **MasterCard Secure Code** is the digital equivalent to a shopper's handwritten signature.

**NOTE:** Make use of **Buyer Authentication** if your processor and acquirer support it. The use of the password protects merchants from some chargebacks when a customer claims not to have authorized the purchase.

Widespread account holder enrollment in Buyer Authentication programs may take some time and depends on the card issuers supporting and marketing the option.

## <span id="page-81-3"></span>**BIN Risk List Match Filter**

#### **What does the filter do?**

The Bank Identification Number (BIN) makes up the first six digits of a credit card number. The BIN identifies the bank that issued the card. This filter screens every credit card number for BINs on the high-risk list.

The specified action is taken whenever a BIN matches one on the list.

#### **How does the filter protect me?**

Certain BINs might be associated with a greater degree of fraud because the issuer uses less stringent authentication policies when issuing cards. In other cases, because some issuers have a large number of cards in circulation, the cards are more likely to fall into the hands of fraudsters.

#### <span id="page-81-1"></span>**Account Number Velocity Filter**

#### <span id="page-81-2"></span>**What does the filter do?**

The Account Number Velocity filter triggers when any credit card account number is used five times within a three-day (72-hour) period.

**IMPORTANT:** *The specified action is performed on only the transaction that triggered the filter and not on the previous four transactions. You must manually review and act upon those transactions. Generate a Transaction Details report and click the Account Velocity link to view the transactions.*

#### **What is Velocity?**

In the risk management industry, an event's *velocity* is a measure of its frequency of occurrence during a defined time period. Unusually high velocity is can be associated with a fraudster making repeated attacks on a system. Legitimate customers do not typically perform multiple transactions in quick succession.

#### **How does the filter protect me?**

Fraudsters often submit multiple purchases with a single account number to try to discover the card's valid billing address or card security code. Alternatively, the fraudster may attempt to bypass ceiling filters by making multiple small purchases with a know good account number.

## <span id="page-81-0"></span>**High-risk Address Filters**

<span id="page-81-4"></span>High Risk Address Filters identify transactions associated with high-risk geographical locations or poorly-matched transaction data.

## <span id="page-82-5"></span><span id="page-82-0"></span>**ZIP Risk List Match Filter**

#### **What does the filter do?**

This filter compares the **Ship To** and **Bill To** ZIP codes (US only) against the high-risk list. High-risk ZIP codes are determined based on analysis of millions of e-commerce transactions.

The specified action is taken whenever a submitted ZIP code appears in the risk list.

**NOTE:** Fraud tends to correlate to densely populated areas like major cities. For this reason, ZIP codes on the risk list will likely correlate to major cities.

#### **How does the filter protect me?**

Matching a ZIP code on the risk list does not necessarily indicate a fraudulent purchase, but that you should evaluate these transactions more closely than other transactions.

#### <span id="page-82-1"></span>**Freight Forwarder Risk List Match Filter**

#### <span id="page-82-3"></span>**What does the filter do?**

This filter screens the full **Ship To** address against a list of addresses of freight forwarders.

**NOTE:** Unlike the other Risk Lists, the Freight Forwarder Risk List was not developed through statistical evaluation of e-commerce transactions. Rather, this is a list of know addresses associated with freight forwarders.

The specified action is taken whenever a shipping address matches the address of a known freight forwarding service.

**NOTE:** The **Freight Forwarder** filter requires a valid US shipping address. If the **USPS Address Validation** filter determines that the address does not exist, then the **Freight Forwarder** filter is skipped and placed in the **Unused Filters** list on the *Fraud Details* page.

#### **How does the filter protect me?**

Freight forwarding services enable a customer to open an account using the forwarder's corporate address, and to have the service forward all packages to another end destination. While there are legitimate uses for a freight forwarding service, forwarders also enable fraudsters to hide their true location.

Whenever a customer orders delivery to a freight forwarder, you should research the transaction more closely.

#### <span id="page-82-2"></span>**USPS Address Validation Failure Filter**

#### <span id="page-82-4"></span>**What does the filter do?**

This filter screens the **Ship To** and **Bill To** addresses (street number, street name, state, and ZIP code) against the United States Postal Service database of existing addresses. The USPS updates the database continually.

The specified action is taken whenever the address cannot be validated (it does not exist or is incorrect in some way).

**NOTE:** The filter does not validate that the person named in the transaction data lives at that address or even that the address is currently occupied—only that the address exists in the database.

#### **How does the filter protect me?**

To trick a merchant's filters, fraudsters sometimes deliberately misspell or make up street names. This enables the fraudster to spoof AVS, geo-location, and high-risk address filters. You can identify this basic form of spoofing by using the USPS Address Validation filter to determine whether an address really exists.

**NOTE:** One useful side effect of the filter is that mis-keyed addresses of legitimate customers can be identified before shipping.

#### <span id="page-83-3"></span><span id="page-83-1"></span>**IP Address Match Filter**

#### **What does the filter do?**

This filter screens the IP address from which a transaction originates against a list of high-risk IP addresses. An IP (Internet protocol) address is a unique identifier for a computer on a TCP/IP network that can identify a particular network and a particular computer on that network.

**NOTE:** IP Addresses are not always fixed like the addresses to physical buildings. Some computers get a new IP address each time they connect to a network. The most general level of the IP address indicates the region or country from which the computer is connecting, and is thus relatively fixed. Therefore the IP Address risk list is most effective as a screen for overseas fraud.

The specified action is taken whenever a submitted IP address appears in the risk list.

#### **How does the filter protect me?**

A customer's IP address identifies a country, region, state, or city. As with ZIP codes, these addresses can be associated with higher or lower likelihood of fraud. This is especially true with high-risk countries that are known to be associated with especially high rates of fraud.

#### **Required Transaction Data**

<span id="page-83-2"></span>You must send the customer's IP address to use this filter.

#### <span id="page-83-0"></span>**Email Service Provider Risk List Match Filter**

#### **What does the filter do?**

This filter compares the e-mail service provider used by the customer against a list of high-risk e-mail service providers.

**NOTE:** Fraudsters most often use free services at which they do not need to provide traceable billing information. (Free services are also popular among legitimate shoppers because they are free.)

It is therefore a good practice to check whether the billing name appears in some form in the e-mail address. For example, Tina Johnson should have an e-mail address of TinaJohnson@hotmail.com or Johnson42@hotmail.com, or some similar variant. Such an e-mail address is less suspicious than xy12@hotmail.com.

The specified action is taken whenever the e-mail service provider is found in the risk list.

#### **How does the filter protect me?**

Online merchants rarely talk to their customers. The customer's e-mail address is a critical communications channel between the merchant and customer. For example, e-mail is often used to confirm a purchase and to notify the customer that shipment has been made.

It is therefore important for merchants to determine how reliably the e-mail address is tied to the identity of the customer. Some e-mail service providers make it especially easy to open and close e-mail accounts without ever providing personal information, enabling fraudsters to use false identities to cover their tracks.

<span id="page-84-1"></span>You should examine any transaction in which a high-risk e-mail service provider is involved.

## <span id="page-84-0"></span>**Geo-location Failure Filter**

#### **What does the filter do?**

This filter compares the IP address of the customer's computer (captured in real-time when the transaction is submitted) and compares its geographical location to the billing and shipping addresses. IP (Internet protocol) addresses are unique identifiers for computers that can often be mapped to a specific city or area code.

The specified action is taken whenever the IP address, shipping address, and billing address do not fall within a 100 mile radius. If you provide only one physical address (billing or shipping address), then the filter triggers when the distance between the IP address and the address that you provided is greater than 100 miles.

**NOTE:** Gift purchases shipped far from the billing address will trigger the filter.

Every effort has been made to ensure that IP address mapping is accurate and up-to-date. Given the nature of the Internet's architecture, however, some Internet Service Providers use data centers far from the customers being serviced. In addition, as described in the **IP Address Risk List Match** filter, IP addresses can change dynamically. For these reasons, treat this filter as an indicator of suspicious activity, not as a definitive result.

#### **How does the filter protect me?**

Comparing the geographical location associated with the IP address to the submitted shipping and billing information can be an effective method for identifying identity spoofing. Fraudsters often pretend to live in a location, but live and shop from another.

All three elements should match one realistic customer profile. For example, a customer with a billing address in New York would typically shop from a computer in New York, and request delivery to a New York address. While there may be some minor inconsistencies in the overall profile, it should generally fit together. Remember, however, that gift purchases sent to another part of the country will not fit this profile.

**NOTE:** You should be especially wary when a customer has an international IP address but uses U.S. billing and shipping information.

## <span id="page-85-3"></span><span id="page-85-1"></span>**IP Address Velocity Filter**

#### **What does the filter do?**

The IP Address Velocity filter triggers when five or more transactions within three days (72 hours) originate from any individual IP address.

**IMPORTANT:** *The specified action is performed on only the transaction that triggered the filter and not on the previous four transactions. You must manually review and act upon those transactions. Generate a Transaction Details report and click the IP Address Velocity link to view the transactions.*

> *IP addresses do not always identify a unique computer or user. For example, an Internet Service Provider (ISP) may use a limited number of IP addresses for all of its users. To protect against triggering the filter in this case, set up an IP Address Velocity Ignore List (described in the online help).*

#### **What is Velocity?**

In the risk management industry, an event's *velocity* is a measure of its frequency of occurrence during a defined time period. Unusually high velocity is can be associated with a fraudster making repeated attacks on a system. Legitimate customers do not typically perform multiple transactions in quick succession.

#### **How does the filter protect me?**

Fraudsters often submit multiple purchases using an automated script that tests unknown card numbers. Alternatively, the fraudster may attempt to bypass other filters by making multiple small purchases with multiple stolen account numbers.

## <span id="page-85-0"></span>**High-risk Customer Filters**

## <span id="page-85-2"></span>**Bad Lists**

#### **What does the filter do?**

This filter compares the customer's e-mail address and credit card number against lists (that *you* create) of addresses and numbers for known bad customers.

**NOTE:** Unlike the Risk lists managed by PayPal, you, solely, manage and update the Bad Lists.

Any transaction that is an exact match with an entry in one of your bad lists triggers the filter.

If you enable this filter, then your next step will be to set up lists of bad email addresses and bad card numbers. Be sure to type the e-mail addresses and credit card numbers accurately. Enter only numerals in the credit card number list—no spaces or dashes.

**NOTE:** Items that you enter in the test **Bad** lists are not carried over to your configuration for the live servers, so do not spend time entering a complete list for the test configuration.

#### **How does the filter protect me?**

This filter enables you to block repeat fraud.

In the e-commerce world, once someone successfully performs a fraudulent transaction, they are very likely to try again. For this reason, you should set up lists of cards and email addresses and configure this filter to take action on transactions with data elements appearing in the bad lists.

## <span id="page-86-0"></span>**International Order Filters**

<span id="page-86-3"></span>International Order Filters identify transactions associated with risky international locations.

#### <span id="page-86-1"></span>**Country Risk List Match Filter**

#### **What does the filter do?**

This filter screens the customer's shipping and billing address information for matches with countries on the list of high-risk countries.

The specified action is taken whenever any of the information matches a country on the risk list.

#### **How does the filter protect me?**

Orders from customers in foreign countries are more likely to be fraudulent than orders from domestic customers. This is due to the difficulty of authenticating foreign citizens and the difficulty of cross-border legal enforcement against fraudulent activities.

Certain countries, however, are much riskier than others. These countries have high likelihood of fraud and you should evaluate transactions from these countries closely.

#### <span id="page-86-2"></span>**International Shipping/Billing Address Filter**

#### **What does the filter do?**

This filter screens the customer's shipping and billing information for non-U.S. addresses. The filter checks for country code 840, or any derivation of "United States" (U.S., USA, United

States of America, America, and so on) in the country fields. Any other country name triggers the filter.

#### **How does the filter protect me?**

Orders from customers in foreign countries are more likely to be fraudulent than orders from domestic customers. This is due to the difficulty of authenticating foreign citizens and the difficulty of cross-border legal enforcement against fraudulent activities.

The **International Shipping/Billing Address** filter sets aside transactions from customers in foreign countries so that you can evaluate them more fully.

#### <span id="page-87-1"></span>**International IP Address Filter**

#### **What does the filter do?**

This filter screens for international IP addresses. An IP (Internet protocol) address is a unique identifier for a computer that can identify a particular network and a particular computer on that network.

The specified action is taken whenever the IP address indicates an international computer or network.

#### **How does the filter protect me?**

Orders from customers in foreign countries are more likely to be fraudulent than orders from domestic customers. This is due to the difficulty of authenticating foreign citizens as well as the difficulty of cross-border legal enforcement against fraudulent activities.

The **International IP Address** filter sets aside transactions from customers in foreign countries so that you can evaluate them more fully.

#### <span id="page-87-0"></span>**International AVS Filter**

#### **What does the filter do?**

International Address Verification Service (IAVS), determines whether the issuer is domestic (US) or international.

| <b>Result</b> | <b>Meaning</b>                                              |
|---------------|-------------------------------------------------------------|
| Y             | The card number is associated with an international issuer. |
| N             | The card number is associated with a US issuer.             |
| X             | Account holder's bank does not support IAVS.                |
| (Null)        | In some cases banks return no value at all.                 |
|               |                                                             |

*TABLE A.5 AVS filter results*

The specified action is taken whenever AVS returns **Y**.

#### **Special Requirements**

- You must use Payflow Pro client version 3.06 or newer to use the IAVS filter.
- International AVS is not currently widely supported by processors. Check to see if your processor supports international AVS.
	- FDMS Nashville and NOVA return IAVS responses for all card types.
	- EDS Aurora and FDMS South return IAVS responses for VISA cards only.
	- All other processors always return **N** or **X**.

#### **How does the filter protect me?**

Orders from customers in foreign countries are more likely to be fraudulent than orders from domestic customers. This is due to the difficulty of authenticating foreign citizens as well as the difficulty of cross-border legal enforcement against fraudulent activities.

The **International AVS** filter sets aside transactions from customers with cards issued in foreign countries so that you can evaluate them more fully.

## <span id="page-88-0"></span>**Accept Filters**

Accept Filters immediately approve transactions that meet characteristics that you specify. If a filter in this group is triggered, then the transaction is accepted regardless of Review filter results.

**IMPORTANT:** *The Accept filters are designed to reduce the load on your staff by reducing the number of transactions set aside for review. The Accept filters do not reduce risk.* 

#### <span id="page-88-1"></span>**Good Lists**

#### **What does the filter do?**

This filter compares the customer's e-mail address and credit card number against lists (that *you* create) of addresses and numbers for known good customers. *You* create the lists.

Any transaction for which the e-mail address or credit card number is an exact match with an entry in one of your good lists is accepted and no other filters are applied. Enter only numerals in the credit card number list—no spaces or dashes.

**NOTE:** Unlike the Risk lists that PayPal manages, you, solely, manage and update the Good Lists.

Items that you enter in the test Good lists are not carried over to your configuration for the live servers, so do not spend time entering a complete list for the test configuration.

If you activate this filter, then you must set up lists of good email addresses and good card numbers. Be sure to type the e-mail addresses and credit card numbers accurately.

**IMPORTANT:** *The Good Lists do not authenticate individuals. If a fraudster were to steal e-mail addresses or credit card account numbers from this list, then they would be able to bypass the filter.*

#### **How does the filter protect me?**

To ensure that loyal repeat customers are not held up by your fraud review process, you may want to create lists of e-mail addresses and card numbers that should be accepted. This ensures that an abnormal shopping pattern on the part of a loyal customer (for example making a purchase while on vacation overseas) does not trigger a filter and delay the transaction.

#### <span id="page-89-1"></span>**Total Purchase Price Floor Filter**

#### **What does the filter do?**

This filter screens the total amount of a transaction (including tax, shipping and handling fees).

If a transaction amount is below the price set for this filter, then the transaction is accepted and no other filters are applied.

#### **How does the filter protect me?**

Merchants with an especially high transaction volume can use this filter to reduce the number of transactions that their staff must review—transactions below the specified price level are accepted *without further analysis*.

## <span id="page-89-0"></span>**Custom Filters**

You create Custom filters by combining up to five existing filters. A well-designed Custom filter can more accurately identify suspicious transactions because it is fine-tuned to the unique needs of your business (for example, you can specify a particular combination of amount, buyer location, and shipping location). For this reason, fewer legitimate transactions are unnecessarily held for review.

For example, a Custom filter that triggers only when both the Card Security Code Failure and AVS Failure filters trigger will set aside transactions that are quite suspicious.

**NOTE:** You can create a combined maximum (test plus live) of 15 Custom Filters. For example, if you currently have 5 test Custom Filters and 10 live Custom Filters, you cannot create any more Custom Filters until you delete one of the existing Custom Filters.

See PayPal Manager online help for details on creating a custom filter.

## <span id="page-90-1"></span>**B Testing the Transaction Security Filters**

Each example transaction shown in this chapter is designed to test the operation of a single filter. To test a filter, disable all other filters and submit the transaction. The filter should be triggered and display its results in the *Transaction Details* page.

In the examples, the critical transaction data is shown in **bold red** type.

#### **In This Appendix**

- ["Good and Bad Lists" on page 91](#page-90-0)
- ["AVS Failure Filter" on page 92](#page-91-0)
- ["BIN Risk List Match Filter" on page 92](#page-91-1)
- ["Country Risk List Match Filter" on page 87](#page-86-3)
- ["Email Service Provider Risk List Match Filter" on page 93](#page-92-0)
- ["Freight Forwarder Risk List Match Filter" on page 94](#page-93-0)
- ["Geo-location Failure Filter" on page 95](#page-94-0)
- ["International AVS Filter" on page 95](#page-94-1)
- ["International IP Address Filter" on page 96](#page-95-0)
- ["International Shipping/Billing Address Filter" on page 96](#page-95-1)
- ["IP Address Match Filter" on page 97](#page-96-2)
- ["Shipping/Billing Mismatch Filter" on page 97](#page-96-0)
- ["Total Item Ceiling Filter" on page 97](#page-96-1)
- ["Total Purchase Price Ceiling Filter" on page 98](#page-97-0)
- ["Total Purchase Price Floor Filter" on page 99](#page-98-0)
- ["USPS Address Validation Failure Filter" on page 99](#page-98-1)
- ["ZIP Risk List Match Filter" on page 100](#page-99-0)

## <span id="page-90-0"></span>**Good and Bad Lists**

To test the Good and Bad List filters, add good and bad entries to the list and then submit a transaction using a value in the list.

## <span id="page-91-0"></span>**AVS Failure Filter**

**B**

"TRXTYPE=A&ACCT=5105105105105100&AMT[4]=1.02&BILLTOPHONE2=650-555-

0123&BROWSERCOUNTRYCODE=203&BROWSERTIME[22]=July 11, 2002 12:12:12&BROWSERUSERAGENT=B ROWSERUSERAGENT&CITY=Campbell&COMMENT1=Automated testing from AdminTester&COUNTRY=US& CUSTIP=194.213.32.220&CUSTREF=CUSTREF&DESC=DESC&DL=CA111111&DOB=CA123456&EMAIL[17]=Ad min@merchant.com&EXPDATE=1209&FIRSTNAME=John&FREIGHTAMT=1.11&LASTNAME=Johnson&L\_COST0 =11.11&L\_DESC0=L\_DESC0&L\_QTY0=1&L\_SKU0=L\_SKU0&L\_TYPE0=L\_TYPE0&L\_UPC0=L\_UPC0&MIDDLENAM E=Z&ORDERTIMEZONE=1&PARTNER=PayPal&PHONENUM=650-555-

0123&PONUM=PONUM&PWD=testing1&SHIPCARRIER=SHIPCARRIER&SHIPMETHOD=SHIPMETHOD&SHIPTOCIT Y=Mountain View&COUNTRYCODE=US&SHIPTOEMAIL[17]=Admin@merchant.com&SHIPTOFIRSTNAME=SHI PTOFIRSTNAME&SHIPTOLASTNAME=SHIPTOLASTNAME&SHIPTOMIDDLENAME=SHIPTOMIDDLENAME&SHIPTOPH ONE=650-555-0124&SHIPTOPHONE2=650-555-

0125&SHIPTOSTATE=CA&SHIPTOSTREET=487 East Middlefield Road&SHIPTOSTREET2=487 East Mid dlefield Road&SHIPTOZIP=94043&SS=565796510&STATE=CA&STREET=667 W. Rincon Ave&BILLTOST REET2=Unit C&TAXAMT=1.02&TENDER=C&USER=TESTAVSRejectFull&VENDOR=TESTAVSRejectFull&ZIP =99999"

#### **Expected Response Message**

resp mesg=RESULT=125&PNREF=VBCA25034255&RESPMSG=Declined by Fraud Service&AUTHCODE=421PNI&AVSADDR=X&AVSZIP=X&IAVS=X&PREFPSMSG=No Rules Triggered&POSTFPSMSG=Reject AVS

!!ERROR 16:55:6 result=125 TRXTYPE=A!!

## <span id="page-91-1"></span>**BIN Risk List Match Filter**

Pass in the appropriate credit card number for the card brand:

- American Express: 378282246310005
- MasterCard: 55555555555554444
- Visa: 4610251000010168

"TRXTYPE=A&**ACCT=4610251000010168**&AMT[8]=\$1000.00&BILLTOPHONE2=650-555-

0123&BILLTOSTREET2=123 BILLTOSTREET&BROWSERCOUNTRYCODE=203&BROWSERTIME[22]=July 11, 2002 12:12:12&BROWSERUSERAGENT=BROWSERUSERAGENT&CITY=No City&COMMENT1=Automated testing from AdminTester&COUNTRY=203&CUSTIP=66.218.71.93&CUSTREF=CUSTREF&DESC=DESC&DL =CA111111&DOB=CA123456&EMAIL[20]=admin@merchant.com&EXPDATE=1209&FIRSTNAME=John&FREIG HTAMT=1.11&LASTNAME=Johnson&L\_COST0=11.11&L\_DESC0=L\_DESC0&L\_QTY0=1&L\_SKU0=L\_SKU0&L\_TY PE0=L\_TYPE0&L\_UPC0=L\_UPC0&MIDDLENAME=Z&ORDERTIMEZONE=1&PARTNER=PayPal&PHONENUM=650- 555-

0123&PONUM=PONUM&PWD=testing1&SHIPCARRIER=SHIPCARRIER&SHIPMETHOD=SHIPMETHOD&SHIPTOCIT Y=No City&COUNTRYCODE=203&SHIPTOEMAIL[20]=admin@merchant.com&SHIPTOFIRSTNAME=SHIPTOFI RSTNAME&SHIPTOLASTNAME=SHIPTOLASTNAME&SHIPTOMIDDLENAME=SHIPTOMIDDLENAME&SHIPTOPHONE=6 50-555-0124&SHIPTOPHONE2=650-555-

0125&SHIPTOSTATE=CA&SHIPTOSTREET=123 Main St.&SHIPTOSTREET2=123 SHIPTOSTREET 2&SHIPTO ZIP=11111&SS=565796510&STATE=CA&STREET=123 Main St.&BILLTOSTREET2=123 SHIPTOSTREET 2& TAXAMT=1.01&TENDER=C&USER=TESTHighRiskBinCheckReject&VENDOR=TESTHighRiskBinCheckRejec t&ZIP=11111"

#### **Expected Response Message**

resp mesg=RESULT=125&PNREF=VB0A25033363&RESPMSG=Declined by Fraud Service&PREFPSMSG=Reject HighRiskBinCheck !!ERROR 15:52:54 result=125 TRXTYPE=A!!

## **Country Risk List Match Filter**

Pass in the specified country or country code.

"TRXTYPE=A&ACCT=5105105105105100&AMT[8]=\$1000.00&BROWSERCOUNTRYCODE=203&BROWSERTIME[2 2]=July 11, 2002 12:12:12&BROWSERUSERAGENT=BROWSERUSERAGENT&CITY=No City&COMMENT1=Aut omated testing from AdminTester&**COUNTRY=AD**&**COUNTRYCODE=AD**&CUSTIP=172.131.193.25&CUSTR EF=CUSTREF&DESC=DESC&DL=CA111111&DOB=CA123456&EMAIL[20]=admin@merchant.com&EXPDATE=12 09&FIRSTNAME=John&FREIGHTAMT=1.11&LASTNAME=Johnson&L\_COST0=11.11&L\_DESC0=L\_DESC0&L\_QT Y0=1&L\_SKU0=L\_SKU0&L\_TYPE0=L\_TYPE0&L\_UPC0=L\_UPC0&MIDDLENAME=Z&ORDERTIMEZONE=1&PARTNER =PayPal&PHONENUM=650-555-

0123&PONUM=PONUM&PWD=testing1&SHIPCARRIER=SHIPCARRIER&SHIPMETHOD=SHIPMETHOD&SHIPTOCIT Y=No City&SHIPTOEMAIL[20]=admin@merchant.com&SHIPTOFIRSTNAME=SHIPTOFIRSTNAME&SHIPTOLA STNAME=SHIPTOLASTNAME&SHIPTOMIDDLENAME=SHIPTOMIDDLENAME&SHIPTOPHONE=650-555- 0124&SHIPTOPHONE2=650-555-

0125&SHIPTOSTATE=CA&SHIPTOSTREET=123 Main St.&SHIPTOSTREET2=123 SHIPTOSTREET 2&SHIPTO

ZIP=60649&SS=565796510&STATE=CA&STREET=123 Main St.&BILLTOSTREET2=123 SHIPTOSTREET 2& TAXAMT=1.01&TENDER=C&USER=TESTHighRiskCountryCheckReject&VENDOR=TESTHighRiskCountryCh eckReject&ZIP=60649"

#### **Expected Response Message**

resp mesg=RESULT=125&PNREF=VB0A25031715&RESPMSG=Declined by Fraud Service&PREFPSMSG=Reject HighRiskCountryCheck

!!ERROR 14:7:57 result=125 TRXTYPE=A!!

## <span id="page-92-0"></span>**Email Service Provider Risk List Match Filter**

Pass in the specified e-mail address.

"TRXTYPE=A&ACCT=5105105105105100&AMT[8]=\$1000.00&BROWSERCOUNTRYCODE=203&BROWSERTIME[2 2]=July 11, 2002 12:12:12&BROWSERUSERAGENT=BROWSERUSERAGENT&CITY=No City&COMMENT1=Aut omated testing from AdminTester&COUNTRY=AD&COUNTRYCODE=AD&CUSTIP=172.131.193.25&CUSTR EF=CUSTREF&DESC=DESC&DL=CA111111&DOB=CA123456&**EMAIL[18]=fraud@asiamail.com**&EXPDATE=12 09&FIRSTNAME=John&FREIGHTAMT=1.11&LASTNAME=Johnson&L\_COST0=11.11&L\_DESC0=L\_DESC0&L\_QT Y0=1&L\_SKU0=L\_SKU0&L\_TYPE0=L\_TYPE0&L\_UPC0=L\_UPC0&MIDDLENAME=Z&ORDERTIMEZONE=1&PARTNER =PayPal&PHONENUM=650-555-

0123&PONUM=PONUM&PWD=testing1&SHIPCARRIER=SHIPCARRIER&SHIPMETHOD=SHIPMETHOD&SHIPTOCIT Y=No City&SHIPTOEMAIL[18]=fraud@asiamail.com&SHIPTOFIRSTNAME=SHIPTOFIRSTNAME&SHIPTOLA STNAME=SHIPTOLASTNAME&SHIPTOMIDDLENAME=SHIPTOMIDDLENAME&SHIPTOPHONE=650-555- 0124&SHIPTOPHONE2=650-555-

0125&SHIPTOSTATE=CA&SHIPTOSTREET=123 Main St.&SHIPTOSTREET2=123 SHIPTOSTREET 2&SHIPTO ZIP=60649&SS=565796510&STATE=CA&STREET=123 Main St.&BILLTOSTREET2=123 SHIPTOSTREET 2&TAXAMT=1.01&TENDER=C&USER=TESTHighRiskEmailCheckReject&VENDOR=TESTHighRiskEmailChec kReject&ZIP=60649"

#### **Expected Response Message**

resp mesg=RESULT=125&PNREF=VB0A25031907&RESPMSG=Declined by Fraud Service&PREFPSMSG=Reject HighRiskEmailCheck !!ERROR 14:20:5 result=125 TRXTYPE=A!!

## <span id="page-93-0"></span>**Freight Forwarder Risk List Match Filter**

Pass in the specified shipping address.

"TRXTYPE=A&ACCT=3528000000000015&AMT[5]=\$1000&BILLTOPHONE2=650-555-

0123&BROWSERCOUNTRYCODE=203&BROWSERTIME[22]=July 11, 2002 12:12:12&BROWSERUSERAGENT=B ROWSERUSERAGENT&CITY=Indianapolis&COMMENT1=Automated testing from AdminTester&COUNTRY =US&CUSTIP=255.255.255.255&CUSTREF=CUSTREF&DESC=DESC&DL=CA111111&DOB=CA123456&EMAIL[2 0]=admin@merchant.com&EXPDATE=1209&FIRSTNAME=John&FREIGHTAMT=1.11&LASTNAME=Johnson&L\_ COST0=11.11&L\_DESC0=L\_DESC0&L\_QTY0=1&L\_SKU0=L\_SKU0&L\_TYPE0=L\_TYPE0&L\_UPC0=L\_UPC0&MIDD LENAME=Z&ORDERTIMEZONE=1&PARTNER=PayPal&PHONENUM=650-555-

0123&PONUM=PONUM&PWD=testing1&SHIPCARRIER=SHIPCARRIER&SHIPMETHOD=SHIPMETHOD&**SHIPTOCIT Y=Indianapolis**&COUNTRYCODE=US&SHIPTOEMAIL[20]=admin@merchant.com&SHIPTOFIRSTNAME=SHIP TOFIRSTNAME&SHIPTOLASTNAME=SHIPTOLASTNAME&SHIPTOMIDDLENAME=SHIPTOMIDDLENAME&SHIPTOPHO NE=650-555-0124&SHIPTOPHONE2=650-555-0125&**SHIPTOSTATE=IN**&**SHIPTOSTREET=973 N Shadeland Ave**&SHIPTOSTREET2=UNIT #C&**SHIPTOZIP=46219**&SS=565796510&STATE=IN&STREET=973 N Shadelan d&TAXAMT=1.01&TENDER=C&USER=TESTHighRiskFreightCheckReject&VENDOR=TESTHighRiskFreight CheckReject&ZIP=46219"

#### **Expected Response Message**

resp mesg=RESULT=125&PNREF=VB0A25087954&RESPMSG=Declined by Fraud Service&PREFPSMSG=Reject HighRiskFreightCheck !!ERROR 15:43:53 result=125 TRXTYPE=A!!

## <span id="page-94-0"></span>**Geo-location Failure Filter**

Pass in the specified Shipping address, billing address, and IP address.

"TRXTYPE=A&ACCT=5105105105105100&AMT[8]=\$1000.00&BILLTOPHONE2=650-555-

0123&BROWSERCOUNTRYCODE=203&BROWSERTIME[22]=July 11, 2002

12:12:12&BROWSERUSERAGENT=BROWSERUSERAGENT&**CITY=Campbell**&COMMENT1=Automated testing from

AdminTester&**COUNTRY=US**&**CUSTIP=192.6.165.40**&CUSTREF=CUSTREF&DESC=DESC&DL=CA111111&DOB= CA123456&EMAIL[18]=fraud@asiamail.com&EXPDATE=1209&FIRSTNAME=John&FREIGHTAMT=1.11&LAS TNAME=Johnson&L\_COST0=11.11&L\_DESC0=L\_DESC0&L\_QTY0=1&L\_SKU0=L\_SKU0&L\_TYPE0=L\_TYPE0&L\_ UPC0=L\_UPC0&MIDDLENAME=Z&ORDERTIMEZONE=1&PARTNER=PayPal&PHONENUM=650-555-

0123&PONUM=PONUM&PWD=testing1&SHIPCARRIER=SHIPCARRIER&SHIPMETHOD=SHIPMETHOD&**SHIPTOCIT Y=Mountain View**&**COUNTRYCODE=US**&SHIPTOEMAIL[18]=fraud@asiamail.com&SHIPTOFIRSTNAME=SHI PTOFIRSTNAME&SHIPTOLASTNAME=SHIPTOLASTNAME&SHIPTOMIDDLENAME=SHIPTOMIDDLENAME&SHIPTOPH ONE=650-555-0124&SHIPTOPHONE2=650-555-0125&SHIPTOSTATE=CA&**SHIPTOSTREET=487 East** 

**Middlefield Road**&SHIPTOSTREET2=487 East Middlefield Road&**SHIPTOZIP=94043**&SS=565796510 &STATE=CA&**STREET=236 W. Rincon Ave**&BILLTOSTREET2=Unit C&TAXAMT=1.01&TENDER=C&USER=TES TGeoLocationCheckReject&VENDOR=TESTGeoLocationCheckReject&**ZIP=95008**"

#### **Expected Response Message**

resp mesg=RESULT=125&PNREF=VB0A25088015&RESPMSG=Declined by Fraud Service&PREFPSMSG=Reject GeoLocationCheck

!!ERROR 15:44:28 result=125 TRXTYPE=A!!

## <span id="page-94-1"></span>**International AVS Filter**

Pass in the specified ZIP codes and billing address.

"TRXTYPE=A&ACCT=5105105105105100&AMT[8]=\$1000.00&BROWSERCOUNTRYCODE=203&BROWSERTIME[2 2]=July 11, 2002 12:12:12&BROWSERUSERAGENT=BROWSERUSERAGENT&**CITY=No City**&COMMENT1=Aut omated testing from AdminTester&**COUNTRY=US&COUNTRYCODE=USA**&CUSTIP=66.218.71.93&CUSTRE F=CUSTREF&DESC=DESC&DL=CA111111&DOB=CA123456&EMAIL[20]=admin@merchant.com&EXPDATE=120 9&FIRSTNAME=John&FREIGHTAMT=1.11&LASTNAME=Johnson&L\_COST0=11.11&L\_DESC0=L\_DESC0&L\_QTY 0=1&L\_SKU0=L\_SKU0&L\_TYPE0=L\_TYPE0&L\_UPC0=L\_UPC0&MIDDLENAME=Z&ORDERTIMEZONE=1&PARTNER= PayPal&PHONENUM=650-555-

0123&PONUM=PONUM&PWD=testing1&SHIPCARRIER=SHIPCARRIER&SHIPMETHOD=SHIPMETHOD&SHIPTOCIT Y=No City&SHIPTOEMAIL[20]=admin@merchant.com&SHIPTOFIRSTNAME=SHIPTOFIRSTNAME&SHIPTOLA STNAME=SHIPTOLASTNAME&SHIPTOMIDDLENAME=SHIPTOMIDDLENAME&SHIPTOPHONE=650-555- 0124&SHIPTOPHONE2=650-555-

0125&SHIPTO**STATE=CA**&SHIPTOSTREET=123 Main St.&SHIPTOSTREET2=123 SHIPTOSTREET 2&**SHIPTO ZIP=00101**&SS=565796510&STATE=CA&**STREET=123 Main St.**&BILLTOSTREET2=123 SHIPTOSTREET 2& TAXAMT=1.01&TENDER=C&USER=TESTInternationalAVSReject&VENDOR=TESTInternationalAVSRejec t&**ZIP=00101**"

#### **Expected Response Message**

resp mesg=RESULT=125&PNREF=VBCA25032988&RESPMSG=Declined by Fraud Service&AUTHCODE=890PNI&AVSADDR=Y&AVSZIP=Y&IAVS=Y&PREFPSMSG=No Rules Triggered&POSTFPSMSG=Reject InternationalAVS !!ERROR 15:30:41 result=125 TRXTYPE=A!!

## <span id="page-95-0"></span>**International IP Address Filter**

Pass in the specified IP address.

"TRXTYPE=A&ACCT=5105105105105100&AMT[8]=\$1000.00&BROWSERCOUNTRYCODE=203&BROWSERTIME[2 2]=July 11, 2002 12:12:12&BROWSERUSERAGENT=BROWSERUSERAGENT&CITY=Campbell&COMMENT1=Au tomated testing from AdminTester&COUNTRY=US&COUNTRYCODE=US&**CUSTIP=194.213.32.220**&CUST REF=CUSTREF&DESC=DESC&DL=CA111111&DOB=CA123456&EMAIL[18]=fraud@asiamail.com&EXPDATE=1 209&FIRSTNAME=John&FREIGHTAMT=1.11&LASTNAME=Johnson&L\_COST0=11.11&L\_DESC0=L\_DESC0&L\_Q TY0=1&L\_SKU0=L\_SKU0&L\_TYPE0=L\_TYPE0&L\_UPC0=L\_UPC0&MIDDLENAME=Z&ORDERTIMEZONE=1&PARTNE R=PayPal&PHONENUM=650-555-

0123&PONUM=PONUM&PWD=testing1&SHIPCARRIER=SHIPCARRIER&SHIPMETHOD=SHIPMETHOD&SHIPTOCIT Y=Mountain View&SHIPTOEMAIL[18]=fraud@asiamail.com&SHIPTOFIRSTNAME=SHIPTOFIRSTNAME&SH IPTOLASTNAME=SHIPTOLASTNAME&SHIPTOMIDDLENAME=SHIPTOMIDDLENAME&SHIPTOPHONE=650-555- 0124&SHIPTOPHONE2=650-555-0125&SHIPTOSTATE=CA&SHIPTOSTREET=487 East Middlefield Road&SHIPTOSTREET2=487 East Middlefield Road&SHIPTOZIP=94043&SS=565796510&STATE=CA&ST REET=236 W. Rincon Ave&BILLTOSTREET2=Unit C&TAXAMT=1.01&TENDER=C&USER=TESTNonUSIPAddr essReject&VENDOR=TESTNonUSIPAddressReject&ZIP=95008"

#### **Expected Response Message**

resp mesg=RESULT=125&PNREF=VB0A25032282&RESPMSG=Declined by Fraud Service&PREFPSMSG=Reject NonUSIPAddress

!!ERROR 14:49:23 result=125 TRXTYPE=A!!

## <span id="page-95-1"></span>**International Shipping/Billing Address Filter**

Pass in a non-US Country code to either the billing or shipping address.

"TRXTYPE=A&ACCT=5105105105105100&AMT[8]=\$1000.00&BROWSERCOUNTRYCODE=203&BROWSERTIME[2 2]=July 11, 2002 12:12:12&BROWSERUSERAGENT=BROWSERUSERAGENT&CITY=No City&COMMENT1=Aut omated testing from AdminTester&**COUNTRY=CZ**&COUNTRYCODE=USA&CUSTIP=66.218.71.93&CUSTRE F=CUSTREF&DESC=DESC&DL=CA111111&DOB=CA123456&EMAIL[20]=admin@merchant.com&EXPDATE=120 9&FIRSTNAME=John&FREIGHTAMT=1.11&LASTNAME=Johnson&L\_COST0=11.11&L\_DESC0=L\_DESC0&L\_QTY 0=1&L\_SKU0=L\_SKU0&L\_TYPE0=L\_TYPE0&L\_UPC0=L\_UPC0&MIDDLENAME=Z&ORDERTIMEZONE=1&PARTNER= PayPal&PHONENUM=650-555-

0123&PONUM=PONUM&PWD=testing1&SHIPCARRIER=SHIPCARRIER&SHIPMETHOD=SHIPMETHOD&SHIPTOCIT Y=No City&SHIPTOEMAIL[20]=admin@merchant.com&SHIPTOFIRSTNAME=SHIPTOFIRSTNAME&SHIPTOLA STNAME=SHIPTOLASTNAME&SHIPTOMIDDLENAME=SHIPTOMIDDLENAME&SHIPTOPHONE=650-555- 0124&SHIPTOPHONE2=650-555-

0125&SHIPTOSTATE=CA&SHIPTOSTREET=123 Main St.&SHIPTOSTREET2=123 SHIPTOSTREET 2&SHIPTO ZIP=11111&SS=565796510&STATE=CA&STREET=123 Main St.&BILLTOSTREET2=123 SHIPTOSTREET 2&TAXAMT=1.01&TENDER=C&USER=TESTInternationalOrderReject&VENDOR=TESTInternationalOrde rReject&ZIP=11111"

#### **Expected Response Message**

resp mesg=RESULT=125&PNREF=VB0A25032493&RESPMSG=Declined by Fraud Service&PREFPSMSG=Reject InternationalOrder !!ERROR 15:0:24 result=125 TRXTYPE=A!!

## <span id="page-96-2"></span>**IP Address Match Filter**

"TRXTYPE=A&ACCT=5105105105105100&AMT[6]=\$75.00&BILLTOPHONE2=650-555-

1234&BILLTOSTREET2=&BROWSERCOUNTRYCODE=203&BROWSERTIME[22]=July 11, 2002 12:12:12&BRO WSERUSERAGENT=BROWSERUSERAGENT&CITY=No City&COMMENT1=Test to trigger rules&COUNTRY=US &**CUSTIP=172.131.193.25**&CUSTREF=CUSTREF&DESC=DESC&DL=CA111111&DOB=CA123456&EMAIL[21]=l astName@paypal.com&EXPDATE=1209&FIRSTNAME=FirstName&FREIGHTAMT=1.11&LASTNAME=LastName &L\_COST0=11.11&L\_DESC0=L\_DESC0&L\_QTY0=1&L\_SKU0=L\_SKU0&L\_TYPE0=L\_TYPE0&L\_UPC0=L\_UPC0&M IDDLENAME=Z&ORDERTIMEZONE=1&PARTNER=PayPal&PHONENUM=650-555-

1234&PONUM=PONUM&PWD=password1&SHIPCARRIER=SHIPCARRIER&SHIPMETHOD=SHIPMETHOD&SHIPTOCI TY=No City&COUNTRYCODE=US&SHIPTOEMAIL[17]=test@paypal.com&SHIPTOFIRSTNAME=&SHIPTOLAST NAME=&SHIPTOMIDDLENAME=&SHIPTOPHONE=650-555-1235&SHIPTOPHONE2=650-555-

1236&SHIPTOSTATE=CA&SHIPTOSTREET=487 East Middlefield Road&SHIPTOSTREET2=&SHIPTOZIP=6 0649&SS=565796510&STATE=CA&STREET=487 East northfield Road&BILLTOSTREET2=&TAXAMT=1.01 &TENDER=C&USER=testFilters&VENDOR=TESTFilters&ZIP=15071"

## <span id="page-96-0"></span>**Shipping/Billing Mismatch Filter**

Pass in the specified shipping and billing addresses.

"TRXTYPE=A&ACCT=3528000000000015&AMT[4]=1000&BROWSERCOUNTRYCODE=203&BROWSERTIME[22]=J uly 11, 2002 12:12:12&BROWSERUSERAGENT=BROWSERUSERAGENT&**CITY=No City**&COMMENT1=Automat ed testing from AdminTester&**COUNTRY=203**&**COUNTRYCODE=203**&CUSTIP=255.255.255.255&CUSTRE F=CUSTREF&DESC=DESC&DL=CA111111&DOB=CA123456&EMAIL[20]=admin@merchant.com&EXPDATE=120 9&FIRSTNAME=John&FREIGHTAMT=1.11&LASTNAME=Johnson&L\_COST0=11.11&L\_DESC0=L\_DESC0&L\_QTY 0=1&L\_SKU0=L\_SKU0&L\_TYPE0=L\_TYPE0&L\_UPC0=L\_UPC0&MIDDLENAME=Z&ORDERTIMEZONE=1&PARTNER= PayPal&PHONENUM=650-555-

0123&PONUM=PONUM&PWD=testing1&SHIPCARRIER=SHIPCARRIER&SHIPMETHOD=SHIPMETHOD&**SHIPTOCIT Y=SHIPTOCITY**&SHIPTOEMAIL[20]=admin@merchant.com&SHIPTOFIRSTNAME=SHIPTOFIRSTNAME&SHIPT OLASTNAME=SHIPTOLASTNAME&SHIPTOMIDDLENAME=SHIPTOMIDDLENAME&SHIPTOPHONE=650-555- 0124&SHIPTOPHONE2=650-555-

0125&**SHIPTOSTATE=CA**&**SHIPTOSTREET=SHIPTOSTREET**&SHIPTOSTREET2=123 SHIPTOSTREET 2&**SHIPTO ZIP=11111**&SS=565796510&**STATE=CA**&**STREET=123 Main St.**&TAXAMT=1.01&TENDER=C&USER=TESTBil lShipMismatchReject&VENDOR=TESTBillShipMismatchReject&**ZIP=11111**"

#### **Expected Response Message**

resp mesg=RESULT=125&PNREF=VB0A25031150&RESPMSG=Declined by Fraud Service&PREFPSMSG=Reject BillShipMismatch !!ERROR 13:34:27 result=125 TRXTYPE=A!!

## <span id="page-96-1"></span>**Total Item Ceiling Filter**

First, set the filter to trigger on 5 or fewer items. For testing, pass in more than 5 items, as shown here.

"TRXTYPE=A&ACCT=3528000000000015&AMT[4]=1000&BROWSERCOUNTRYCODE=203&BROWSERTIME[22]=J uly 11, 2002 12:12:12&BROWSERUSERAGENT=BROWSERUSERAGENT&CITY=No City&COMMENT1=Automat ed testing from AdminTester&COUNTRY=203&COUNTRYCODE=203&CUSTIP=255.255.255.255&CUSTRE F=CUSTREF&DESC=DESC&DL=CA111111&DOB=CA123456&EMAIL[20]=admin@merchant.com&EXPDATE=120 9&FIRSTNAME=John&FREIGHTAMT=1.11&LASTNAME=Johnson&L\_COST0=11.11&L\_DESC0=L\_DESC0&**L\_QTY 0=6**&L\_SKU0=L\_SKU0&L\_TYPE0=L\_TYPE0&L\_UPC0=L\_UPC0&MIDDLENAME=Z&ORDERTIMEZONE=1&PARTNER= PayPal&PHONENUM=650-555-

0123&PONUM=PONUM&PWD=testing1&SHIPCARRIER=SHIPCARRIER&SHIPMETHOD=SHIPMETHOD&SHIPTOCIT Y=SHIPTOCITY&SHIPTOEMAIL[20]=admin@merchant.com&SHIPTOFIRSTNAME=SHIPTOFIRSTNAME&SHIPT OLASTNAME=SHIPTOLASTNAME&SHIPTOMIDDLENAME=SHIPTOMIDDLENAME&SHIPTOPHONE=650-555- 0124&SHIPTOPHONE2=650-555-

```
0125&SHIPTOSTATE=CA&SHIPTOSTREET=SHIPTOSTREET&SHIPTOSTREET2=123 SHIPTOSTREET 
2&SHIPTOZIP=11111&SS=565796510&STATE=CA&STREET=123 Main St.&TAXAMT=1.01&TENDER=C&USER
=TESTHighOrderNumberReject&VENDOR=TESTHighOrderNumberReject&ZIP=11111"
```
#### **Expected Response Message**

resp mesg=RESULT=125&PNREF=VB0A25030952&RESPMSG=Declined by Fraud Service&PREFPSMSG=Reject HighOrderNumber

!!ERROR 13:19:25 result=125 TRXTYPE=A!!

## <span id="page-97-0"></span>**Total Purchase Price Ceiling Filter**

First, set the filter to trigger at 1000.00. For testing, pass in an amount higher than 1000, as shown here.

"TRXTYPE=A&ACCT=3528000000000015&**AMT[7]=1000.01**&BROWSERCOUNTRYCODE=203&BROWSERTIME[22 ]=July 11, 2002 12:12:12&BROWSERUSERAGENT=BROWSERUSERAGENT&CITY=No City&COMMENT1=Auto mated testing from AdminTester&COUNTRY=203&COUNTRYCODE=203&CUSTIP=255.255.255.255&CUS TREF=CUSTREF&DESC=DESC&DL=CA111111&DOB=CA123456&EMAIL[20]=admin@merchant.com&EXPDATE= 1209&FIRSTNAME=John&FREIGHTAMT=1.11&LASTNAME=Johnson&L\_COST0=11.11&L\_DESC0=L\_DESC0&L\_ QTY0=1&L\_SKU0=L\_SKU0&L\_TYPE0=L\_TYPE0&L\_UPC0=L\_UPC0&MIDDLENAME=Z&ORDERTIMEZONE=1&PARTN ER=PayPal&PHONENUM=650-555-

0123&PONUM=PONUM&PWD=testing1&SHIPCARRIER=SHIPCARRIER&SHIPMETHOD=SHIPMETHOD&SHIPTOCIT Y=SHIPTOCITY&SHIPTOEMAIL[20]=admin@merchant.com&SHIPTOFIRSTNAME=SHIPTOFIRSTNAME&SHIPT OLASTNAME=SHIPTOLASTNAME&SHIPTOMIDDLENAME=SHIPTOMIDDLENAME&SHIPTOPHONE=650-555- 0124&SHIPTOPHONE2=650-555-

0125&SHIPTOSTATE=CA&SHIPTOSTREET=SHIPTOSTREET&SHIPTOSTREET2=123 SHIPTOSTREET 2&SHIPTOZIP=11111&SS=565796510&STATE=CA&STREET=123 Main St.&TAXAMT=1.01&TENDER=C&USER =TESTCeilingAmountReject&VENDOR=TESTCeilingAmountReject&ZIP=11111"

#### **Expected Response Message**

resp mesg=RESULT=125&PNREF=VB0A25030756&RESPMSG=Declined by Fraud Service&PREFPSMSG=Reject CeilingAmount

!!ERROR 13:11:4 result=125 TRXTYPE=A!!

## <span id="page-98-0"></span>**Total Purchase Price Floor Filter**

To test the Total Purchase Price Floor filter, submit a transaction with an amount lower than the trigger amount.

## <span id="page-98-1"></span>**USPS Address Validation Failure Filter**

"TRXTYPE=A&ACCT=5105105105105100&AMT[8]=\$1000.00&BROWSERCOUNTRYCODE=203&BROWSERTIME[2 2]=July 11, 2002 12:12:12&BROWSERUSERAGENT=BROWSERUSERAGENT&**CITY=No City**&COMMENT1=Aut omated testing from AdminTester&**COUNTRY=US&COUNTRYCODE=US**&CUSTIP=203.81.64.19&CUSTREF =CUSTREF&DESC=DESC&DL=CA111111&DOB=CA123456&EMAIL[18]=fraud@asiamail.com&EXPDATE=1209 &FIRSTNAME=John&FREIGHTAMT=1.11&LASTNAME=Johnson&L\_COST0=11.11&L\_DESC0=L\_DESC0&L\_QTY0 =1&L\_SKU0=L\_SKU0&L\_TYPE0=L\_TYPE0&L\_UPC0=L\_UPC0&MIDDLENAME=Z&ORDERTIMEZONE=1&PARTNER=P ayPal&PHONENUM=650-555-

0123&PONUM=PONUM&PWD=testing1&SHIPCARRIER=SHIPCARRIER&SHIPMETHOD=SHIPMETHOD&**SHIPTOCIT Y=No City**&SHIPTOEMAIL[18]=fraud@asiamail.com&SHIPTOFIRSTNAME=SHIPTOFIRSTNAME&SHIPTOLA STNAME=SHIPTOLASTNAME&SHIPTOMIDDLENAME=SHIPTOMIDDLENAME&SHIPTOPHONE=650-555- 0124&SHIPTOPHONE2=650-555-0125&**SHIPTOSTATE=CA**&**COUNTRYCODE=US**&**SHIPTOSTREET=123 Main St. blah**&SHIPTOSTREET2=&**SHIPTOZIP=60649**&SS=565796510&STATE=CA&**STREET=123 Main St. blah**&BILLTOSTREET2=123 SHIPTOSTREET 2&TAXAMT=1.01&TENDER=C&USER=TESTBillUSPostalAddre ssCheckReject&VENDOR=TESTBillUSPostalAddressCheckReject&**ZIP=60649**"

#### **Expected Response Message**

resp mesg=RESULT=125&PNREF=VB0A25032101&RESPMSG=Declined by Fraud Service&PREFPSMSG=Reject BillUSPostalAddressCheck

!!ERROR 14:39:3 result=125 TRXTYPE=A!!

## <span id="page-99-0"></span>**ZIP Risk List Match Filter**

Pass in the specified ZIP codes.

"TRXTYPE=A&ACCT=5105105105105100&AMT[8]=\$1000.00&BROWSERCOUNTRYCODE=203&BROWSERTIME[2 2]=July 11, 2002 12:12:12&BROWSERUSERAGENT=BROWSERUSERAGENT&CITY=No City&COMMENT1=Aut omated testing from AdminTester&COUNTRY=203&COUNTRYCODE=203&CUSTIP=172.131.193.25&CUS TREF=CUSTREF&DESC=DESC&DL=CA111111&DOB=CA123456&EMAIL[20]=admin@merchant.com&EXPDATE= 1209&FIRSTNAME=John&FREIGHTAMT=1.11&LASTNAME=Johnson&L\_COST0=11.11&L\_DESC0=L\_DESC0&L\_ QTY0=1&L\_SKU0=L\_SKU0&L\_TYPE0=L\_TYPE0&L\_UPC0=L\_UPC0&MIDDLENAME=Z&ORDERTIMEZONE=1&PARTN ER=PayPal&PHONENUM=650-555-

0123&PONUM=PONUM&PWD=testing1&SHIPCARRIER=SHIPCARRIER&SHIPMETHOD=SHIPMETHOD&SHIPTOCIT Y=No City&SHIPTOEMAIL[20]=admin@merchant.com&SHIPTOFIRSTNAME=SHIPTOFIRSTNAME&SHIPTOLA STNAME=SHIPTOLASTNAME&SHIPTOMIDDLENAME=SHIPTOMIDDLENAME&SHIPTOPHONE=650-555- 0124&SHIPTOPHONE2=650-555-

0125&SHIPTOSTATE=CA&SHIPTOSTREET=123 Main St.&SHIPTOSTREET2=123 SHIPTOSTREET 2&**SHIPTO ZIP=60649**&SS=565796510&STATE=CA&STREET=123 Main St.&BILLTOSTREET2=123 SHIPTOSTREET 2&TAXAMT=1.01&TENDER=C&USER=TESTHighRiskZIPCheckReject&VENDOR=TESTHighRiskZIPCheckRej ect&**ZIP=60649**"

#### **Expected Response Message**

resp mesg=RESULT=125&PNREF=VB0A25031523&RESPMSG=Declined by Fraud Service&PREFPSMSG=Reject HighRiskZIPCheck

!!ERROR 13:55:6 result=125 TRXTYPE=A!!

# **C Deactivating Fraud Protection Services**

<span id="page-100-0"></span>This appendix describes the process of deactivating Fraud Protection Services.

Deactivating Fraud Protection Services removes the Security menu and Transaction Review functions (making it impossible to settle transactions). Therefore, before deactivating the service, you must first perform the following steps:

- **1.** Turn off filters so that no new transactions are sent to the Fraud review queue.
- **2.** Clear the queue of transactions awaiting review by deciding to accept or reject them.
- **3.** Print hard copies of your audit trails as a permanent record.
- **4.** Once you have completed steps 1 through 3, call Customer Service to request deactivation.

PayPal deactivates the service. Any remaining transactions settle normally.

## **Index**

## **A**

[Accepted transactions 20](#page-19-0) [Account Number Velocity Filter 82](#page-81-2) [Active mode 15](#page-14-0) APIs [documentation 49](#page-48-1) [downloading 49](#page-48-1) [AUTHCODE 64](#page-63-0) [authentication status 32](#page-31-0) [AVS Failure Filter 77](#page-76-3) [AVSADDR 64](#page-63-1) [AVSZIP 64](#page-63-2)

## **B**

[BIN Risk List Match Filter 82](#page-81-3) Buyer Authentication [examples 37](#page-36-0) [logging results 46](#page-45-0) [parameters 40](#page-39-0) [Buyer Authentication Failure Filter 74,](#page-73-2) [80](#page-79-1) [Buyer Authentication server 33](#page-32-0) [Buyer Authentication Service 31](#page-30-0) [XMLPay 33](#page-32-1)

## **C**

[Card Security Code Failure Filter 79](#page-78-1) [CAVV 32](#page-31-1) [communications errors 71](#page-70-0) [configuring filters 14](#page-13-0) [credit card fraud 13](#page-12-0)

## **D**

[deactivation 101](#page-100-0) [deploying filters 17](#page-16-0) documentation [API 49](#page-48-1) [downloading APIs 49](#page-48-1)

## **E**

[ECI 32](#page-31-2) [ECI values 44](#page-43-0) [E-mail Service Provider Risk List Match Filter 84](#page-83-2) [enrollment requirements 11](#page-10-0)

## **F**

[Filter Scorecard 23](#page-22-0) filter types [High-risk Address 82](#page-81-4) [High-risk Payment 77](#page-76-4) [Unusual Order 75](#page-74-3) filters [Account Number Velocity 82](#page-81-2) [AVS Failure 77](#page-76-3) [BIN Risk List Match 82](#page-81-3) [Buyer Authentication Failure 74,](#page-73-2) [80](#page-79-1) [Card Security Code Failure 79](#page-78-1) [configuring 14](#page-13-0) [defined 13](#page-12-1) [E-mail Service Provider Risk List Match 84](#page-83-2) [examples 14](#page-13-1) [Freight Forwarder Risk List Match 83](#page-82-3) [Geo-location Failure 85](#page-84-1) [IP Address Match 84](#page-83-3) [IP Address Velocity 86](#page-85-3) [parameters 52](#page-51-0) [Product Watch List 77](#page-76-5) [required transaction data 49](#page-48-2) [response string 54](#page-53-0) [Shipping/Billing Mismatch Filter 76](#page-75-2) [testing 91](#page-90-1) [Total Item Ceiling 76](#page-75-3) [Total Purchase Price Ceiling 75](#page-74-4) [USPS Address Validation Failure 83](#page-82-4) [ZIP Risk List Match 83](#page-82-5) [Freight Forwarder Risk List Match Filter 83](#page-82-3)

## **G**

[Geo-location Failure Filter 85](#page-84-1)

## **H**

[hacking 13](#page-12-2) [High-risk Address Filters 82](#page-81-4) [High-risk Payment Filters 77](#page-76-4)

## **I**

[instant fulfillment 14](#page-13-2) [IP Address Match Filter 84](#page-83-3) [IP Address Velocity Filter 86](#page-85-3)

## **L**

[libraries, .NET 25](#page-24-0) [libraries, Java 25](#page-24-1) [logging transaction information 46,](#page-45-1) [61](#page-60-0) [logging transaction results 46](#page-45-0)

## **M**

[Merchant Plug-in 32](#page-31-3)

## **O**

[Observe mode 15,](#page-14-1) [17](#page-16-1)

## **P**

[PAREQ 32](#page-31-4) [PARES 32](#page-31-5) Payflow parameters [RESULT 71](#page-70-1) [PNREF 63](#page-62-0) [format of value 65](#page-64-0) [PNREF value 64](#page-63-3) [Product Watch List Filter 77](#page-76-5)

## **R**

[recurring transactions 14](#page-13-3) [rejected transactions 20](#page-19-1) [rejecting transactions 22](#page-21-0) [RESPMSG 64](#page-63-4) [RESPMSG value 65](#page-64-1) [responses 54](#page-53-0) [credit card transaction 63](#page-62-1) [RESULT 63](#page-62-2) [RESULT value 65](#page-64-2) RESULT values [communication errors 71](#page-70-0) [Reviewed transactions 20](#page-19-2) [reviewing transactions 20](#page-19-1) [risk lists 74](#page-73-3)

## **S**

[Shipping/Billing Mismatch Filter 76](#page-75-2)

## **T**

[Test phase 15](#page-14-2) [testing 16](#page-15-0) [filters 91](#page-90-1) [Total Item Ceiling Filter 76](#page-75-3) [Total Purchase Price Ceiling Filter 75](#page-74-4) transaction response [PNREF parameter 64](#page-63-3) [RESPMSG parameter 65](#page-64-1) [RESULT parameter 65](#page-64-2) [transaction status values 21](#page-20-0) transactions [logging 61](#page-60-1) [rejecting 22](#page-21-0)

## **U**

[Unusual Order Filters 75](#page-74-3) [USPS Address Validation Failure Filter 83](#page-82-4)

## **V**

[Validate Authentication call 36](#page-35-0) [VERBOSITY parameter 54](#page-53-1) [Verify Enrollment call 26,](#page-25-0) [33](#page-32-2)

## **X**

[XID 32](#page-31-6) XMLPay [Buyer Authentication Service 33](#page-32-1)

## **Z**

[ZIP Risk List Match Filter 83](#page-82-5)